# នេះៀ្ថនិ ១

**Introduction PHP** 

#### **History**

PHP ត្រូវបានផ្តល់ឈ្មោះជាផ្លូវការ HyperText Preprocessor វាជាភាសាដែលតំណើរការនៅលើ Serverដែលជា ទូទៅ ត្រូវបាន សរសេរក្នុងបរិបទ HTML ប៉ុន្តែមិនដូចជា HTML page ធម្មតានោះទេPHP script មិនត្រូវបានបញ្ជូន ទៅអោយ client ដោយ server ផ្ទាល់នោះទេ វ៉ាធ្វើការបញ្ជូនដោយ PHP engine ។ PHP code ដែលថិតនៅក្នុង script អាចប្រើដើម្បីធ្វើ ការជាមួយ Databases, បង្កើតជារូបភាព ,អាន និងបញ្ចូលទិន្នន័យឬ កែរប្រែអត្ថបទដែលមាននៅខាងក្នុង files ឬ ធ្វើការ ទំនាក់ទំនងទៅកាន់ Remote Server ព្រមជាមួយនឹងលទ្ធភាពជាច្រើនផ្សេងទ្យេិត ។

គឺជាមនុស្សដំបូងដែលអភិវឌ្ឍន៍នូវ PHP/FI ហើយត្រូវបានមនុស្សរាប់លានអ្នកប្រើប្រាស់វា ។ Rasmus Lerdorf ជំនាន់តំបូងនៃ PHP/FI ឈោ្មះថា Personal Homepage Tools/Form Interpreterដែលលក្ខណ:ជាមូលដ្ឋានគឺស្រដៀងទៅនឹង ភាសា Perl ព្រោះបានប្រមូលផ្តុំនូវ Perl scripts មកអភិវឌ្ឍន៍ នៅក្នុងអំឡុងឆ្នាំ ១៩៩៥ ប៉ុន្តែវានៅមានកង្វះខាតជាច្រើននៅក្នុង ភាសានេះ ដូចជា forloops ជាដើម ។

## PHP/FI<sub>2</sub>

នៅក្នុងឆ្នាំ ១៩៩៧ Rasmus បន្តការអភិវឌ្ឃន៍នូវ PHP/FI 2 រហូតមកដល់ខែ វិច្ឆិកា ឆ្នាំដដែលបន្ទាប់ពី Andi Gutmans ហើយនិង Zeev Suraski បានប្រទះឃើញនូវ PHP/FI ចំពេលដែលពួកគេកំពុងស្វែងរកនូវភាសាដើម្បីអភិវឌ្ឍន៍នូវគំរោងបង្កើត E-commerce solution សំរាប់សកលវិទ្យាល័យ របស់ពួកគេ ។ ពួកគេបានអោយដឹងថា PHP/FI ពុំទាន់មានលទ្ធភាព ក្រប់គ្រាន់នៅឡើយហើយខ្វះខាតនូវ លក្ខណ:ពិសេសជាច្រើន ។ ចំនុចមួយដែលមានការចាប់អារម្មណ៍ជាងតេ គឺ while loops ដែលពួកគេនឹងត្រូវប្រតិបត្តិ ។

# PHP<sub>3</sub>

Zeev and Andi សំរេចចិត្តសរសេរ scripting language ឡើងវិញប៉ុន្តែពុំវត្តមាន Rasmusចូលរួមដើម្បីអភិវឌ្ឍន៍នូវ PHP3ឡើយហើយបានផ្តល់នូវឈ្មោះថ្មីថាHypertext Preprocessor ដើម្បីបញ្ជាក់ថា PHPគឺជាផលិតផលផ្សេងមួយឡេតែហើយនឹង ិមិនត្រឹមតែយកមកប្រើសំរាប់តែការងារផ្ទាល់ ខ្លួននោះទេ ។ Zeev and Andi ក៏បានបង្កើតនូវ Extension API ដែល API បង្កើតថ្មីនេះវាមានលទ្ធភាពបំពេញនូវការងារជាច្រើនដូចជា Accessing databases , spell checkers ហើយនឹង បច្ចេក ដែលធ្វើអោយមានការចាប់អារម្មណ៍ពីសំណាក់អ្នកអភិវឌ្ឃន៍ វិទ្យាដទៃ១ទៅត ជាច្រើនមកចូលរួមក្នុងគំរោង PHP ។ PHP ក៏ត្រូវបានបញ្ចេញញូនូវជំនាន់ថ្មីរបស់ខ្លួនគឺ PHP 3 នៅ ថ្ងៃទី ៣ ខែ មិថុនា ឆ្នាំ នៅខណ:ពេលនោះដែរ ೧ಕಿಕೆದ ដែលតាមការបាំន់ស្មាន PHP នឹងត្រូវបានតំឡើង ប្រមាណ ជាង ៥០ 000 domains ប៉ុន្តែជាមួយតួលេខពិតប្រាកដ លើកដំបូងរបស់ PHP ត្រូវបានគេតំឡើងច្រើនជាងមួយលាន Domain ទៅឡើត ។

#### PHP<sub>4</sub>

នៅក្រោយឆ្នាំ ១៩៩៨ Zeev និង Andi ងាកទៅពិតនិត្យលើការងារ PHP 3 ហើយពួកគេមានតំនិតថាពួកគេអាចសរសរនូវ script language ឡើងវិញអោយមានលក្ខណ:ល្អប្រសើរជាងមុនទៅទ្យេត ក្នុងខណ:ពេលដែល PHP 3 កំពុងបន្តការធ្វើសម្ព័ន្ធ និង ប្រតិបត្តិការនោះ PHP 4 ក៏ ចាប់ផ្តើមបង្កើតនូវគំរូថ្មី គឺ "compile first, execute later." តំណាក់កាលនៃការ compile មិនត្រូវបាន complie PHP Script អោយទៅជា machine code នោះទេ វាជំនួសដោយការ compile ទៅជា byte code ដែលធ្វើ ការប្រតិបត្តិការ ដោយ Zend Engine ( Zend មកពីពាក្យថា Zeev និង Andi ) ។ វិធីសាស្ត្រថ្មីសំរាប់ការប្រតិបត្តិ script នេះអាចធ្វើអោយ PHP 4 តំណើរការបានល្អប្រសើរច្រើនជា PHP 3 ហើយត្រូវបានដាក់បង្ហាញនូវ PHP 4 នេះក្នុង ខែ ឧសភា ឆ្នាំ ២០០២ ប៉ុន្តែដោយមានការផ្លាស់ប្តូរនៅក្នុងភាសានេះជាបន្តបន្ទាប់ទើប PHP 4 បានបង្កើតនូវជំនាន់របស់ខ្លួន ជា PHP 4.1.0 នឹង បានបង្ហាញនូវ **Superglobals** ដូចជា \$\_GET និង \$\_POST ។ ដែល Superglobals នេះអាចយកមកប្រើប្រាស់ពី ខាងក្នុង Functions ដោយមិនចាំបាច់ប្រើ global keyword ។ រហូតដល់ជំនាន់ចុងក្រោយរបស់ PHP4 ត្រូវបាន បង្ហាញ ជាចុង ក្រោយបង្អស់ នៅថ្ងៃទី 27 ខែ ធ្នូ ឆ្នាំ ២០០២ ។

## PHP<sub>5</sub>

ដោយមានតំរូវការជាច្រើននូវលក្ខណៈរបស់ ក៏មានតំនិតសរសេរនូវObject-Oriented object-oriented Andi សំរាប់ជាផ្នែកនៃ Zend Engine. Zeev and Andi បានសរសេរនូវឯកសារអំពី

ហើយចាប់ផ្តើមពិភាក្សាគ្នាអំពី PHP's Zend Engine II : Feature Overview and Design " ទៅថ្ងៃអនាគតដែលក្នុងជំនាន់ PHP 5 មានចំនុចជាច្រើនដែលនឹងត្រូវកែប្រែ បន្ថែម ឬ រំលោះចោល ។

PHP's មិនត្រឹមតែប្រែប្រួលដោយអាចអោយប្រើប្រាស់នូវលក្ខណ: Object-Oriented ប៉ុណ្ណោះនោះទេ វ៉ាថែមទាំង ផ្ទុកនូវមុខ ងារថ្មី១ជាច្រើនដែលបញ្ចូលជាមួយមុខងារសំរាប់ XML ហើយជាពិសេសនោះ គឺ SimpleXML extension ដែលធ្វើអោយ មានភាពងាយស្រួល ក្នុងការសម្របសម្រួលជាមួយឯកសារ XML និង SOAP ឬ MySQLi ថ្មី ហើយនឹង extensions ផ្សេង១ ទ្យេតដែលជាចំនុចសំខាន់នៅក្នុង PHP's ។ តេរំពឹងថា PHP 5 នឹងអាចក្លាយជាអ្នកនាំមុខគេ នៅលើទីផ្សារនៃការអភិវឌ្បន៍ web Ч

# **CS \*\*\* &CO**

# នេះៀននី ២

# **Building Block**

# 1.អប៉េរ (Variables)

Variableតឺជាគ្រឹះដ៏សំខាន់សំរាប់ភាសាកុំព្យូទ័រវាត្រូវបានគេប្រើដើម្បីផ្ទុកនូវតំលៃជាបណ្តោះអាសន្ននៅពេលដែលប្រតិបត្តិការ script ម្តង១ ។ variable ត្រូវបានផ្តល់តំលៃទៅអោយ នៅពេលដែល Script ចាប់ផ្តើមតំណើរការ ឬ នៅពេលអ្នកប្រើប្រាស់បញ្ចូល ឬបានមកពីការចាប់យកទិន្នន័យពី Databaseអ្នកអាចប្រើប្រាស់ variable គ្រប់ពេលទាំងអស់ នៅពេលដែល script ចាប់ផើមតំ ណើរការជាមួយទិន្នន័យ ហើយអ្នកអាចកែប្រែ តំលៃដែល Variable នោះផ្ទុកពីការប្រតិបត្តិការ script មួយទៅកាន់ការប្រតិបត្តិការ របស់ script មួយផ្សេងទៀត រហូតដល់ពេលដែល script របស់អ្នកត្រូវបានបញ្ចប់ ។

សំរាប់ភាសា PHP ឈ្មោះរបស់ variable ត្រូវតែចាប់ផ្តើមដោយនិមិត្តសញ្ញា \$ (dollar sign)អ្នកអាចផ្តល់នូវឈ្មោះរបស់ variable ជាតួអក្សរ តំលៃលេខ ប្រ underscore ( \_ ) ក៏ប៉ុន្តែអ្នកមិនអាចប្រើអក្សរដកឃ្លាជាមួយឈ្មោះរបស់ variable នោះទេ ។

aទាហរណ៍ ខាងក្រោមតឹជាការផ្តល់ឈ្មោះទៅអោយ variable ដែលត្រឹមត្រូវ :

\$sok; \$sok\_som\_neang; \$ Dara: \$Chenda22;

aទាហរណ៍ ការផ្តល់ឈ្មោះទៅអោយ variable ដែល**មិនត្រឹមត្រូវ :** 

```
$123;$*ABC;A+B;
```
អាចផ្ទុកនូវប្រភេទទិន្នន័យដែលជាតំលៃលេខ តួអក្សរ Variable *i*Um PHP object , arrayBooleans ហើយរាល់ចំនុះរបស់ variable អាចធ្វើការផ្លាស់ប្តូរគ្រប់ពេលវេលា ។ ជាទូទៅការប្រកាសVariable ឬការផ្តល់តំលៃទៅអោយ

```
variable អ្នកអាចអនុវត្តន៍នូវ statement ដូចខាងក្រោម ។
```
 $$num1 = 5;$  $$num2 = 8$ :

ការប្រកាស variable ពីរ ខាងលើអ្នកបានប្រើប្រាស់នូវ assignment operator (=) ដែលនឹងរេវ្រហាប់លំអិតនៅក្នុងមេរេវុន " Operator and Expression " ។បន្ទាប់ពីអ្នកបានផ្តល់នូវតំលៃទៅ variable ចេរាល់ហើយ អ្នកអាចយកវាមក ប្រើប្រាស់បាន ដូចខាងក្រោម :

 $print$   $snum2$ ; វាមានតំលៃស្មើនឹងការប្រើ ដូចចេះមានន័យថា 8:  $\gamma$ num2 ផ្តិកតំមែ print ៨ ចូរចងចាំថារាល់ចុងបញ្ចប់នៃរបាយការណ៍របស់ PHP និមួយ១ត្រូវតែបញ្ចប់ដោយសញ្ញា ( ; ) semicolon ។

# 2 Data Types

ប្រភេទខុសៗគ្នានៃទិន្នន័យត្រូវបានប្រើប្រាស់នូវចំនួនសរុបរបស់អង្គចងចាំផ្សេងៗគ្នា ហើយវាអាចប្រព្រឹត្តទៅនៅពេលអ្នក រៀបចំវ៉ានៅក្នុង script របស់អ្នក ។ មានភាសាកម្មវិធីមយចំននទាមទារអោយអ្នកសរសេរកម្មវិធី ប្រកាសនូវប្រភេទ នៃទិន្នន័យ ពីមុខ variable ដោយឡែកសំរាប់ភាសា PHP ការប្រើប្រាស់ variable គឺមានភាពងាយស្រួល ដោយវានឹងធ្វើការគណនា នូវប្រភេទទិន្នន័យដោយស្វ័យប្រវត្តិនៅពេលដែលអ្នកបានផ្តល់តំលៃទៅអោយវា ។

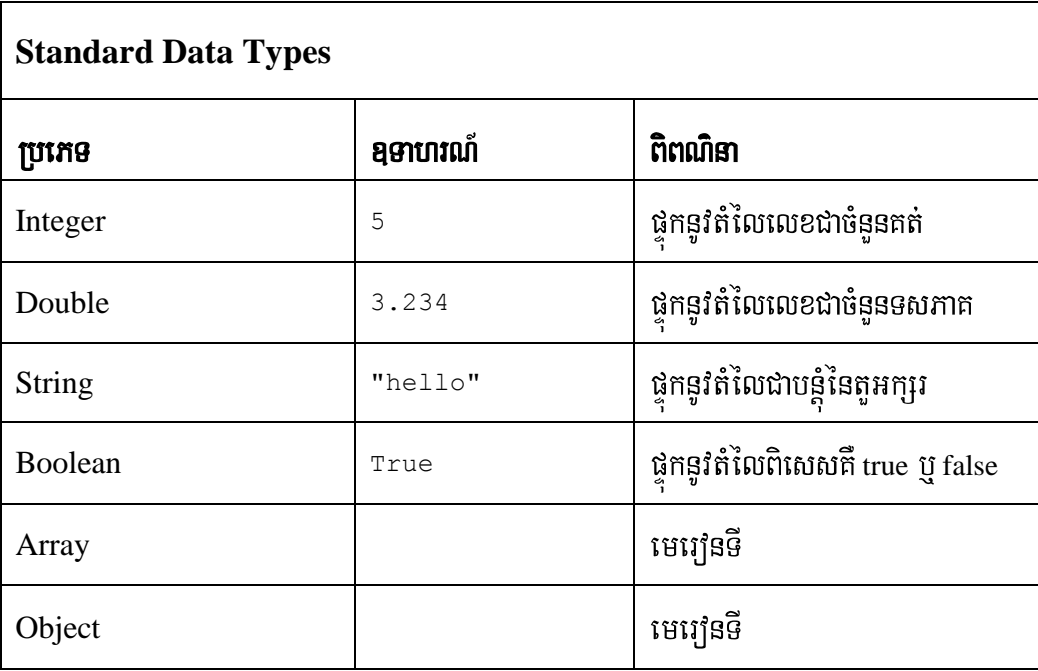

#### ឧទាហរណ៍ ១

#### Gettype.php

- $01:$  $\langle$ html $>$
- $02:$ <head><titile>Display Data Type</title>
- $03:$  $<$ head>
- $04:$  $<$ body $>$
- $05:$
- $06:$  $\langle h2 \rangle$ Using gettype $\langle h2 \rangle$
- 07:
- 08:  $\langle$ ?php
- 09: \$testing;
- $10:$ Print gettype(\$testing);// NULL
- $\text{Stesting} = 5;$  $11:$
- print gettype(\$testing); // integer  $12:$
- $14:$ print "<br/>  $\left\langle \text{br}/\text{>} \right\rangle$ ";
- $15:$  $\text{Stesting} = \text{"five";}$
- print gettype(\$testing); // string  $16:$
- $17:$ print "<br/>  $\left\langle \text{br}/\text{>} \right\rangle$ ";
- $18:$  $\text{Stesting} = 5.0;$
- $19:$ print gettype(\$testing); // double
- $20:$ print "<br/>  $\left\langle \text{br}/\text{>} \right\rangle$ ";
- $21:$  $Stesting = true;$
- $22:$ print gettype(\$testing); // boolean
- $23:$ print "<br/>  $\left\langle \text{br}/\text{>} \right\rangle$ ";
- $24:$  $\gamma$

 $25:$ 

26:  $\langle \text{body} \rangle$ 

 $27:$  $\langle$ html>

នៅពេលដែល ាតវិបានប្រកាសនៅបនាត់ទី ០**៩ ដោ**យមិនបានផល់តំលៃទៅអោយវា variable **Stesting** ដូចច្នេះនៅពេលដែលប្រើប្រាស់ gettype() function ដើម្បីត្រួតពិនិត្យ variable នៅបន្ទាត់ទី១០ នោះអ្នកនឹង ទទួលបាននូវ លទ្ធផល ជាអក្សរ Null ។ បន្ទាប់ពីនេះ variable \$testing ត្រូវបានផ្តល់នូវតំលៃជាតួលេខនៅបន្ទាត់ទី ១១ គឺលេខ ៥ ដែលជាចំនួនគត់ ឬ អ្នកអាចនិយាយបានថាតំលៃលេខដែលគ្មានក្បៅសដូច្នេះលទ្ធផលដែលនឹងទទួលបានបន្ទាប់ពីការប្រើប្រាស់នូវ gettype() function បន្ទាត់ទី១២ គឺ // integerចំណែកការផ្តល់នូវតំលៃ "five" ទៅអោយ variable \$testing នៅបន្ទាត់ទី ១៥ គឺជាបន្ននៃតួអក្សរ ។នៅពេលដែលអ្នកចង់ធ្វើការជាមួយតំលៃជា string អ្នកត្រូវតែដាក់តំលៃនោះស្ថិតនៅក្នុងចន្លោះ សញ្ញា (" ) Double quotation mark  $\tilde{y}$  (') single quotation mark ។

តំលៃជាប្រភេទ double ត្រូវបានផ្តល់ទៅអោយ variable \$testing ំដែលស្ថិតនៅបន្ទាត់ទី ១៨ជាតំលៃលេខ 5.0 ដែលតំលៃនេះជាតំលៃលេខទសភាគ ឬ ជាតំលៃលេខដែលមានក្បៅស ។ តំលៃជាប្រភេទ Boolean ត្រូវបានផ្តល់ទៅអោយ variable \$testing នៅបនាត់ទី ២១ ហើយតំលៃនេះអាចមានតែពីរប៉ុណ្ណោះគឺ true ប false ។

## សំពាល់ :

ភាពខុសគ្នារវាការប្រើប្រាស់នូវ (" ) double quotation mark និង (') single quotation mark

Double quotation mark អនុញ្ញាតិអោយយើងប្រើប្រាស់នូវ variable បញ្ចូលជាមួយ ពីព្រោះ PHP engine នឹងជំនសន្លុវតំលៃដែលជា variable ។ សូមពិនិត្យមើលខ្មទាហរណ៍ខាងក្រោម–

```
$name = "Rithya";.
```

```
print "hello, $name"; // hello, Rithya.
```
្យបសិនបើអ្នកប្រើប្រាស់នូវ single quotation mark variable មិនត្រូវបានជំនួសដោយតំលៃនោះទេ ។

print 'hello, \$name'; // hello, \$name.

#### ឧទាហរណ៍ ២

#### **Quotation.php**

- $01:$  $\langle$ html $>$  $02:$ <head><title>Single Quotation and Double Quotation mark</title>  $03:$  $<$ head $>$  $04:$  $<$ body $>$  $05:$ <h2> Using double quatation and Signle quatation mark</h2>  $06:$  $07:$  $\langle$ ?  $08:$  $\mathsf{Shame} = \mathsf{``Rithya''};$ print "Hello,\$name<br/>shame>"; // Hello,Rithya  $09:$ print 'Hello, \$name'; // Hello, \$name  $10:$  $11:$  $?$  $12:$  $13.$  $\langle \text{body} \rangle$
- $14:$  $\langle$ html>

#### **3.Displaying Type Information with var\_dump()**>

 $\texttt{gettype}$  () កឹជា function ដែលប្រើដើមី្បទទួលនូវប្រភេទ  $\texttt{var}_\texttt{label}$  ដោយឡែក $\texttt{var}_\texttt{clump}$  () ប្រើដើម្បីប្រាប់នូវប្រភេទ  $_{\rm{varable}}$  able និង ចំនុះរបស់វា ។ ច្រើនជាងនេះទៅទ្យេត សំរាប់ប្រភេទតំលៃដែលស្ទុកស្វាញដូចជា arrays  $\mathtt{\hat{B}}$ ងobject var\_dump() ផ្តល់អោយនូវពត៌មានគ្រប់ប្រភេទដែលមាននៅក្នុង $\mathtt{Variable}$  នោះ ។ ឌទាហរណ៍ ៣

**Var\_dump.php**

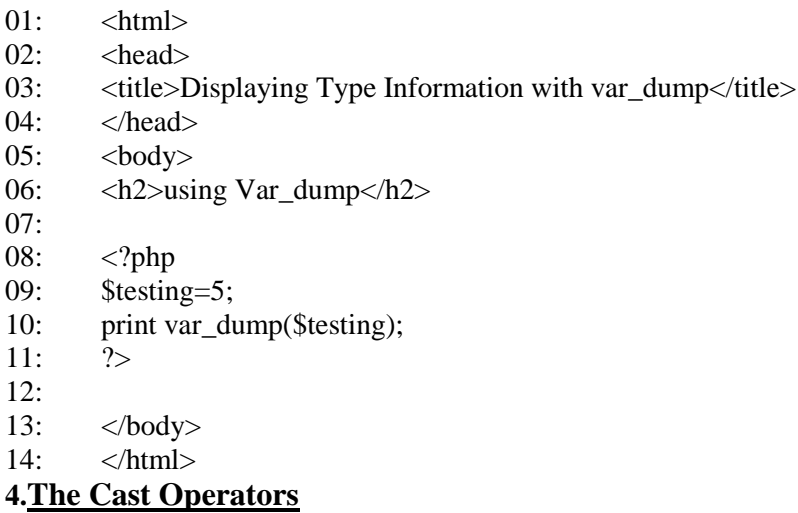

PHPផ្តល់អោយនូវិវិធីដើម្បធ្វើការផ្លាស់ប្តូរនូវប្រភេទទិន្នន័យដោយប្រើប្រាស់castoperators ដូចមានរៀបរាប់ក្នុង  $m$ អាងខាងក្រោម $:$ 

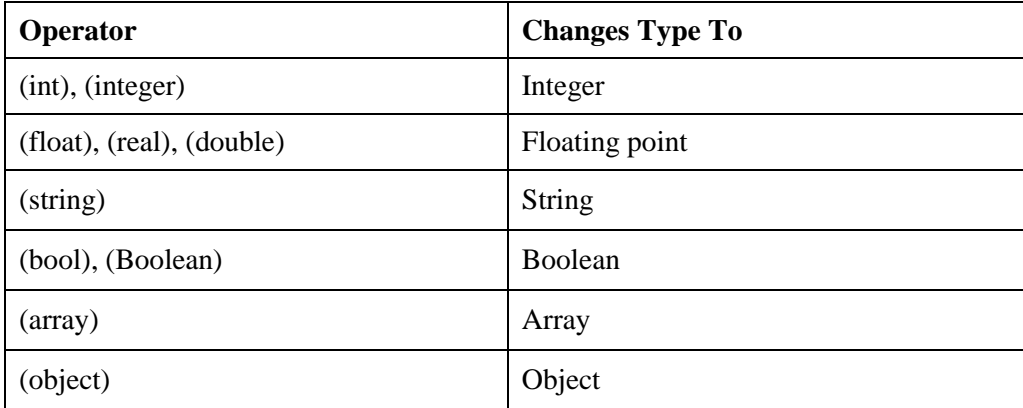

# ឧទាហរណ៍ ៥

#### **Casting.php**

<html>

<head>

<title>Casting variable</title>

```
</head>
```
<body>

<h2>Using Casting to Changing Type</h2>

<?php

\$unexpect=3.14;

 $\$holder = (double)\$unexpect;$ print gettype(\$holder); print "--- \$holder<br/>>";

 $\Phi$ holder = (string) $\Phi$ unexpect; print Gettype(\$holder); print "-- \$holder<br/>>";

 $\$holder = (integer)\$unexpect;$ print gettype(\$holder); print "-- \$holder<br/>>";

 $\$holder = (Double)\$unexpect;$ print gettype(\$holder); print "---- \$holder<br/>>";

 $\Phi$ holder = (boolean) $\Phi$ unexpect; print gettype(\$holder); print "-- \$holder<br/>>";

 $\gamma$ 

 $\langle \text{body} \rangle$ 

 $<$ /html $>$ 

#### **5. Operators and Expressions**

ិតឹជានិម្មិតសញ្ញាទាំឡាយណាដែលអ្នកអាចប្រើតំលៃមួយ ឬ ច្រើន បង្កើតចេញជាតំលៃថ្មីមួយទ្យ<mark>ា</mark>ត Operators ហើយតំលៃដែលប្រតិបត្តិដោយ operator នោះត្រូវបានគេហៅថា operand ។

Operand ក៏ជាតំលៃដែលចលរមជាមួយ operator ដែលជាទូទៅ មាន operand ពីរជាមួយOperator មួយ ។ ឧទាហរណ៍ការប្រើ operand ពីរ ជាមួយ operator ដើម្បីបង្កើតចេញជាតំលៃថ្មីមួយផ្សេងទ្បេត។

 $4 + 5$ .

 $\epsilon$  ហើយនិង ៥ កឹជា operand ដែលត្រូវបាន operated ដោយ addition operator  $(+)$  ដើម្បីបង្កើតនូវតំលៃថ្មី កឹ ៩ ។ ការផ្គុំនូវ operand និង operator ដើម្បីបង្កើតជាលទ្ធផល ត្រូវបានគេហៅថា expression

#### 5.1 The Assignment Operator

Assignment operators ប្រើដើម្បីផ្តល់នូវតំលៃទៅអោយ variable ។ ដូចដែលអ្នកបានជួបខាងលើ assignment operator ត្រូវបាន initialize variable គ្រប់ពេល វាគឺជាអក្សរ  $($  =  $)$  Assignment operator ចាប់យកតំលៃពី operand ខាងស្នាំទៅអោយ operand ខាងឆ្វេងដូចខ្មទាហរណ៍

ខាងក្រោម :

```
$name = "DYCHANDOEUN ";
Print $name; .
```
ជាទូទៅខាងឆ្វេងនៃ Assignment operator ច្រើនតែជា variable ។

#### 5.2 Arithmetic Operators

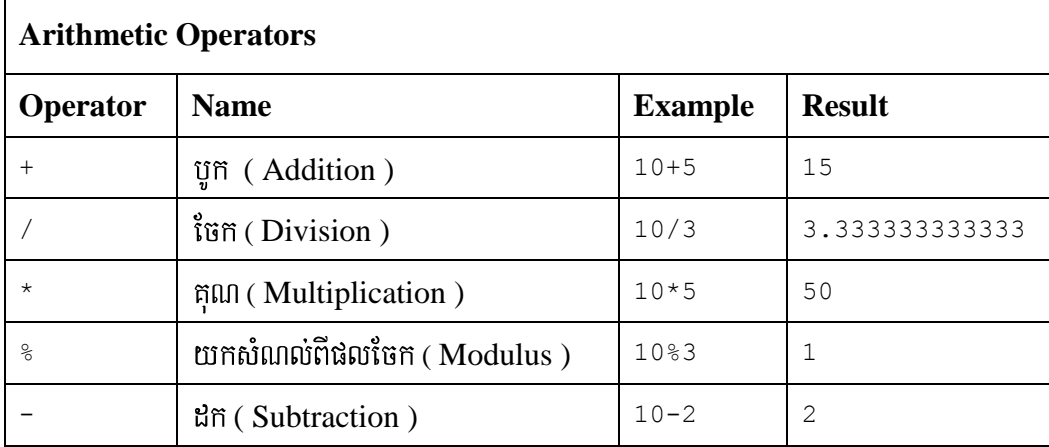

## 5.3 The Concatenation Operator (.)

Concatenation operator ប្រើដើម្បីភ្ជាប់ string សំរាប់ operator មួយនេះវាធ្វើការជាមួយតែ string ប៉ុណ្ណោះ ។ ដូច្នេះរាល់ operand ដែលមិនមែនជា string វានឹង convert អោយទៅជា string សូមពិនិត្យមើលឧទាហរណ៍ :

"hello"." world" ពារសរសេរបែបនេះវាស្តើនឹងពារសរសេរ "hello world" ។

 $\text{Syear} = 2007;$ .

Print "Happy khmer new year\_".\$year;

Variable \$year ដែលជាប្រភេទ integer ត្រូវបានបំលែងទៅជា string " 2007 " មុន

ពេលដែលវាត្រូវបានភ្ជាប់ជាមួយ string " Happy khmer new year " ។

#### 5.4 Combined Assignment Operators

 $$x = 4;$ 

 $$x = $x + 4; //$  លទ្ធផល \$x គឺ 8

ឬ អ្នកអាចជំនួសដោយការសរសេរដូចខាងក្រោម

 $$x = 4;$  $$x \leftarrow 4; // $W9$ ផល $$x \stackrel{\leftrightarrow}{n} 8$$ 

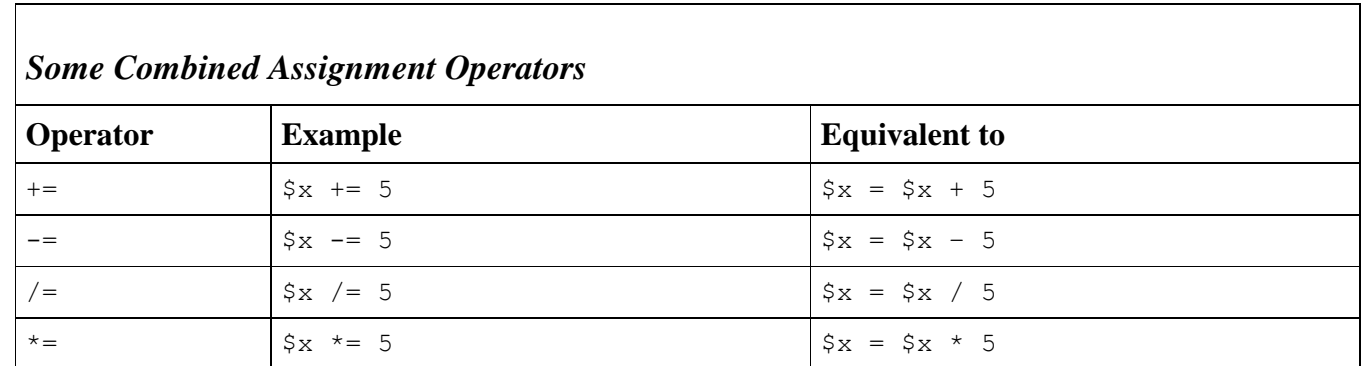

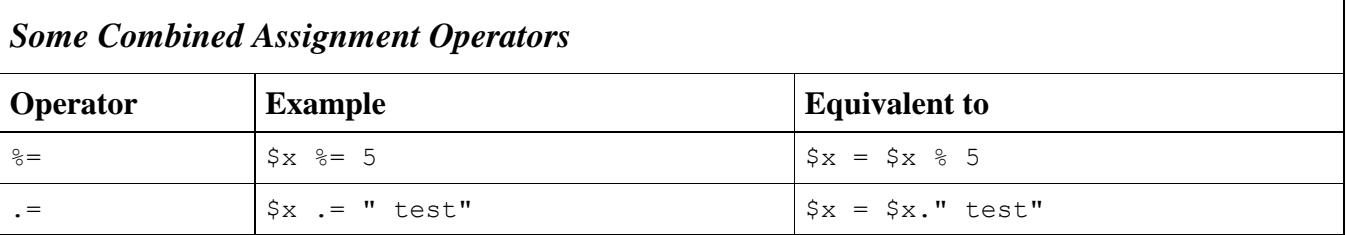

#### **5.5 Comparison Operators**

Comparison operators ប្រើដើម្បីប្រៅ្យផ្សេង operands ទាំងឡាយ ដោយផ្តល់នូវតំលៃត្រលប់ជា Boolean ( true or false) ។

ឧទាហរណ៍ដើម្បីត្រួតពិនិត្យតំលៃដែលមាននៅក្នុង \$x និងជាតំលៃដែលតូចជាងប្រាំ អ្នកអាចប្រើជាមួយនឹង less than operator *"* 

```
$x < 5
```
ប្រសិនបើ \$x ផ្ទុកតំលៃ លេខ 4 expression ខាងលើនឹងផ្តល់ជាតំលៃ true ប៉ុន្តែប្រសិនបើ \$x ផ្ទុកតំលៃជាលេខ 7 នោះ expression នឹងផ្តល់នូវតំលៃ false ។

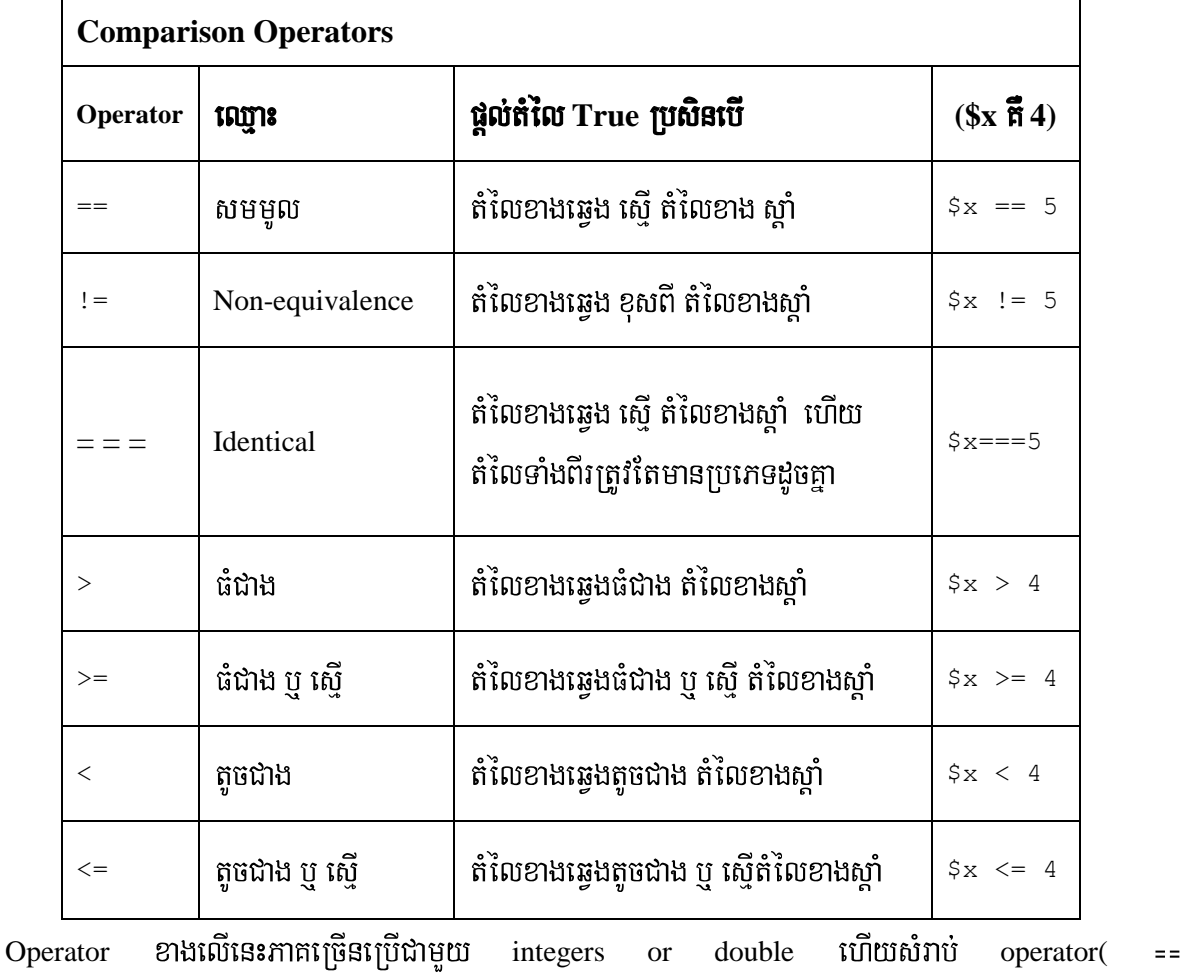

គឺប្រើដើម្បីប្រៅូបផ្យេបតំលៃដែលជា strings ។

 $\rightarrow$ 

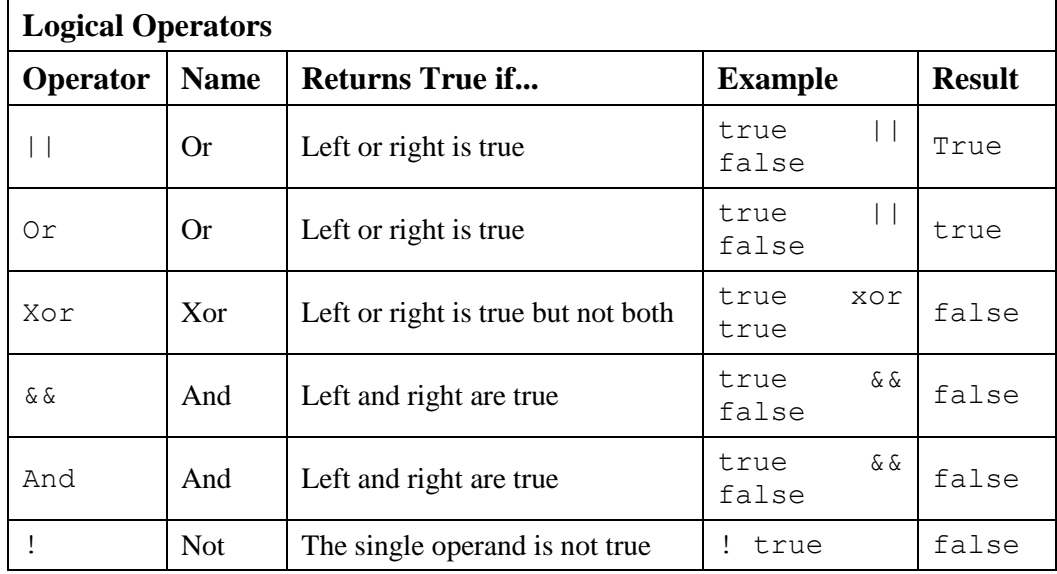

#### **5.6 Logical Operators**>

Logical operators បំលែង operand អោយទៅជាតំលៃ Boolean រួចធ្វើការប្រៀបធ្យើបតំលៃទាំងនោះ ។ **Or** operator  $\mathfrak{g}$  ( || ) ផ្តល់តំលៃ true ប្រសិនបើ operand ខាងឆ្វេង ឬ ខាងស្តាំណាមួយមានតំលៃ true ។

 $\frac{1}{2}$  10  $\frac{1}{2}$  10  $\frac{1}{2}$  and  $\frac{1}{2}$  if  $\frac{1}{2}$  in  $\frac{1}{2}$  is  $\frac{1}{2}$  in  $\frac{1}{2}$  in  $\frac{1}{2}$  in  $\frac{1}{2}$  in  $\frac{1}{2}$  in  $\frac{1}{2}$  in  $\frac{1}{2}$  in  $\frac{1}{2}$  in  $\frac{1}{2}$  in  $\frac{1}{2}$  in  $\frac{1}{2}$  in  $\mathfrak A$ ងពីរមានតំលៃ true ។

 $\frac{1}{2}$ ទ្រាហរណ័ ២. true && false  $\frac{1}{2}$  លទ្ធផលក $\frac{1}{2}$  false ។

 $\frac{1}{2}$  agnuis m. (\$x > 2 ) && (\$x < 15 )

#### **5.7 Increment/Decrement Operators**

Increment/decrement operators ប្រើដើម្បីបង្កើន ឬ បន្ថយតំលៃ របស់ variable ដែលជា Integer ហើយជាទូទៅប្រើដើម្បីរាប់ Iteration របស់ loop ។

 $x = x + 1$ ; //  $x$  is incremented.

 $x = 1$ ; //  $x = 1$  is incremented.

 $x++$ ; //  $x$  is incremented

 $x = x - 1$ ; //  $x$  is decremented.

 $x-$ ; //  $x$  is decremented.

 $x = 1$ ; //  $x = 1$  is decremented.

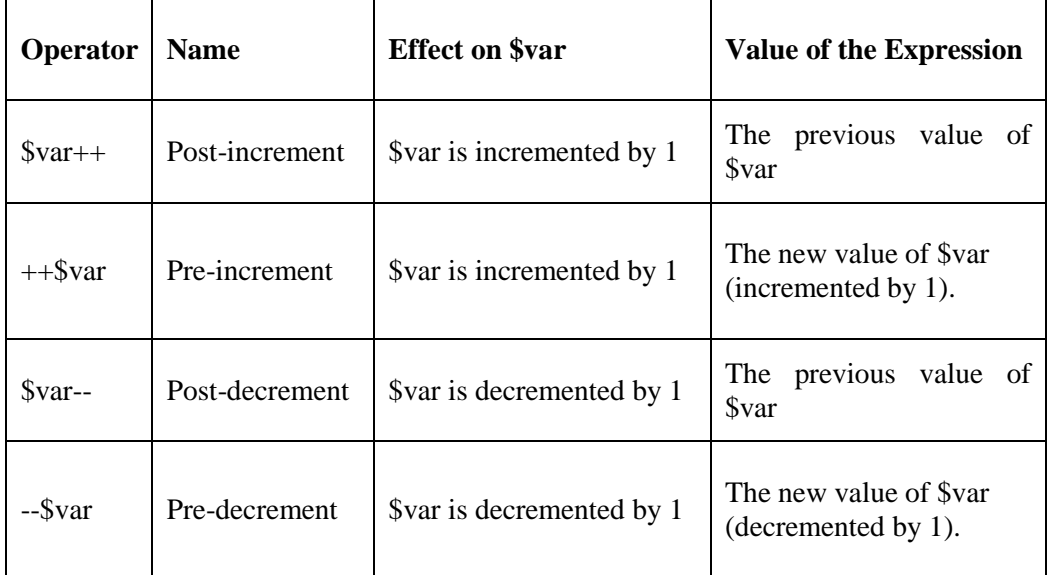

#### ខទាហរណ៍

 $$num1 = 5;$  $\text{Sum2} = \text{Sum1++};$  // post-increment,  $\text{Sum2}$  ត្រូវបានផ្តល់នូវតំលៃដើមរបស់  $\text{Sum1}$ print \$num1;  $\;$  //  $\;$ លទ្ធផលដែលនឹងត្រូវបង្ហាញុតឹ តំលៃរបស់ \$num1 តឹ ៦ print \$num2; // លទ្ធផលដែលនឹងត្រូវបង្ហាពាតី ជាតំលៃដើមរបស់ \$num1 គឺ ៥

ឧទាហរណ៍ :

 $$num1 = 5;$ \$num2 = ++\$num1; // pre-increment, \$num2 ត្រូវបានផ្តល់នូវតំលៃថ្មីរបស់ \$num1 ទៅអោយ \$num2 ។ print \$num1; // លទ្ធផលដែលនឹងត្រូវបង្ហាញុតឹ តំលៃរបស់ \$num1 គឺ ៦ print \$num2; // លទ្ធផលដែលនឹងត្រូវបង្ហាញកឺ ជាតំលៃរបស់ \$num1 គឺ ៦

#### **6.**Constants

ជាទូទៅ Variables ត្រូវបានគេប្រើដើម្បីផ្ទុកនូវតំលៃ ពីព្រោះតំលៃ និង ប្រភេទរបស់វាអាច នឹងត្រូវផ្លាស់ប្តូរបានគ្រប់ពេលវេលា ។ ប្រសិនបើអ្នកចង់ធ្វើការជាមួយតំលៃដែលមិនប្រែរប្រួលនៅក្នុងការ ប្រតិបត្តិការកូដរបស់អ្នក អ្នកអាចប្រើប្រាស់នូវ constant ។ PHP បានផ្តល់នូវ define() function ដើម្បី បង្កើតនូវ constant ។

```
define ("CONSTANT NAME", 42);
```
តំលៃដែលអ្នកអាចផ្តល់ទៅអោយ constant គឺត្រូវតែជា តំលៃលេខ ឬ តួអក្សរ ហើយសំរាប់ការ

ផ្តល់ឈ្មោះរបស់ constant អ្នកគួរតែប្រើអក្សរធំ ។ រាលការប្រើប្រាស់ constant variable អ្នកគ្រាន់យក ឈ្មោះរបស់ constant នោះមកប្រើ ប៉ុន្តែមិនមានសញ្ញា (\$) dollar symbol នៅពីមុខនោះទេ ។

#### ឧទាហរណ៍ ៦

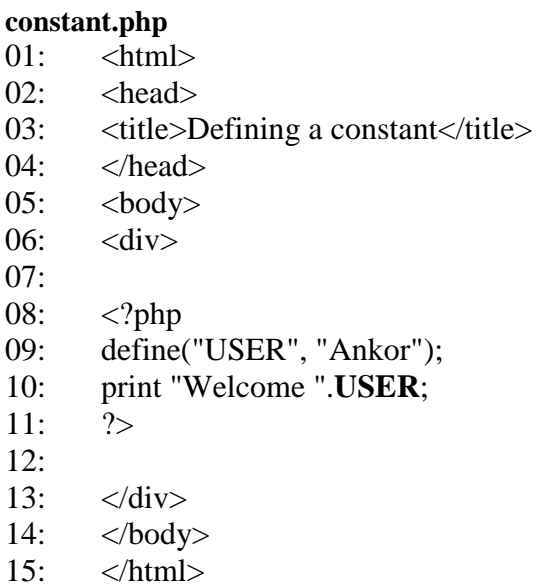

នៅបន្ទាត់ទី ១០ យើងបានប្រើ concatenation operator ដើម្បីភ្ជាប់តំលៃរបស់ constant និង អក្សរ "Welcome" ពីព្រោះ PHP engine មិនមានវិធីសាស្ត្រដើម្បីបែងចែក រវាង constant និង string ដែលនៅក្នុង quotation mark នោះទេ។

ជាDefault constant កឹcase sensitive ប៉ុន្តែអ្នកអាចផ្លាស់ប្តូរដោយទទួលយកនូវ argument ទី៣ ជាboolean មកប្រើក្នុង define () function ដើម្បីកំណត់អោយការប្រើប្រាស់ឈ្មោះ constant ជា Case insensitive ដូចមានក្នុងឧទ្ធបារណ៍ខាងក្រោម ។

define("USER", "Ankor", true); .

ដូច្នេះអ្នកអាចប្រើប្រាស់ constant ដោយមិនមានការខ្វាយខ្វល់អំពីអក្សរតូចឬធំឡើយ ។

print User; print usEr; print USER;

ឧទាហរណ៍ ៧

#### constant2.php

 $\langle$ html $>$ <head> <title>Defining a constant</title>  $<$ /head>

```
<body>
<div>
\langle?php
        define ("USER", "Angkor",true);
        print "Welcome".uSER."<br/>>br/>";
        print "Welcome".uSeR."<br/>>br/>";
        print "Welcome".usEr."<br/>>br/>";
        print "Welcome".uSER."<br/>>br/>";
?>
\langlediv></body>
</html>
```
# មេរៀននី ៣

# 1. The if Statement

If statement គឺជាវិធីសាស្ត្រដែលប្រើដើម្បីត្រូពិនិត្យទៅលើការប្រតិបត្តិការរបស់ statement ដែលនៅបន្ទាប់វា

(អាចជា single statement ឬ ជា block of code ដែលឋិតនូវក្នុងសញ្ញា {-------})

If statement ធ្វើការវាយតម្លៃ expression ដែលនៅក្នុងសញ្ញា (---) ប្រសិនបើ expression របស់ ifផ្តល់តំលៃ true នោះ statement ដែលនៅខាក្រោមនឹងត្រូវអនុវត្តន៍ ។

កូដខាងក្រោមបង្ហាញពី ទំរង់នៃ if statement ដែលត្រួតពិនិត្យ expression ជា string ។

```
if (expression)
  // \,code ដែលនឹងត្រូវអនុវត្តន៍នៅពេលដែល \,expression ផ្តល់តំលៃ true
ខទាហរណ៍ ៨
```

```
\langleHtml\rangle\langle head \rangle<title> Using if Statement </title>
       <head>
       <body><h2>Using if statement</h2>
       \langle?php
       $user="Thanith";
       $pwd="123";
       If((\text{Suser} = \text{"Thanith" & \& \text{ } \text{pwd} = \text{ } = \text{"123"}))print "Login successful";
       else
       print "Login fail !";
       ?</bodv>
       \langleHtml>
        ការប្រើប្រាស់ comparasion operator (==) ដើម្បីប្រៀបធៀប variable $user និង តំលៃជាអក្សរ " Thanith "
                                               ប្រសិនបើតំលៃដែលត្រូវប្រៀបធ្យើបនិងតំលៃរបស់ variable
variable $pwd ผิโชชรีน์ถั่น "123"
ដូចគ្នានោះ expression  នឹងផ្តល់តំលៃ true  ហើយ code block  នឹងត្រូវអនុវត្តន៍ប៉ុន្តែប្រសិនបើតំលៃរបស់ $user
                           ប្ញ តំលៃរបស់ $pwd    ប្តូរទៅជា  "124"   ហើយតំណើរការ   scriptឡើងវិញ  នោះ
ប្រទៅជា "Romchonq"
expression ដែលនៅក្នុង if statement នឹងផ្តល់តំលៃ falseហើយCode block នឹងមិនត្រូវអនុវត្តន៍ដែល
script នឹងប៉ែរទៅអនុវត្តន៍នូវ else statement
                                                        ជនសវិពា ។
else
print "Login fail !";
```
#### 1.1 Using the else if Clause with the if Statement

អ្នកអាចប្រើប្រាស់នូវទំរង់ if/else ឬ else/if ដើម្បីធ្វើការពិនិត្យលើ expression មុនពេលដែល Script របស់អ្នកត្រូវអនុវត្តន៍ នូវ default block of code ។

```
if (expression)
// code ដែលត្រូវអនុវត្តន៍ ប្រសិនបើ expression ផ្តល់តម្លៃ true
else if (another expression)
// \c{code} ដែលត្រូវអនុវត្តន៍ ប្រសិនបើ \c{expression} ដំបូងផ្តល់តម្លៃ false
\# ហើយ expression របស់វ៉ា true
\mathcal{E}else
\{// \operatorname{code} ដែលត្រូវអនុវត្តន៍ ប្រសិនបើពុំមាន \operatorname{expression} \operatorname{nm}មួយ true
<sup>}</sup>
```
ប្រសិនបើ expression ដំបូងមិនផ្តល់នូវតំលៃ true នោះ block of code ដំបូងក៏មិនត្រូវបាន អនុវត្តន៍ដែរ else if ចាប់ផ្តើមធ្វើការជាមួយ expression របស់ខួន ប្រសិនបើ expression នេះផ្តល់តំម្លៃ True នោះ block កូដទី២ នឹងត្រូវអនុវត្តន៍ ផ្ទុយមកវិញកូដដែលស្ថិតនៅក្នុង else clauseនឹងត្រូវអនុវត្តន៍ ជំនួសវិញ ។ អ្នកអាចប្រើប្រាស់ else if បានជាច្រើនទៅ តាមការចង ំបានរបស់អ្នក ហើយប្រសិនបើ អ្នកមិន ចង់អោយមាន Default action ទេ អ្នកមិនចាំបាច់ប្រើប្រាស់ else clause នោះទេ ។

#### 2. The switch Statement

switch statement គឺជាវិធីសាស្ត្រដែលប្រើដើម្បីផ្លាស់ប្តូរលំដាប់នៃការអនុវត្តន៍កូដរបស់កម្មវិធីដែលអាស្រ័យទៅលើ ការវាយតំលៃរបស់ expression ។ ការប្រើប្រាស់ if statement ជាមួយ else if អ្នកអាចប្រើប្រាស់ expressionបានច្រើន ដោយ ឡែក switch ប្រើប្រាស់តែ expression មួយប៉ុណ្ណោះ ។ការអនុវត្តន៍ code ខុស១គ្នាគឺអាស្រ័យទៅលើលទ្ធផលនៃexpression ដែលផ្តល់តំលៃជា simple typeដូចជា ( number , string , Boolean...... ។ ល ។ ) ។

switch (expression)

 $\{$ 

case exp:

 $\frac{1}{2}$  execute this if expression results in result1

break;

case exp:

 $\ell$  execute this if expression results in result2

break;

default:

```
\ell/ កូដនឹងត្រូវអនុវត្តន៍ប្រសិនបើមិនមាន expression ណាដូចនឹង expression របស់ case
```
}

 $\Delta$ Expression របស់ switch statement ជាទូទៅត្រូវបានប្រើជា variable ហើយ code របស់ switch statement ត្រូវសរសេរនៅក្នុង case statement ។ រាល់តំលៃ expression របស់ caseនិមួយ១ ត្រូវបានយកមកផ្ទៀងផ្ទាត់ជាមួយ expression របស់ switch statement ប្រសិនណាតំលៃរបស់case ណាមួយដូចនឹង expression របស់ switch statement នោះ code block នឹងត្រូវអនុវត្តន៍ បន្ទាប់ មក break statement នឹងបញ្ចប់ការអនុវត្តន៍ switch statement ប៉ុន្តែប្រសិនបើពុំមាន case expression ណាមួយ ដូចនឹង switch expression នោះ default statement ក៏ជាអ្នកអនុវត្តន៍ ។

#### aទាហរណ<u>៍</u> ៩

<Html> <head> <title> Using switch Statement </title> </head> <body> <h2>Using switch statement</h2> <?php \$name="Daro"; switch(\$name) { case "Dara": print " Hello Dara"; break; case "Many": print "Hello Many"; break; case "Daro": print "Hello Daro"; break; Default: print "No one know"; }

```
?>
```
</body>

</Html>

## **3. Loops** >

Loop statement អាចអោយអ្នកអនុវត្តន៍នូវការងារម្តងហើយម្តងទ្យេីតនៅក្នុង programរបស់អ្នក រហូតដល់វាសំរេច .លក្ខ័ណ្ឌ ឬ អ្នកបញ្ជាអោយថាកចេញពី loop ។

# 3.1 The while Statement

While loops ក៏ជាប្រភេទមួយនៃ loops ។ expression របស់វាផ្តល់ជាតំលៃ true ឬ false ដូច្នេះប្រសិនបើ expression ផ្តល់តំលៃជាលទ្ធផល true នោះ code block នឹងត្រូវអនុវត្តន៍ ដែល blockCode ស្ថិតនៅក្នុង loop នោះ  $\overline{\text{p}}$ វិបានកេអោយឈ្មោះថា iteration ។

```
while ( expression ) 
{
  // do something
}
|ឧទាហរណ៍ ១០
while.php
<html>
<head><title>The While Statement</title>
</head>
<body>
<h2>Using the While Statement</h2>
\langle?php
```

```
\text{\$sum=0;\$i=1};$str="";
While ($i=10){
        \text{Sum}+=\$i;$str= $str."$i+"; 
     $i++;}
        echo substr($str,0,-1)."=$sum";
```
?>

</body> </html>

# **3.2 The do...while Statement**

**do..while statement** វាមានលក្ខណ:ប្រហាក់ប្រហែលនឹង while statement ប៉ុន្តែលក្ខណ:ពីរដែលខុសគ្នាពី while statement កឹ block code របស់ do while statement អនុវត្តន៍មុនពេលដែល Expression របស់វាត្រូវបាន test និង ផ្តល់តំលៃ true  $\mathfrak{Y}$  false  $\mathfrak{Y}$ 

```
d<sub>o</sub>\{// code to be executed
\mathbf{I}while (expression);
         Test expression \mathbf{\hat{B}} do...while statement \mathbf{\hat{m}}រំតែបញ្ចប់ដោយ (; ) semicolon.
<u> ឧទាហរណ៍ ໑໑</u>
dowhile.php
\langlehtml><head><title>The Do While Loop Statement</title>
</head>
<body><h2>Using the do while Statement</h2>
\langle \text{body} \rangle\langlehtml>
\langle?php
\text{\$sum=0;\$i=1;\$str=""$;}Do
\{\text{\$sum=}\text{\$sum+}\$i;$str = $str." $i+";\overline{\text{Si}}=\overline{\text{Si}}+1;-ł
While ($i=10);
ł
  \frac{\text{Si}}{\text{Si}}echo substr(\$str, 0, -1)."=\$sum";
\}\gamma
```
#### 3.3 The for Statement

for (initialization expression; test expression; modification expression)

```
// code to be executed
\rightarrow
```
រាល់ expression និមួយ១ដែលមាននៅក្នុងសញ្ញាវង់ក្រចករបស់ for statement គឺត្រូវបែងចែកគ្នាដោយ semicolon ( ; ) ។ expression ទីមួយ ចាប់ផ្តើមរាប់ variable ហើយ expression ទី២ធ្វើការត្រួតពិនិត្យលក្ខ័ណរបស់ for loop និង expression ទី៣ បង្កើន ឬ បន្ថយនូវចំនួនការរាប់ ។

```
ឧទាហរណ៍ ១២
forloop.php
\langlehtml><head>
<title>The for Statement</title>
</head>
```
<h2>Using for Statement</h2>

```
\langle?php
\text{\$sum=0};\text{\$str=''''};for (\$i=1; \$i<=10; \$i++)\text{Sum}+\text{=}\i;
$str = $str." $i+";
\mathcal{E}echo substr(\$str, 0, -1)."=\$sum";
\gamma
```

```
\langle \text{body} \rangle\langlehtml>
```
នៅពេលដែល program តំណើរការដល់ for loop variable \$i ត្រូវបាន initialize ហើយTest expression ចាប់ផ្តើមត្រួតពិនិត្យទៅលើ expression របស់ខ្លួន ប្រសិនបើ expression ផ្តល់តំលៃTrue នោះ code block នឹងត្រូវអនុវត្តន៍ បន្ទាប់មក \$i variable ធ្វើការបង្កើនតំលៃមួយហើយ testExpression ចាប់ផ្តើមធ្វើការត្រួតពិនិត្យទៅលើ expression ាបស់ខ្លួនសារជាថ្មីម្តងទ្បេត។ ប្រតិបត្តិការនេះបន្តការអនុវត្តន៍រហូតដល់ test expression ផ្តល់តំលៃ false ។

#### 3.4 Breaking Out of Loops with the break Statement

```
loop statement កឹសុទ្ធតែមានភ្ជាប់មកជាមួយនូវ  test expression  ដែលអាចអោយអ្នក បញ្ឈប់វាបាន ឬ
        ກຜ່
ដោយប្រើប្រាស់ break statement ។
ឧទាហរណ៍ ១៣
break.php
01: <html>
02: <head>
03: <title>the break Statement</title>
04: </head>
05: <body>
06: \langle \text{div} \rangle07:08: \langle ?php(09)10: \text{Scounter} = -5;
11: for (; $counter \leq 10; $counter++ ) {
12: if ($counter == 0) {
13: break;
14: \}15: $temp = 2000/\$counter;16: print "2000 divided by $counter is.. $temp<br/>shet/>";
17: \}18: ?19:
```
 $20: \langle \text{div} \rangle$ 

 $21:$  </body>

 $22:$  </html>

យើងបានប្រើប្រាស់នូវ if statement នៅបន្ទាត់ទី ១៣ ដើម្បីត្រូពិនិត្យនូវតំលៃរបស់ variable\$counter ប្រសិនបើតំលៃរបស់វាស្មើនឹងសួន្យ 0 break statement នឹងត្រូវអនុវត្តន៍ ដែលត្រូវចាកចេញពីBlock code របស់ for loop statement ហើយអនុវត្តន៍នូវ statement ដែលនៅបន្ទាប់ពី for statement ។

#### 3.5 Skipping an Iteration with the continue Statement

Continue statement បញ្ឈប់តំណើរការរបស់ iteration ដែលកំពុងអនុវត្តន៍ ប៉ុន្តែមិនបញ្ឈប់ តំណើរការរបស់ loop -ទាំងស្រុងនោះទេ វានឹងបន្តធ្វើការជាមួយ iteration ព្រោយ១បន្តទៀត រហូតដល់ Expression ផ្តល់តំលៃ false ឬ ជួប នឹង break statement "

#### agnumi 96 continue.php

 $01:$ 02: exam continue statement  $03:$  $\langle$ html $>$  $04:$  $05:$ <head>  $06:$ <title>Using the continue Statement</title>  $07:$  $<$ head $>$ 08:  $<$ body $>$  $\langle$ div $\rangle$  $09:$  $10:$  $11:$  $\langle$ ?php  $12:$  $13:$ \$counter =  $-5$ ;  $14:$ for(;  $\text{\$counter} \leq 10$ ;  $\text{\$counter++}$ )  $15:$  $\left\{ \right.$ if ( $\text{\$counter} == 0$ )  $16:$  $17:$  $\{$  $18:$ continue;  $19:$  $\mathcal{E}$  $$temp = 2000/$counter;$  $20:$  $21:$ print "2000 divided by \$counter is .. \$temp<br/>>br />";  $22:$  $\mathbf{r}$  $23:$  $24:$  $?$  $25:$  $\langle$ div>  $26<sup>1</sup>$  $27:$  $$  $28:$  $\langle$ html> នៅបន្ទាត់ទី១៤យើងបានជំនួស break statement ដោយការប្រើប្រាស់ continue statement ប្រសិនបើ  $\,$  variable \$counter ស៊ើ០ iteration នឹងត្រូវរំលងការអនុវត្តន៍ ហើយបន្តអនុវត្តន៍ iteration ជាបន្តទៀត ។

# 3.6 Nesting Loops

ឧទាហរណ៍ ១៥:

#### nestingLoop.php

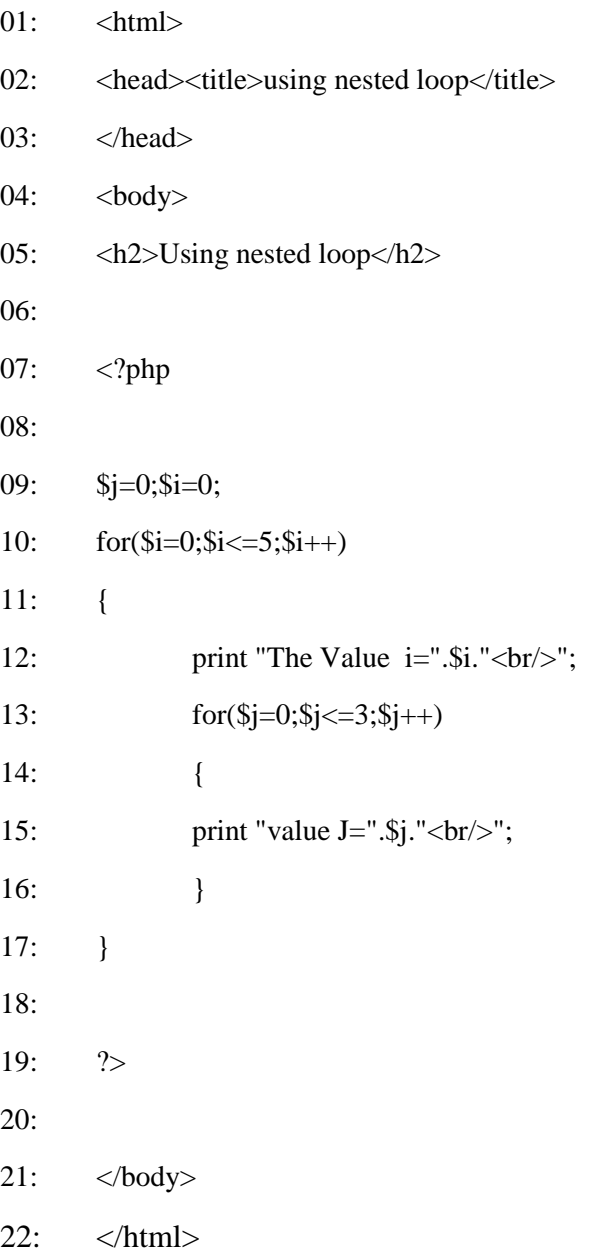

ការប្រើប្រាស់ for statement ដើម្បី បង្ហាញ table ទៅកាន់ brower ។

#### **Nesting Two for Loops**

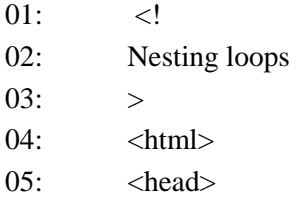

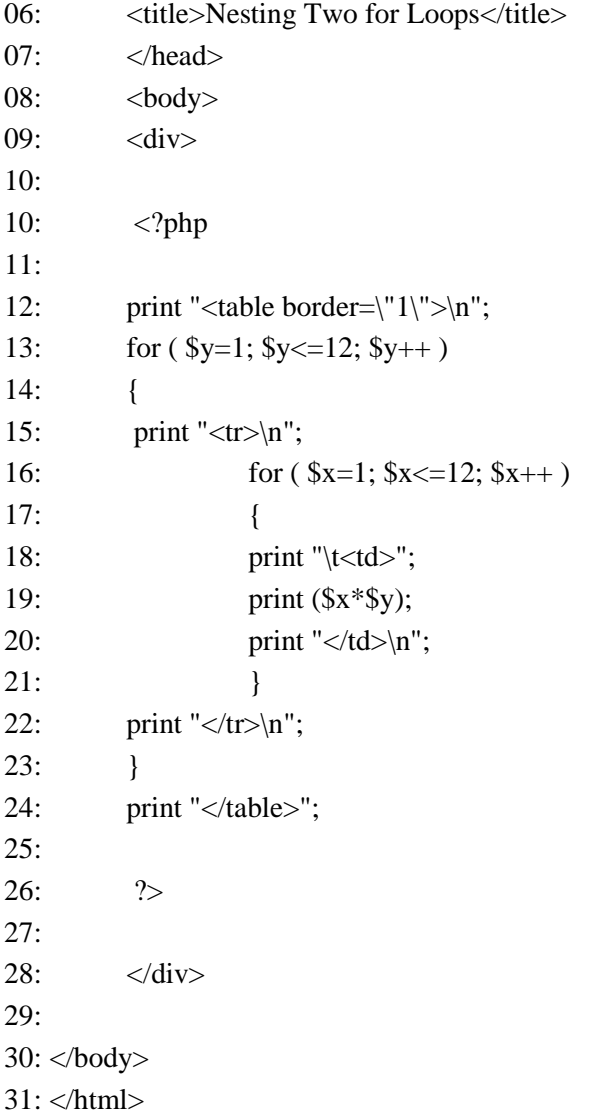

# មេរៀនឌី ៤

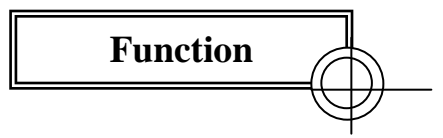

# **1. What is Functions?**

Function គឺជាបន្តំនៃ block code ដែលអ្នកបង្កើត ហើយអនុញ្ញាតិអោយអ្នកហៅ យកមកប្រើ នៅក្នុង script របស់អ្នក ។ នៅពេលដែលអ្នកហៅ function កូដ ដែលនៅខាងក្នុងនឹងត្រូវអនុវត្តន៍ ហើយអ្នកក៏អាច បញ្ជូនតំលៃទៅអោយ function ប្ញ ទទួលតំលៃពី function មកវិញ ។

# **1.1 Calling Functions**

ភ្ជាប់មកជាមួយនឹងភាសាកម្មវិធី និងFunction Function មានពីរប្រភេទគឺ ដែលមានស្រាប់ Function ំដែលអ្នកបង្កើតឡើងដោយខ្លួនឯង ។ នៅក្នុងភាសា PHP មាន built-in function ជាច្រើនដែលផ្តល់នូវភាពងាយស្រួលសំរាប់ ការសរសេរកូដរបស់អ្នក ។

## 1.2 Defining a Function

អ្នកអាចបង្កើត function ដោយប្រើ function statement function function\_name( \$argument1, \$argument2)

```
\{\frac{1}{2}<sup>}</sup>
```
ប្រសិនបើ function របស់អ្នកតំរូវអោយមាន argument ចាប់ពីពីរឡើងទៅ អ្នកត្រូវតែចែកវាដោយប្រើប្រាស់សញ្ញា  $\,$ comma( , ) ដែលជាទូទៅ  $\,$ argument ទាំងនោះគឺជា  $\,$ variable ហើយតំលៃរបស់វានឹងត្រូវផ្តល់អោយនៅពេលដែល function

ត្រូវបានហៅ ។

ี ឧទាហរណ៍ ១៦

#### **Declaring a Function**

```
<html>
 <head><title>Declaring a Function</title>
 </head>
 <body>
 \langle?php
 function bigsum ()
    \{$sum=0;for (\$i=1; \$i<=10; \$i++)\text{Sum}+\text{=}\i;
       $str = $str." $i+";
       echo substr(\$str, 0, -1)."=\$sum";
    \}bigsum();
?</body>
```
 $\langle$ /html>

លទ្ធផលដែលបង្ហាញនៅលើ browser គឺជា string នៃតួរអកុរុរ 1+2+3+.............+10 = 55ឧទាហរណ៍ខាងលើនេះគឺ ជាការបង្កើតនូវ function មួយឈ្មោះថា bigsum()ដែលជា function មិនមាននូវ Arguments នោះទេ ។សំរាប់ឧទាហរណ៍ទី ២០ យើងនឹងបង្កើត function ដែលប្រើប្រាស់ argument ។

#### agnunun bo

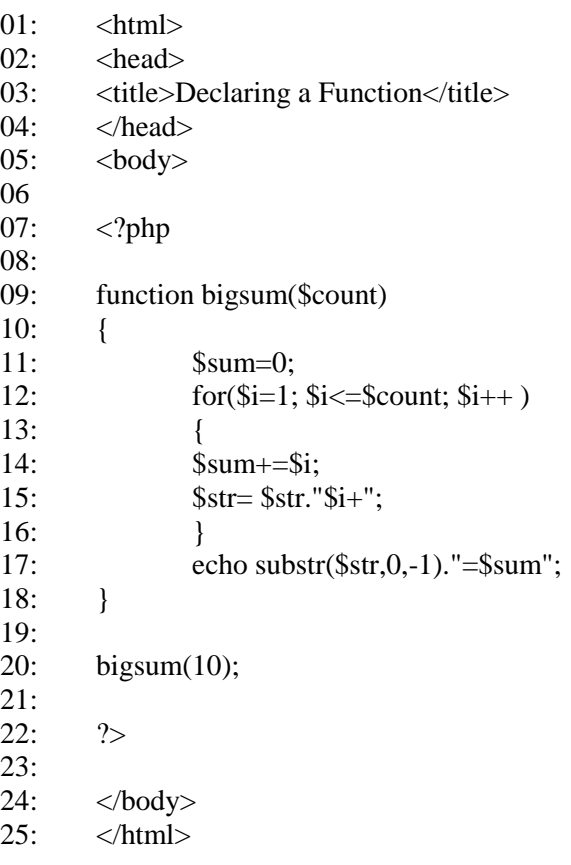

#### 1.2.1 Returning Values from User-Defined Functions

នៅឧទាហរណ៍ខាងលើយើងទទួលបាននូវលទ្ធផលជា string នៅលើ browser ដោយការប្រើប្រាស់ bigsum() របស់អ្នកអាចធ្វើការផ្លាស់ប្តូរតំលៃដែលអ្នកបានផ្តល់អោយឬ មានពេលខ្លះអ្នកនឹងចង់អោយ function *"*1 function function ផ្តល់នូវតំលៃថ្មីអោយអ្នក បន្ទាប់ពីអ្នកបានផ្តល់តំលៃទៅឱ្យវា ។

Function មួយអាចទទួលបានតំលៃដោយការប្រើប្រាស់ នូវ returnstatement ជាមួយនឹងតំលៃដែលត្រូវបញ្ជូនត្រលប់ ទៅកាន់ function ។ return បញ្ឈប់ប្រតិបត្តិការរបស់ function ហើយ បញ្ជូនតំលៃត្រលប់ ទៅវិញនៅពេលដែល function ត្រូវបានហៅមកប្រើ ។ខាងក្រោមគឺជាឧទាហរណ៍នៃការបង្កើត function ដែល return តំលៃពី ផលបូលចំនួនពីរតំលៃ ។

# **ឧទាហរណ៍ ២១**

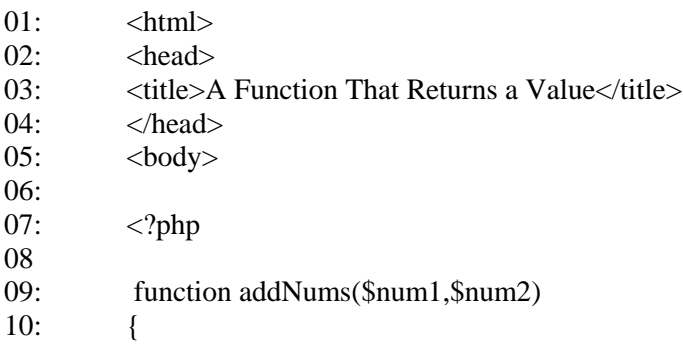

```
11:$result = $num1 + $num2;12:return $result;
```
 $13:$ 

```
14:print addNums(3,5);
```
 $15:$  $16:$  $?$ 

 $\langle \text{body} \rangle$  $17:$ 

 $\langle$ html>  $18:$ 

 $\mathcal{E}$ 

addNums() Function ត្រូវបានហៅយកមកប្រើប្រាស់ជាមួយនឹង argument ចំនួនពីរដែលជាតំលៃលេខ 3 និង លេខ 5 ដែលតំលៃទាំងនេះត្រូវបានរក្សាទុកនៅក្នុង variable \$num1 និង \$num2addNums function ធ្វើការគណនានូវផលបូកនៃត

ំលៃដែលរក្សាទុកនៅក្នុង variable ទាំងពីរហើយផ្តល់ជាលទ្ធផលទៅអោយ variable \$result ។អ្នកក៏អាច  $r$ eturn តំលៃដោយការហៅ function ដទៃឡើតបានផងដែរ return ( another\_function( \$an\_argument ) );

#### 2. Variable Scope

គឺអាចប្រើប្រាស់បានតែនៅខាងក្នុង Variable ដែលប្រកាសនៅខាងក្នុង function function នោះប៉ុណ្ណោះ មានន័យថាមិនអាចប្រើប្រាស់បាននៅខាងក្រៅ function ឬ នៅក្នុង function ដទៃទ្យេត ។

សំរាប់ project ធំ១វាអាចជួយអ្នកពីគ្រោះថា្នក់នៃការកែប្រែតំលៃដែលមាននៅក្នុង variableពេលដែលអ្នកប្រកាស variable ពីរ ហើយមានឈ្មោះដូចគ្នា និង ឋិតនៅក្នុង function ផ្សេង១គ្នា ។

ខាងក្រោមតឹជាឧទហរណ៍ ស្តីពីការបង្កើត variable មួយនៅក្នុង function ហើយព្យាយាមយកVariable នោះមកបង្ហាញលើ browser ពី ក្រៅ function ។

*ធំណាំ :* Variableដែលបង្កើតនៅខាងក្នុង function មិនអាចប្រើប្រាស់ពីខាងក្រៅ function បាននោះទេ ។

# ខទាហរណ៍ ២២:

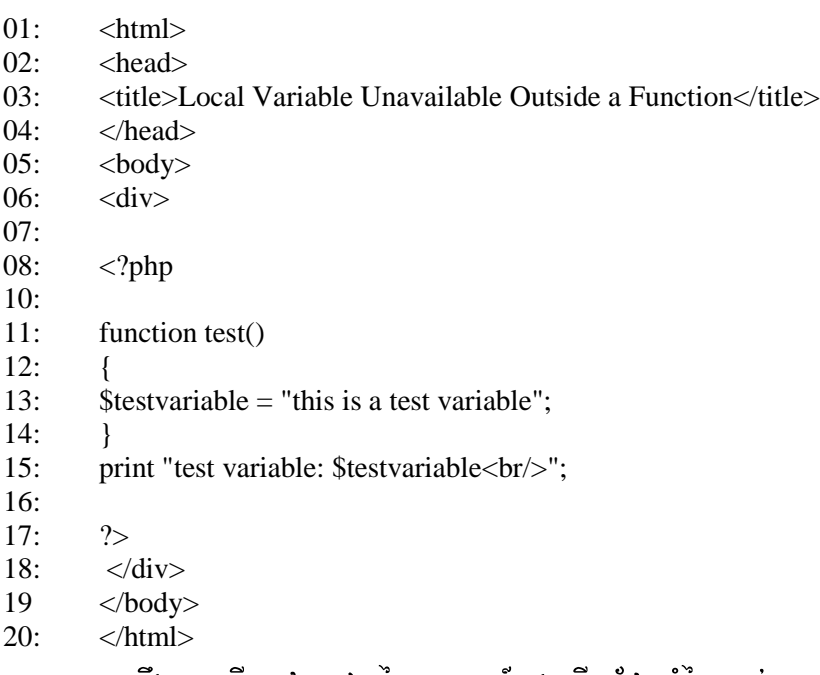

-អ្នកនឹងបានឃើញនូវលទ្ធផលនៃឧទាហរណ៍ខាងលើ ដែលតំលែរបស់ variable \$testvariableមិនត្រូវបានបង្ហាញនោះទេ ពីព្រោះពុំមាន variable ណាមួយត្រូវបានបានបង្កើតនៅខាងក្រៅfunctiontest() នោះទេ ។ គួរចំណាំថា ការយក variable ដែលមិនមាន មកប្រើប្រាស់គឺមិនមានភាព error ឡើយ ។ម្យ៉ាងវិញទ្យេិត variable ដែលប្រកាសនៅខាងក្រៅ function - គឺមិនអាចយកមកប្រើក្នុង function ដោយស្វ័យប្រវត្តិនោះទេ ។

## 2.1 Accessing Variables with the global Statement

មានពេលខ្លះអ្នកប្រហែលជាត្រូវការប្រើប្រាស់ របស់អ្នកដោយពុំតំរូវ នៅក្នុង function variable អោយមានការបញ្ជូនតំលៃតាម argument នោះទេ ។ ខាងក្រោមគឺជាឧទាហរណ៍ដែលប្រើប្រាស់នូវ global statement ដើម្បីប្រើប្រាស់នូវ variable ដែលប្រកាសខាងក្រៅ function ។

ឧទាហរណ៍ ២៣:

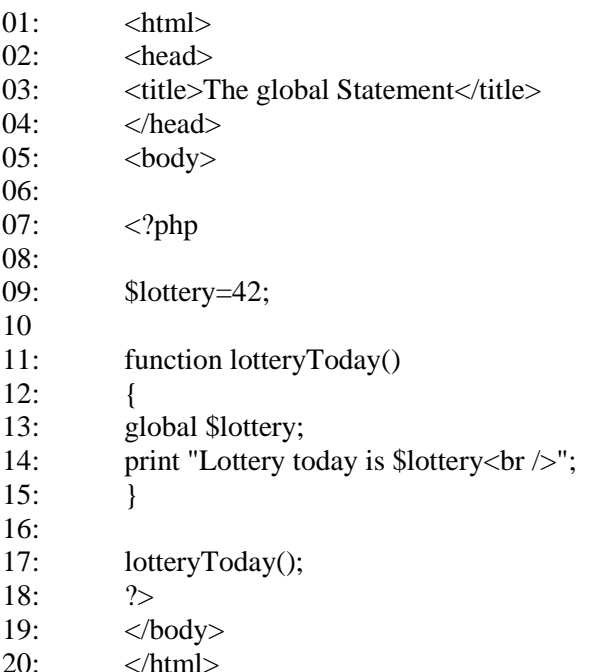

នៅបន្ទាត់ទី ១៣ នៃឧទាហរណ៍ទី២៣ យើងបានប្រើប្រាស់នូវ global ពីមុខ variable \$lotteryដែលបានប្រកាសនៅក្នុង function lotteryToday() ដើម្បីសំដៅទៅកាន់ global variable \$lottery ដែលបានប្រកាសនៅខាងក្រៅ function នៅបន្ទាត់ទី  $0$ ธ์ ฯ

អ្នកត្រូវតែប្រើប្រាស់នូវ global statement នៅរាល់ function ដែលអ្នកចង់ប្រើប្រាស់នូវ global variable ។ អ្នកគួរប្រុងប្រយ័ត្នផងដែរនៅពេលដែលអ្នកផ្តល់តំលៃទៅអោយ variable \$lottoeryនៅក្នុង function ពីព្រោះ \$lottery នឹងធ្វើការផ្លាស់ប្តូរតំលៃរបស់ខ្លួនទាំងអស់នៅក្នុង script របស់អ្នក ។អ្នកក៏អាចប្រកាស variable ជាមួយ **global** statement បានច្រើនក្នុងពេលតែមួយបានផងដែរ ដោយការចែកនូវ variable និមួយ១ដោយសញ្ញា (,) comma ។

aุទាហរណ៍: global \$var1, \$var2, \$var3;

# នេះៀ្តនី ៥

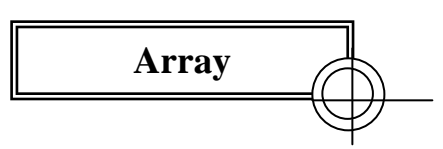

# 1. What Is an Array?

អ្នកក៏បានស្គាល់រួចមកហើយអំពី variable ដែលត្រូវគេប្រើដើម្បីផ្ទុកនូវតំលៃផ្សេង១ ។ ដោយការប្រើប្រាស់ variable អ្នកក៏អាចបង្កើតជា script អោយប្រតិបត្តិការ ឬ បង្ហាញជាពតិមានផ្សេង១នៅរាល់ពេលដែលអ្នកតំណើរការវា ប៉ុន្តែគួរអោយ សោកស្តាយ ដោយអ្នកអាច រក្សាទុកនូវតំលៃតែមួយប៉ុណ្ណោះក្នុងពេលតែមួយ និង ក្នុង variable មួយ ។

ពិសេសដែលអនុញ្ញាតអោយអ្នក ផ្ទុកនូវតំលៃបានច្រើននៅក្នុង តីជា variable **Array** variable um ។ រាល់តំលៃនិមួយ១ត្រូវបានរក្សាទុកនៅក្នុង index របស់ array ដែលអាច ជាលេខ ឬ ជា តួអក្សរ ។ ជា default ធាតុរបស់ array ដែលជា index គឺចាប់ផ្តើមពីលេខ 0 ។ ហេតុអ្វីបានជាត្រូវប្រើប្រាស់ array ?

ប្រសិនបើអ្នកមានតំលៃចំនួន ៥ ដែលត្រូវរក្សារទុក នោះអ្នកប្រាកដជាត្រូវបង្កើត variable ចំនួនប្រាំផងដែរArray គឺ flexible ព្រោះវាអាចផ្ទុកតំលៃបានពីរ ឬ ពីររយ តំលៃ ដោយពុំមានការង្កើតនូវ $\mathsf{variable}$ ថ្មីទ្យេតហើយ  $\mathsf{array}\,$  ក៏អាចអោយអ្នកធ្វើការជា មួយតំលៃរបស់វា បានយាំងងាយ ដូចជា ការ loop ធាតុរបស់ array និមួយ១ ឬ តំរាបធាតុរបស់វាទៅលំដាប់នៃលេខរេវុង ឬ ជាតួអក្សរ ទៅតាមការកំនត់នៅក្នុង system របស់អ្នក ។ ខាងក្រោមគឺជាការបង្ហាញនូវធាតុរបស់ users array ដែលមានធាតុទី៤  $\hat{u}$  index  $\frac{3}{5}$ ពា នៃ users ។

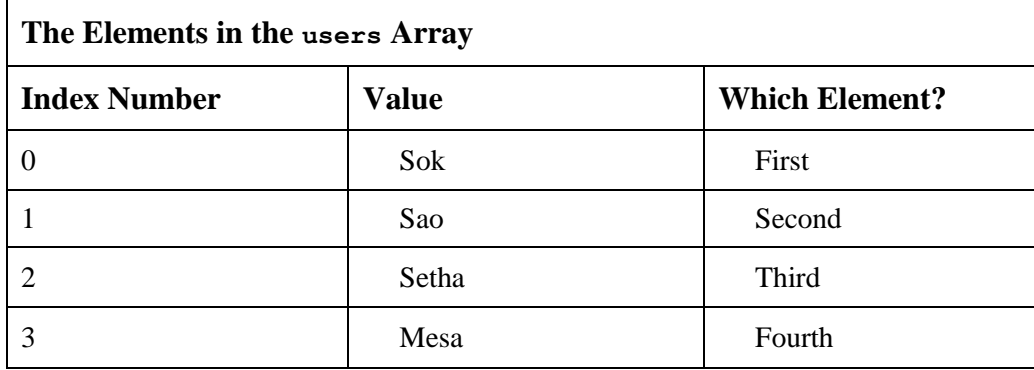

PHP ក៏បានផ្តល់នូវលទ្ធភាពដើម្បីរៀបចំនូវ indexed របស់ array ដោយការប្រើប្រាស់ទាំង លេខ និង អក្សរផងដែរ ។

# 2. Creating Arrays

អ្នកអាចបង្កើតនូវ array variable ដោយប្រើវិធីពីរយ៉ាំងគឺ ការប្រើប្រាស់array() construct ឬ ការប្រើប្រាស់នូវសញ្ញា square brackets  $(1)$  ។

# 2.1 Defining Arrays with the array () Construct.

array()construct វ៉ាមានសារ: ប្រយោជន៍នៅពេលដែលអ្នកចង់ផ្តល់តំលៃច្រើនទៅអោយ array ក្នុងពេលតែមួយ ។ ខាងក្រោមគឺឧទាហរណ៍នៃការបង្កើត array មួយដែលមានឈ្មោះថា \$users ហើយយើងបានផ្តល់តំលៃជា string ចំនួនបួន តំពៃជោងោកវា ។

```
$users = array ("Sok", "Sao", "Mata", "Mesa");
ឥឡូវនេះអ្នកអាចយកធាតុរបស់ $users មកប្រើប្រាស់ដោយការប្រើប្រាស់ index របស់ array
print $users[2];
```
លទ្ធផលនៃឧទាហរណ៍ខាងលើនឹង បង្ហាញជាអក្សរ Mata ដែល index របស់វាហើយត្រូវបានដាក់នៅចន្លោះ square brackets  $(2)$ ) បន្ទាប់ពីឈ្មោះរបស់ array  $($  \$users) ។

#### 2.2 Defining or Adding to Arrays with the Array Identifier.

អ្នកអាចបង្កើត array ថ្មី ឬ បន្ថែមតំលៃទៅអោយ array បានដោយការប្រើប្រាស់នូវ **array Identifier** ។ array identifier គឺជាបន្តំនៃ squre brackets និង index របស់វា ជាលេខ ឬ ជាឈ្មោះ។ខាងក្រោមជា ឧទាហរណ៍នៃការបង្កើត \$users array ដោយប្រើវិធីសាស្ត្រមួយផ្សេងទៀត ។

```
\text{Susers}[] = "Sok";\text{Susers}[] = "Sao";\text{Susers}[] = "Dara";\text{Susers}[] = "Mesa";
```
ឧទាហរណ៍ខាងលើមិនទាមទារអោយអ្នកដាក់នូវតំលៃលេខដែលជា index នៅចន្លោះ square Brackets នោះឡើយ ព្រោះ PHP នឹងផ្តល់តំលៃ index ដោយស្វ័យប្រវត្តិទៅអោយ array ។ ម្យ៉ាងវិញទ្យៀតអ្នកក៏អាចដាក់នូវតំលៃជា index របស់ array បានផងដែរ ប៉ុន្តែមិនមានការគាំទ្រអោយធ្វើបែបនេះនោះទេសូមពិនិត្យមើល ការសរសេរកូដខាងក្រោម:

```
\text{Susers}[0] = \text{"Phanit";}\text{Susers}[200] = "Ratana";
```
Array ខាងលើមានធាតុត្រឹមតែពីរប៉ុណ្ណោះ ប៉ុន្តែ index ចុងក្រោយរបស់វាគីជា index ទី២០០ PHP នឹងមិនកំនត តំលៃធាតុទៅអោយ index ដែលនៅចន្លោះ នោះឡើយ ដែលធ្វើអោយមានការភាន់ច្រឡំនៅពេលដែលចង់ព្យាយាមយកធាតុ ដែលមានក្នុង array នោះមកប្រើ ខណ:ពេលដែលអ្នកចង់ប្រើនូវ ធាតុរបស់វា ណាមួយទៅតាមចិត្តរបស់អ្នក ។ សំរាប់ការបង្កើត array អ្នកអាចប្រើ នូវ array() contstructរួចប្រើនូវ array identifier ដើម្បីបន្ថែមនូវធាតុថ្មីទ្បេតក៏បាន ។

សូមពិនិត្យខុទាហរណ៍ខាងក្រោម :

```
$users = array ("Sok", "Sao", "Mata", "Mesa");
```
 $\text{Susers}[] = \text{"Menear";}$ 

# 3. Populating an Array with array\_fill()

ប្រសិនបើអ្នកចង់ដាក់នូវតំលៃជា default នៅចន្លោះនៃ index array នោះអ្នកប្រហែលជាប្រើនូវ array() function ដូចខាងក្រោម ។

\$member = array ("cambodia", "cambodia", "cambodia","cambodia "); ឬ អ្នកអាចប្រើប្រាស់នូវ array ម្ប៉ាងទ្បើតដូចជា

```
$member[] = "Cambodia";
```
 $$member[] = "Cambodia";$ 

 $$member[] = "Cambodia";$ 

 $$member[] = "Cambodia";$ 

PHP បានផ្តល់នូវ function ដើម្បីដោះស្រាយនូវបញ្ហានេះដោយប្រើនូវ array\_fill() function ដែលតំរូវអោយអ្នកផ្តល់នូវ arguments ចំនន៣សំរាប់ function នេះ ទី១គឺជាតំលៃ index ដែលចាប់ផ្តើម

ទីពីគឺជា ចំនួនធាតុដែលអ្នកចង់បាន ហើយ argument ទី៣ គឺជាតំលៃដែលអ្នកត្រូវផ្តល់អោយជាធាតុរបស់Array ។

ដោយការប្រើប្រាស់នូវ array\_fill() function អ្នកអាចសរសេរនូវបំណែកកូដខាងលើឡើងវិពា ដូចខាងក្រោម :

```
$member = array_f111( 0, 4, "Cambodia" );
```
ខុទាហរណ៍: ២៤

```
\langle?
$member = array fill(0,4," Cambodia");
$member[] = "Malaysia";print $users[2];
?
```
## **4. Associative Arrays**

Assosciate array គឺជា array ដែលប្រើប្រាស់នូវ index ជាអក្សរនៅ ចនោះ squqre braketsអ្នកអាចបង្កើតនូវ assosciate array thum array construct( array() ) is array identifier (array[])

#### ខទាហរណ៍

```
$character = array("name" => "Sok",
                    "occupation" => "Student",
                    "age" \Rightarrow 12,
                    "Adr" => "Phnom Pehn" );
```
ឥឡូវនេះយើងអាចប្រើប្រាស់នូវធាតុ array របស់ \$character ដូចខាងក្រោម:

```
print $character['occupation'];
```
keys ដែលនៅក្នុង assosciate array គឺជា string ដូច្នេះ engine នឹងបង្ហាញរបាយការណ៍ error ប្រសិនបើ keys នៃ array មិនមាន quoted ។ ដូច្នេះអ្នកគួរតែប្រើនូវ quotation marks នៅពេលដែលអ្នកប្រើkeys នៃ array ជា string ។

```
print $character[occupation]; // ប៊ីនត្រីមត្រូវ
print $character["occupation"]; // ព្រឹមត្រូវ
```
ប្រសិនបើ key ត្រូវផ្ទុកនៅក្នុង variable នោះ អ្នកមិនចាំបាច់ត្រូវប្រើ quotation mark នោះឡើយ ។

```
\text{Socc} = \text{''occupation''}
```
print \$character[\$occ]; // ព្រីមព្រូវ

# 4.1 Directly Defining or Adding to an Associative Array

អ្នកអាចបង្កើត ឬ បន្ថែម ឈ្មោះ/តំលៃ ទៅអោយ associate array ដោយការផ្តល់នូវតំលៃទៅអោយឈ្មោះនៃធាតុរបស់ array ដូចខាងក្រោម ។

```
$character["name"] = "sok";
$character["occupation"] = "Programmer";
$character['age"] = 30;$character["address"] = "Phnom Penh";
```
#### 5. Getting the Size of an Array

count() function ផ្តល់នូវចំនួនធាតុរបស់ array ដែលមាន បំណែកកូដខាងក្រោមយើងបានប្រើប្រាស់ នូវ count()function ដើម្បីយកធាតុចុងក្រោយនៃ array \$users មកប្រើ ។

```
$users = array ("Sambath", "Ratana", "Davy", "Ryda");
```
print \$users[count(\$users)-1];

ឧទាហរណ៍ ២៦

```
\langlehtml><body><head>
<title>Getting size of array</title>
<body><h2>Getting size of array</h2>
\langle?php
$users[]="Sok";
$users[]="Som";
$users[]="Mom";
$users[]="Mab";
print "<br/>>br/>".count($users);
\gamma</\langlehtml>
```
*ចំណាំ :* count() ផ្តល់តំលៃនៃចំនួនសរុបរបស់ធាតុ array មិនមែនជាតំលៃនៃ index ចុងក្រោយនោះទេ ។ ខ្មទាហរណ៍ខាងក្រោមនេះគឺការបង្កើត array ដោយការផ្តល់នូវ index ទៅអោយ array ដោយខ្លួនអ្នក

```
\text{Susers}[35] = "Sok";\text{Susers}[52] = "Som";$users[890] = "Mom";$users[52]="Mab";
```
count() នៅតែផ្តល់នូវចំនួនសរុបនៃធាតុ array ដដែល ក៏មានចំនួន ៤ ធាតុ ។ ហើយអ្នកក៏អាចទទួលនូវ ធាតុរបស់ array ចុងក្រោយបានដោយការប្រើនូវ end()function ដែលទាមទារត្រឹមតែ argument មួយ ប៉ុណ្ណោះ ។ asininin print end(\$users);

#### **6. Looping Through an Array**

foreach statement គឺជាវិធីសាស្ត្រមួយយ៉ាងប្រសើរដើម្បី loop រាល់ធាតុនិមួយ១ដែលមាននៅ ក្នុង array ។ អ្នកអាចប្រើប្រាស់នូវ foreach statement ដូចខាងក្រោម :

```
foreach($arr as $temp)
ł
//.............
<sup>)</sup>
```
 $\,$ \$arr កឹជា array ដែលអ្នកត្រូវ loop ហើយ Stemp កឹជា variableដែលអ្នកនឹងត្រូវរក្សារទុកជាបណ្តោះអាសន្ន នូវធាតុនិមួយ១ ក្នុងគ្រា loop ។ កូដខាងក្រោមគឺជាការបង្កើត array មួយហើយយើង ប្រើ foreach statement ដើម្បីយកធាតុនិមួយ១មក បង្ហាញលើ browser ។

```
ឌទាហរណ៍ ២៦
```

```
<html>
       <head>
        <title>Looping throught array</title>
        </head>
       <body>
        <h2>Looping througth array</h2>
       <?php
        $users = array ("Sok", "Som", "Mab", "Mab" );
       foreach ( $users as $val ) 
        {
       print "$val<br/>st/>";
        }
        ?>
        </body>
        </html>
| aួទាហរណ៍  ២៧
       \langlehtml><head>
        <title>Looping throught array</title>
       </head>
       <body>
       <h2>Looping througth array</h2>
        <?php
        $users[]="Sok";
        $users[]="Som";
        $users[]="Mom";
        $users[]="Mab";
       foreach( $user as $val ) 
        {
       print "$val<br/> />
        }
        ?>
        </body>
        </html>
```
#### **6.1 Looping Through an Associative Array**

ដើម្បីប្រើប្រាស់នូវ foreach statement ជាមួយ assosciat array ទាំង keys និង values អ្នកអាចប្រើប្រាស់ជាមួយនឹង foreach statement ដូចខាងក្រោម:

```
foreach($arr as $key=>$value)
\{\frac{1}{2}....
\mathcal{E}
```
\$arr គឺជា array ដែលយើងនឹងត្រូវ loop ហើយ \$key គឺជា variable ដែលផ្ទុកនូវ key និមួយ១ជាបណ្តោះអាសន្ន ហើយ \$val គឺជា variable ដែលផ្ទុកនូវ value របស់ array និមួយ១ជាបណ្តោះអាសន្នក្នុងគ្រា loop ម្តង១ ។

ខទហរណ៍ ២៨

```
01:\langlehtml>02:<head>
03:<title>Looping thought associate array</title>
04:<head>
05:<body>06:\langle h2 \rangle Looping thought associate array\langle h2 \rangle07:08:
         \langle?php
09:10:$character = array("name" => "Sao",11:"occupation" \Rightarrow "Student",
12:"age" \Rightarrow 12,
13:"Adr" \Rightarrow "Phnom Pehn");
14:15:foreach ($character as $key=>$val)
16:\mathbf{I}17:print "\frac{1}{2}key = \frac{1}{2}val <br/> \frac{1}{2}";
18:\mathcal{F}19:20:?21:22:\langle \text{body} \rangle23:\langlehtml>
         Arrayដែលបានបង្កើតនៅបន្ទាត់ទី១១ ហើយប្រើប្រាស់នូវ foreach statement នៅបន្ទាត់ទី ១៥
```
ដើម្បី នូវធាតុដែលជាតំលៃ និង key របស់វា ។ រាល់ key និមួយត្រូវបានផ្ទុកនៅក្នុង variable loop ដែល ផ្តល់ឈ្មោះអោយថា \$key និង រាល់ value និមួយ១ត្រូវបានផ្ទុកនៅក្នុង variable ដែលផ្តល់ឈ្មោះថា \$val

ហើយត្រូវបានបង្ហាពាជាលទ្ធផលទៅកាន់ browser នៅបន្ទាត់ទី ១៧ ។

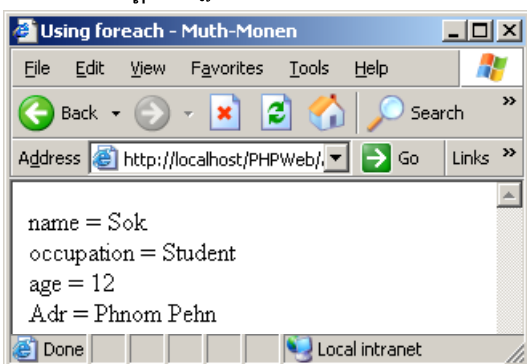

#### 7. Joining Two Arrays with array\_merge()

មានតួនាទីផ្តុំនូវធាតុរបស់  $_{\tt array}$  ពីរ ប្ញ  $_{\tt array}$  ច្រើនបញ្ចូលគ្នា រួចផ្តល់ជា $_{\tt Array}$  $array$  merge() ថ្មីមួយទ្យេិតដែលជាបន្តុំនៃធាតុ  $_{\tt array}$  ទាំងអស់នោះ។ ខូទាហរណ៍ខាងក្រោមតឹជាខូទាហរណ៍នៃការបង្កើតនូវ  $_{\tt array}$  ពីរ គឺ  $_{\tt array}$   $_{\tt start1}$  និង $_{\tt array}$   $_{\tt start2}$  ហើយធ្វើការបញ្ចូលគ្នារវាងធាតុនៃ  $_{\tt array}$  ទាំងពីររួចផ្តល់តំលៃទាំងនោះទៅអោយ \$arr3 បន្ទាប់មកloop **រាល់ធាតុដែលមាននៅ**ក្នុង\$arr3 ។

#### ខទាហរណ៍ ២៩

```
array_merge.php
     \hbox{\tt <html>>}<head>
      <title>Joining Two array with array merge()</title>
      \langle/head>
     <body>
     <h2>Using array_merge()</h2>
     \langle?php
      \text{Sarr1} = \text{array}("a", "b", "c");\frac{1}{2} = array (1, 2, 3);
      $arr3 = array merge($arr1,$arr2);
      foreach ($arr3 as $val)
     print "$val<br />";
      \left\{ \right\}?\langle /body>
     \langle/html>
      statement
                       ( 'a', 'b', 'c', 1, 2, 3 ) ជាមួយនឹង\langlebr/> នៅចន្លោះធាតុនិមួយ១
នឹងបង្ហាញនូវបន្នំនៃធាតុ array
\mathbf{y}
```
#### 8. Adding Multiple Variables to an Array

array\_push()ទទួលយកនូវ array និង តំលៃផ្សេងពី parameters ដែលតំលៃទាំងនោះគឺជាធាតុដែលនឹងត្រូវបន្ថែមទៅអោយ មិនមានលក្ខណ:ដូច array merge () នោះទេ ពីព្រោះ array array 1 array push() function **ដែលបញ្ជូនទៅជា** argument -ដំបូងនឹងត្រូវព្រៃប្រួល ហើយ array\_push () នឹង ផ្តល់មកវិញនូវតំលៃសរុបទាំងអស ់ដែលមាននៅក្នុង array នោះវិញ ។

#### agnuntan mo

```
01:\langlehtml>
02:<head><title>Adding Muliple variables to an Array</title></head>
04:<body>0.5:06:\langle?php
07:08:$arr1 = array ('a'', 'b'', 'c'');09:\text{Stotal} = \arctan\left(\arctan\left(\arct10:print "There are $total elements in \$arr1";
11:12:foreach ($arr1 as $val)
13:\left\{ \right.14:print "$val<br/>s/>";
15:\mathcal{F}16:17:2 >18:19:\langle \text{body} \rangle20:\langlehtml>
```
ឥឡូវនេះ \$arr1 បានបន្ថែមនូវធាតុជា integer ចំនួនបីធាតុ ដែលបានមកពីការប្រើប្រាស់នូវ array\_push() function ដូច្នេះ \$arr1 ផ្ទុកនូវតំលៃសរុបចំនួន ៦ ធាតុហើយត្រូវបានបង្ហាញនូវធាតុនិមួយ១ទៅកាន់ browser ដោយកូដដែលមាននៅក្នុង foreach statement <sup>9</sup>

```
ចំណាំ: យើងបានប្រើនូវ backslash ពេលដែល print ជា string "------\$arr1" នៅបន្ទាត់ទី 90
```
ប្រសិនបើអ្នកប្រើនូវ និមិត្តសញ្ញានៅពីមុខពាក្យ ឬ ឃ្លាណាមួយនោះ PHP នឹងបញ្ចូលជាតំលៃទៅអោយទៅតាមឈ្មោះ variable ។ ឧទាហរណ៍ ខាងលើយើងចង់បង្ហាញនូវ string '\$arr1' ដែលមិនមែនជាតំលៃរបស់ variable នោះទេ ដូច្នេះដើម្បី print នូវ special character (\$) យើងត្រូវតែប្រើនូវ backslash (\)

```
នៅពីមុខ ។ ប្រសិនបើអ្នកចង់បន្ថែមធាតុទៅអោយ array
                                                    ហើយជាធាតុដំបូងទ្បេតនោះ
                                                                             អ្នកអាចប្រើប្រាស់ជាមយនឹង
array\_unsift() ។
```
# **agnuini** ៣๑

```
\langlehtml\rangle\langlehead\rangle<title>Using array_unsift() </title>
</head>
```

```
<body>\langle h2 \rangleUsing array_unsift()\langle h2 \rangle
```
 $\langle$ ?php

```
$arr1 = array ("a", "b", "c");$total = array\_unshift( $arr1, 1, 2, 3);print "There are $total elements in \$arr1";
foreach ($arr1 as $val)
┦
print "$val<br/>s/>";
\}?\langle \text{body} \rangle\langlehtml>
ឥឡូវិនេះ $arr1 array ផ្ទុកនូវតំលៃ 1, 2, 3, "a", "b", "c" ។
```
#### 9. Removing the First Element of an Array with array\_shift()

array\_shift() មានតួនាទីយកចេញនូវធាតុទីមួយនៃ array ។សូមពិនិត្យ ឧទាហរណ៍ខាងក្រោម:

#### ខទាហរណ៍ ៣២

 $\cdot$ 

```
\langlehtml><head>
<title>Remove first array element with array_shift()</title>
<head>

<h2>Using array_shift()</h2>
```
 $\langle$ ?php

```
$user=array("M","U","T","H");
$total=count($user);
echo "Before use array_shift() threre are $total element<br/>shift().
```

```
foreach($user as $val)
echo "$val <br/> <br/> />";
\mathcal{E}
```

```
array_shift($user);
$total=count($user);
echo "after use array_shift() there are $total element</br>";
```

```
foreach($user as $val)
print "\vert \text{val} \langle \text{br}/\rangle";
<sup>}</sup>
```
 $?$ 

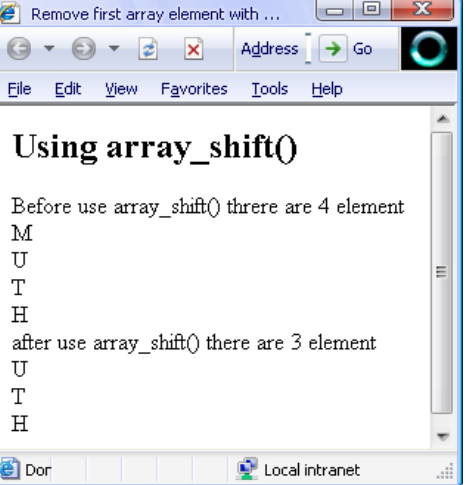

</body>  $\langle$ /html>

#### 10. Slicing Arrays with array slice()

array\_slice() អនុញ្ញាតអោយអ្នកទាញយកចំនួននៃធាតុ array ដែលទាមទារអោយអ្នកផ្តល់នូវ argument ចំនួនបី មីមួយគឺជា array variable ទី២ជាទីតាំដែលត្រូវចាប់ផ្តើមយក និងទីបី គឺជាចំនួនធាតុ របស់ array ដែលត្រូវការហើយ argument ទីបីនេះគឺ (optional) ប្រសិនបើអ្នកមិនប្រើនូវ argument នេះទេ array\_slice() និងចាប់យកនូវធាតុទាំងអស់នៃ array ចាប់ពីទីតាំងដែលអ្នកបានផ្តល់ជាតំលៃនៅ ក្នុង argument ទី១មក។

## ឧទាហរណ៍ ៣៣

```
\langlehtml><head><title>Using array_slice()</title>
<head>
<body>\langle h2 > U \sin g \arctan \angle \text{slice} ()\langle h2 >
```
 $\langle$ ?php

```
$first = array ('a'', 'b'', 'c'', 'd'', 'e'', 'f'');\text{Second} = \text{array\_slice}(\text{first}, 2, 3);
```

```
foreach ($second as $val)
print "$val<br />";
```

```
?
```
 $\left\{ \right\}$ 

```
\langle \text{body} \rangle</html>កូដដែលបង្កើតនៅឧទាហរណ៍ ៣៣ នឹងបង្ហាញនូវលទ្ធផល 'c', 'd',  និង 'e'  ដែលជាធាតុរបស់
```
\$secend បន្ទាប់ពីប្រើនូវ array\_slice() ដោយយកធាតុទាំងអស់របស់ \$first ។

#### 11. Sorting Arrays

#### 11.1 Sorting Numerically Indexed Arrays with sort()

sort() ទទួលយកនូវ argument មួយដែលជា array ហើយធ្វើការតំរេវ្រហាទៅតាមលំដាប់នៃតូ អក្សរឬពីតូចទៅធំ ឧទាហរណ៍ ៣៤ គឺជាការបង្កើត array ដោយផ្តល់នូវតំលៃជា ទៅអោយបន្ទាប់មកយើងប្រើ string sort() ដើម្បីតំរៀបធាតុទាំងនោះពី A-Z ឬ ពីតូចទៅធំ រួចបង្ហាញជាលទ្ធផលទៅកាន់ Browser ។

# សូមពិនិត្យក្នុងឧទាហរណ៍ ៣៤

```
<html>
<head><title> sorting array with sort() function</title>
<head>
<body>\langle h2 > U \sin g \arctan \theta \rangle function \langle h2 >\langle?php
$s_array = array ("Bayon", "Taprom", "Angkor", "Presh vihear");
sort($s_array);
foreach ($s_array as $var)
\{print "$var<br/>st/>";
<sup>)</sup>
\gamma\langle \text{body} \rangle\langlehtml>
```
អ្នកក៏អាចផ្លាស់ប្តូរនូវលំងាប់នៃការតំរៀបធាតុរបស់ array ពីលំងាប់ តូចទៅធំ ឬ ពីលំងាប់ធំ ទៅតួចវិញដោយការប្រើនូវ rsort() ។ សូមកុំព្យាយាមប្រើ sort()ប្អូ rsort() ជាមួយ associate array ពីព្រោះ វានឹងធ្វើអោយអ្នកបាត់បង់នូវ key របស់ array ។

#### 11.2 Sorting an Associative Array by Value with asort()

assort() ទទួលយក argument ដែលជាប្រភេទ associate array ហើយធ្វើការតំរេប្រតំលៃ របស់ array នោះពី A-Z ឬ ជាតំលៃលេខ ពីតួចទៅធំ អាស្រ័យទៅលើប្រភេទនៃតំលៃ ។

#### ឧទាហរណ៍ ៣៥

```
<html>
<head><title> sorting an associate array by value with assort() </title>
<head>
<body>\langle h2\rangle>sorting an associate array by value with assort()\langle h2\rangle
```
 $\langle$ ?php

```
$first = array("Cocacola" => 3," Pepsi" => 2," Fanta" => 1);echo "<br/>b>an associate Array before use asort </b> <br/> <br/> </b>:
```

```
foreach ($first as$key \Rightarrow $val)
\{
```
Local intranet

print " $\frac{1}{2}$ key =  $\frac{1}{2}$ val <br/>lor />"; <sup>)</sup> echo "<br/>b>an associate Array after asort </b>><br/>sort/>"; asort(\$first); for each ( $$first as$  $$key \Rightarrow $val$ ) sorting an associate array by value with assort() - Microsoft Internet Explorer G ▼ 2 X Address B http://localhost/PHP\_JOB/PHPWeb/arr. ▼ → Go print " $\frac{1}{2}$ key =  $\frac{1}{2}$ val < br/>br />"; File Edit View Favorites Tools Help  $\mathcal{E}$ sorting an associate array by value with assort() an associate Array before sort  $\gamma$  $Cocacola = 3$  $Pepsi = 2$  $Fanta = 1$ an associate Array after sort  $\langle \text{body} \rangle$  $Fanta = 1$  $Pepsi = 2$  $\langle$ html $>$  $Cocacola = 3$ 

សំរាប់ការប្តូរលំដាប់នៃការតំរៀបពីតូចទៅធំ ឬ ពីធំទៅតូច អ្នកអាចប្រើរនូវ arsort() ។

**Done** 

# 11.3 Sorting an Associative Array by Key with ksort()

ksort() ទទួលនូវ argument ដែលជា associate array ហើយធ្វើការតំរេ្យបត័លៃ របស់វា និមួយ១ទៅតាមលំដាប់ពី A-Z ឬ ជាលេខ ពីធំទៅតូច ដោយអាស្រ័យទៅលើ key របស់ array នោះ ។

```
ឧទាហរណ៍ ៣៦
```

```
\langlehtml\rangle<head><title> sorting an associate array by key with assort() </title>
<head>
<body>\langle h2\rangle sorting an associate array by key with kssort()\langle h2\rangle
```
 $\langle$ ?php

```
$first = array("Cocacola" => 3," Pepsi" => 2," Fanta" => 1);echo "<br/>b>an associate Array before use ksort </b><br/> </b>.>";
```

```
for each ($first as$key \Rightarrow $val)
\{print "\frac{1}{2}key = \frac{1}{2}val<br/> />";
<sup>-</sup>
echo "<br/>b>an associate Array after use ksort </b>>>>br/>";
ksort($first);
for each ($first as$key \Rightarrow $val)
₹
print "\frac{1}{2}key = \frac{1}{2}val<br/> />";
\mathcal{E}?</\langlehtml\rangle
```
អ្នកក៏អាចផ្លស់ប្តូរលំដាប់នៃការតំរៀប ពីធំទៅតូវ ឬ ពី Z-A វិញដោយប្រើ <mark>krsort</mark>() ។

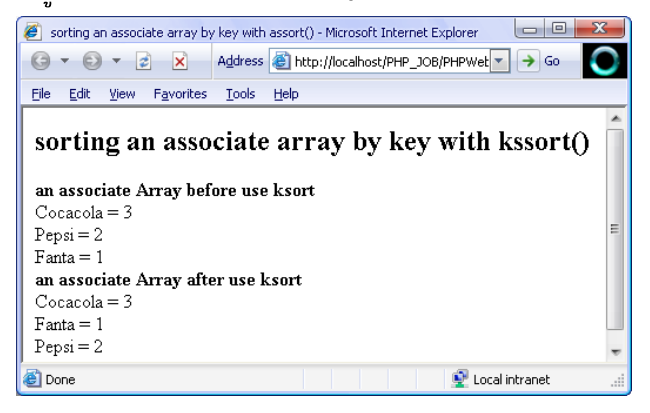

# មេរៀននី ៦

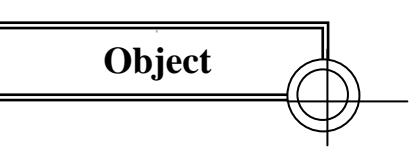

# 1. What Is an Object ?

Object គឺជា បណ្ដុំនៃ variables និង functions ដែលថិតនៅក្នុង template ពិសេសមួយដែល គេហៅថា class ។ object លាក់នូវតំណើរការដែលមាននៅខាងក្នុង ពីការប្រើប្រាស់វា ដោយផ្តល់ជា Interface សំរាប់អោយអ្នកបញ្ជូននូវ បញ្ជារដើម្បីទទួលពត៌មានត្រលប់មកវិញ ។ interface ទាំងនោះគឺជា Function ពិសេសដែលគេអោយឈ្មោះ methods ហើយរាល់ methods ទាំងអស់នៃ object គឺត្រូវតែ Access ទៅកាន់ special variable ហៅថា properties ។

គុណសម្បត្តិរបស់ object-oriented code ក៏ផ្តល់នូវការកាត់បន្ថយការសរសេរកូដ ដដែល១ពីព្រោះ class ដែលបាន បង្កើត ជា object មានភាពងាយស្រួលយកទៅប្រើប្រាស់ពី project មួយទៅកាន់Project មួយផ្សេងទ្យេត ។ បន្ថែមពីនេះវាមានលទ្ធភាពបង្កើត នូវ child classes ដែល inherit ហើយនឹងOverride នូវលក្ខណ:ផ្សេង១ពី parents class ។

# 2. Creating an Object

ដើម្បីបង្កើត object មួយអ្នកត្រូវតែរៀបចំនួរ template មួយដើម្បីអោយវ៉ាអាច instantiated ដែល template នេះគឺជា class នៅក្នុងភាសា PHP ដើម្បីប្រកាស class មួយអ្នកត្រូវតែប្រើ class Keyword ។

```
class Person
 \frac{1}{2} a very minimal class
```
Person class ក៏ជាមូលដ្ឋានដ៏សំខាន់មួយដែលអ្នកអាច instantiate រាល់តំលៃនិមួយ១ពីPersonObject ។ ដើម្បីបង្កើត instance មួយនៃ object អ្នកត្រូវតែប្រើ new statement ។

```
\deltaobj1 = new Person(;
\deltaobj2 = new Person();
print "\$obj1 is an ".gettype($obj1)."<br/>>br />";
print "\$obj2 is an ".gettype($obj2)."<br/>>br />";
```
អ្នកអាច test នូវ \$obj1 និង \$obj2 ជាមួយនឹង gettype() function ។ gettype function **GGDT**nt of Variable និមួយ១ហើយផ្តល់ជា string មកវិញដែលប្រាប់អ្នកអំពីអ្វីដែលអ្នកកំពុងតែធ្វើការជាមួយ ។

# **3. Object Properties**

Object ដែល access ទៅកាន់ special variable ត្រូវបានគេហៅថា properties ។ អ្នកអាចប្រកាសនូវ special -variable ទាំងនោះបាននៅក្រប់ទីកន្លែងទាំងអស់នៃ class ប៉ុន្តែដើម្បីអោយមានភាពងាយស្រួលអ្នកគួរតែប្រកាស់វានៅខាងលើ ។ សំរាប់ property មួយវាអាចជា value ឬ ជា array ឬ ជាObject ផ្សេង១ ។

```
class Person
 var \text{Same} = \text{"Vichet";}\mathcal{E}
```
យើងបាន declared នូវ variable ជាមួយនឹង var keyword ដែលនេះគឺជាវិធីសាស្រ្តតែមួយគត់ដើម្បី declare នូវ property យើងនឹងឃើពាពីលក្ខណ:បន្ថែមរបស់ PHP 5 នៅខុទាហរណ៍ក្រោយ១ទ្យេត មួយនៅក្នុងភាសា PHP  $\overline{4}$ ျ ដូច្នេះប្រសិនបើអ្នកចង់សរសេរកូដអោយ compatible ជាមួយ PHP 4 នោះ អ្នកត្រូវតែប្រើ var keyword ។

ឥឡូវនេះ ដែលបានបង្កើតគឺមានផ្ទុកនូវ Person objet ដែលអោយឈ្មោះថា \$name property util ជាមយនឹងតំលៃរបស់វាតឺ "Vichet" ពីខាងក្រៅ អ្នកអាច access នវិ នេះ object ។ property និងធ្វើការផ្លាស់ប្តូរតំលៃរបស់វាដោយប្រើឧទាហរណ៍ ៣៧ ។

```
\langle?
class Person
\mathbf{I}
```

```
var $name = "Vichet";
\deltaobj1 = new Person(;
\deltaobj2 = new Person();
\deltaobj1->name = "Soporn";
print "$obj1->name<br/>>br />";
print "\deltaobj2->name<br/>>br />";
```

```
\gamma
```
( -> ) operator នេះអនុញ្ញាតអោយអ្នកធ្វើការ access ឬ ផ្លាស់ប្តូរនូវតំលៃរបស់ properties នៃObject  $\mathcal{A}$ យើងបានផ្តល់នូវតំលៃ "Soporn" ទៅអោយ \$name property តាមរយ: \$obj1->name ។

#### 4. Object Methods

Method ក៏ជា function ដែល defined នៅក្នុង class ។ ក្រប់ object ដែលបាន instantiatedពី class តែងតែមាន method's ជានិច្ច យើងនឹងបន្ថែមនូវ method មួយទៅអោយ Person class នៅ

```
ខទាហរណ៍ ៣៨ ។
```

```
01:\langle?php
02:03:class Person
04:ł
05:var \mathsf{Shame} = \mathsf{``Vichet''};06:07:function getName()
08:
09:return "Ratana";
10:\mathcal{E}11:12:\mathcal{L}13:14:\text{Sperson} = \text{new Person};
15:print $person->getName();
         // outputs "Ratana"
16:17:?
```
ដែលមើលទៅវាមានលក្ខណ:ដូចគ្នាទៅនឹង ដូចដែលអ្នកបានជួបប្រទះមកហើយអំពី នៃឧទាហរណ៍ ៣៧ method function ធម្មតាដែរ ។ អ្នកអាច call object method ដោយការប្រើប្រាស់និមិត្តសញ្ញា ( -> )។ method ដែលបាន access ទៅកាន់ member variables នៃ class ខាងលើបាន return នូវ string "Ratana" ដែលនេះមិនមែនជាការអនុវត្តន៍ដែលត្រឹមត្រូវ នោះទេ method កូរតែ return តំលៃដែល copy ពី \$name property នឹង មិនមែនជា string literal *"* អ្នកក៏បានស្គាល់រួចមកហើយអំពីការaccess a property ពីខាងក្រៅ object ប៉ុន្តែតើត្រូវធ្វើយ៉ាងណាដើម្បី refer វានៅខាងក្នុង class ខ្លួនឯង? សូមពិនិត្យមើលឧទាហរណ៍ ៣៩ ។

#### 5. Accessing a Property from Within a Method

#### **agnuinn** me

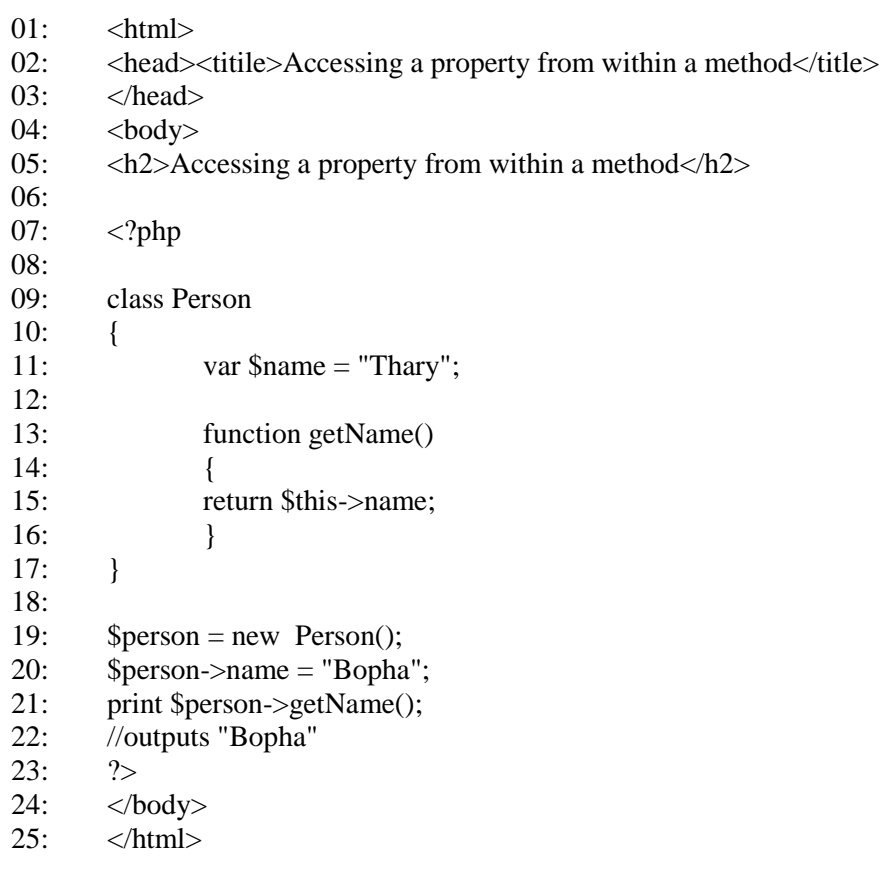

Class ដែលបានបង្កើតក្នុងឧទាហរណ៍ ៣៩ យើងបានប្រើប្រាស់នូវ special variable \$this ដើម្បី refer ទៅកាន់ current instantiated object នៅបន្ទាត់ថ្មី ១៥ គឺ \$name ។ object ដែល referទៅកាន់ខ្លួនឯងត្រូវតែប្រើ \$this variable ភ្ជាប់ជាមួយសញ្ញា ( -> ) ដោយការប្រើវិធីនេះអ្នកអាច accessរាល់ property ឬ method ដែលឋិតនៅក្នុង class ខ្លួនឯង ។ អ្នកអាចគិតថាចង់អោយ object មាននូវតំលៃនៃ \$name property ផ្សេង១គ្នា ដោយអ្នកអាចធ្វើការរៀបចំនូវតំលៃរបស់ **\$name** property ដូចដែលបានអនុវត្តន៍នៅក្នុងឧទាហរណ៍ ៣៩ ឬ អ្នកអាចបង្កើតជាmethod សំរាប់ធ្វើការជាមួយវាដូចមានបង្ហាញក្នុង ខទាហរណ៍ ໒០ ។

#### 6. Changing the Value of a Property from Within a Method

#### **agnum** ๔๐

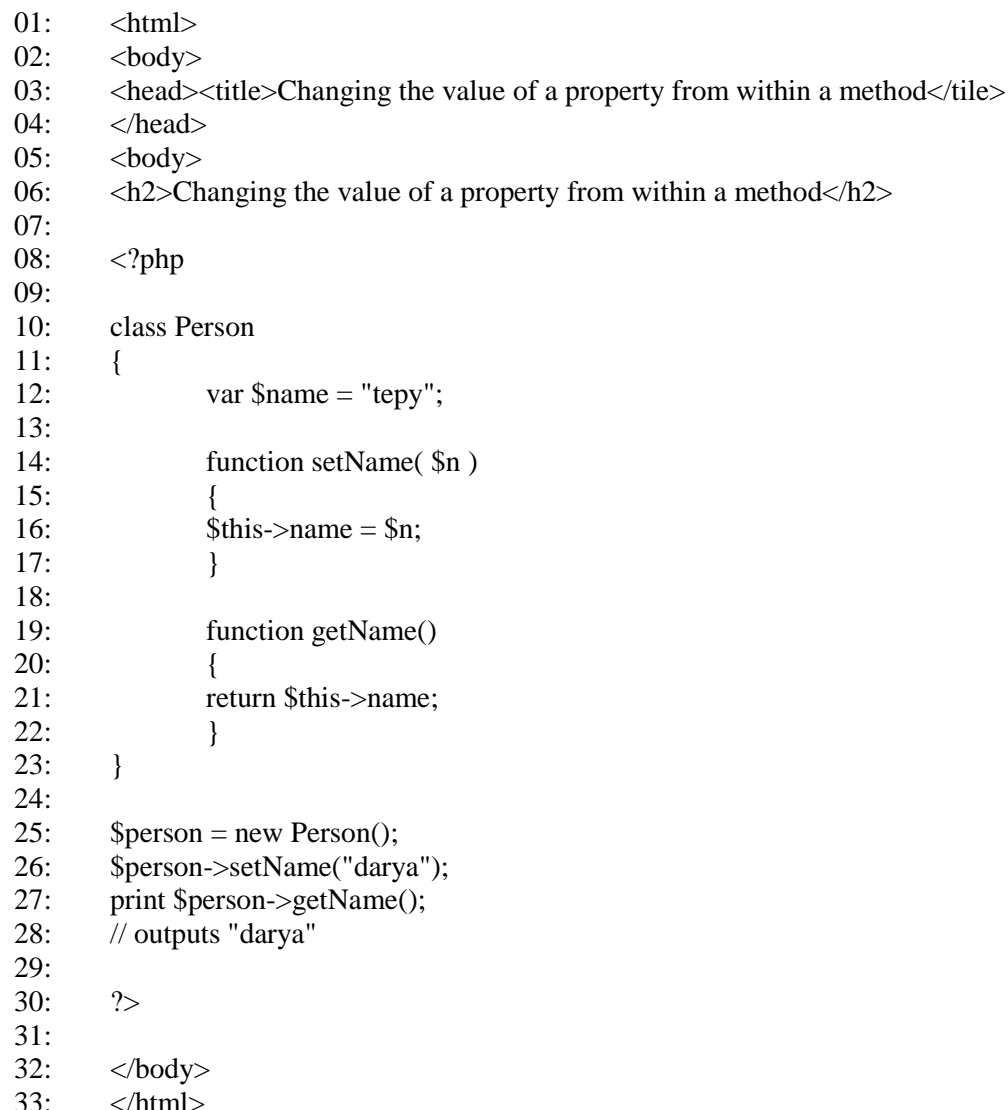

\$name property នៃ object ចាប់ផ្តើមដោយតំលៃ string "tepy"នៅបន្ទាត់ទី១២ ប៉ុន្តែបន្ទាប់ពី setName() method ត្រូវបានហៅនៅបន្ទាត់ទី 26 តំលៃរបស់វាត្រូវបានប្តូរទៅជា "darya" វិញ ។ Object គឺមានលទ្ធភាពផ្លាស់ប្តូរនូវ property របស់ខ្លួនឯងបាន ហើយសំរាប់ការបញ្ជូននូវ arguments ទៅកាន់nmethod វិញុតឹអ្នកអាចប្រើនូវវិធី ដូចដែលអ្នកអនុវត្តន៍វាជាមួយ function ធម្មតាដែរ ។

#### 7. Object Constructors

នៅឧទាហរណ៍មុនយើងបានប្រើប្រាស់ method មួយឈ្មោះថា setName() ដើម្បីធ្វើការផ្លាស់ប្តូរតំលៃរបស់ \$name property ម្យ៉ាងវិញទ្យេត ការផ្តល់នូវតំលៃតំបូងសំរាប់ \$name property នៅក្នុង Class គឺ hard-code 'tvar \$name = "tepy";

ប្រសិនបើយើងគិតថា \$name property ផ្ទុកនូវតំលៃផ្សេង១គ្នា រាល់ពេលដែល instance នៃ Person class យើងអាចធ្វើអោយកាន់តែប្រសើរជាងមុនដោយការ set \$name property នៅពេលដែល Object ត្រូវបាន initialize ។ យើងអាចប្រើប្រាស់ ដែលគេអោយឈ្មោះថា ដើម្បី special function constructor set properties

និងបំពេញការងារផ្សេង១ទៅតាមតំរូវការនៃការងារ។ constructor គឺត្រូវហៅដោយ ស្វ័យប្រវត្តិនៅពេលដែល object ត្រូវបាន instantiated ដោយការប្រើប្រាស់ new keyword ។

អ្នកអាចបង្កើតនូវ constructor តាមវិធីសាស្ត្រពីរយាំង ទី១ គឺ constructor ដែលជា functionមានឈ្មោះដូច class ។ ឧទាហរណ៍ ៤១ នឹងបន្ថែមនូវ constructor សាមញ្ហូមួយទៅអោយ Person Class ដែលកូដខាងក្រោមនេះប្រើប្រាស់បានសំរាប់តែ PHP 5 ប៉ុណ្ណោះ ។

```
aุទាហរណ៍ G9 A Class with a Constructor
```
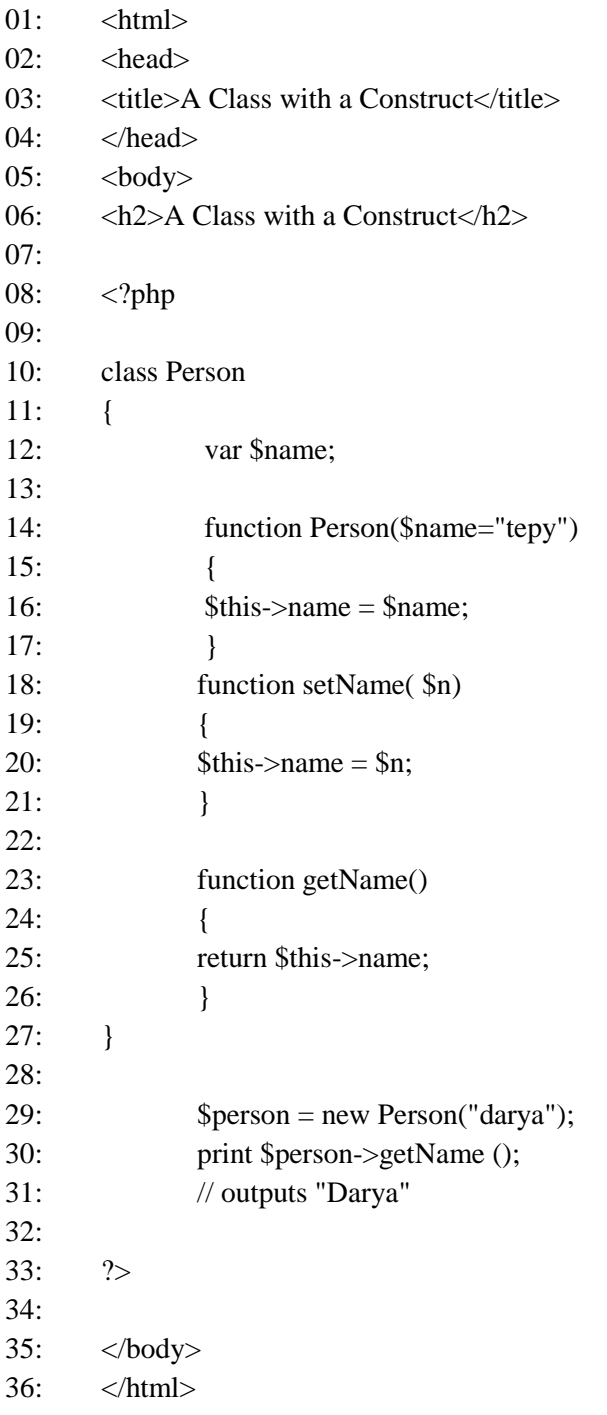

Person() constructor method បន្ទាត់ទី14កឺត្រូវបានហៅដោយស្វ័យប្រវត្តិនៅពេលដែលយើងInstantiate នូវ Person object បន្ទាត់ទី២៩ យើងក៏បានរៀបចំនូវតំលៃ default មួយជា string "tepy" ផ្តល់ទៅអោយ parameter นินเ็นเ វាគឺជាការជំនួសអោយ ខណ:ដែលយើងមិនបានផ្តល់ជា argument នៅពេលដែលយើងបង្កើត Object ។

PHP 5 បានបង្ហាញនូវ syntax ថ្មីមួយដើម្បីបង្កើត constructor methods ដោយជំនួសអោយការប្រើប្រាស់នូវ function ដែលមានឈ្មោះដូច class មកជាការប្រើ special syntax ថ្មីគឺ\_\_construct()ដូច្នេះយើងអាចធ្វើការផ្លាស់ប្តូរបន្ទាត់ទី៥នៃ

aទាហរណ៍ខាងលើ មកច្រើនូវ syntax ថ្មីដោយធ្វើការជំនួសនូវ function Person() មកច្រើ \_\_construct() វិញ។

```
function __construct($name="tepy")
\{. . . . . . . . . . . . .
\mathcal{E}
```
#### 8. Limiting Access to Object Properties

PHP 4 មិនបានផ្តល់នូវការ ការពារសំរាប់ object properties នោះទេ Client code អាច getឬ set object properties បានទៅតាមការគិតរបស់ពួកគេ ។មានសំនួរសួរថាតើមានបញ្ហាអ្វីទេក្នុងការអនុវត្តន៍បែបនេះ? វាមិនមានជាបញ្ហាក្នុងការប្រើ ប្រាស់នូវ Public accessible properties នោះទេ ដែល ជាទូទៅ វាជាការអនុវត្តន៍សំរាប់ការ access ទៅកាន់ object ដែលមានលក្ខណៈតូច។ នៅឧទាហរណ៍ខាង ក្រោមយើងនឹងបានឃើញនូវលក្ខ័ណ្ឌមួយដែលកំណត់នូវព្រំដែននៃការ access ទៅកាន់ \$name property inio Person class 1

```
agnunin Glo Class with Public Properties
```
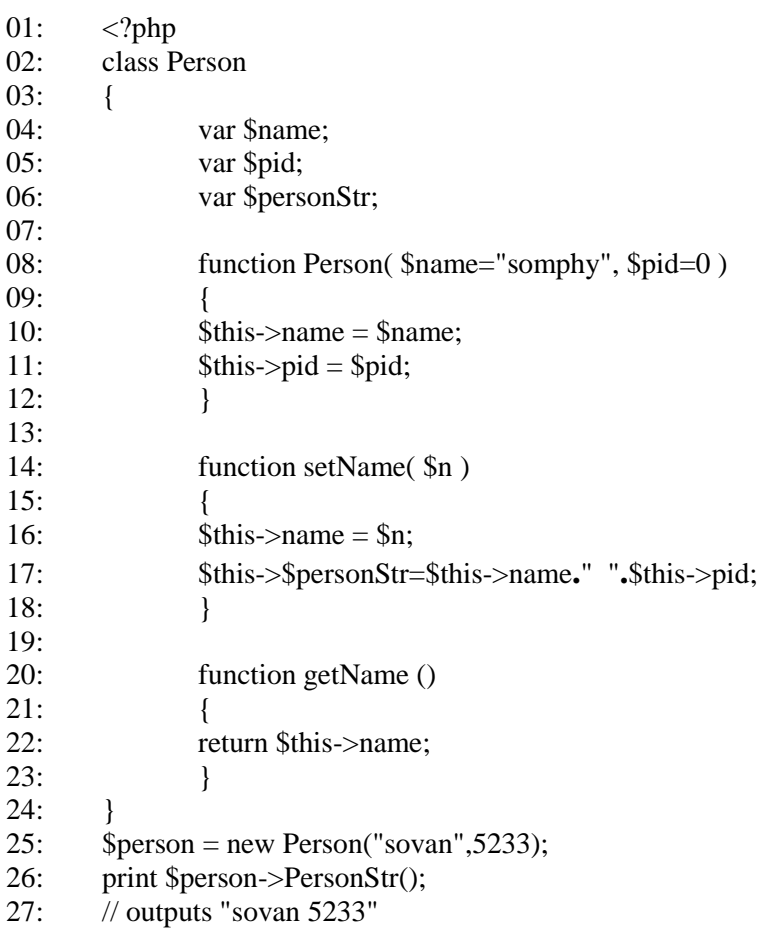

```
28:
               print "<br/> \left\langle \text{br}/\text{>} \right\rangle";
29:$person->name = "makara";
```
 $30:$  $?$ 

PHP 5 ផ្តល់នូវវិធីសាស្ត្រផ្សេងដើម្បី declare នូវ properties របស់យើងដោយការជំនួសនូវ Var keyword មកប្រើនូវ keywords ថ្មីមួយក្នុងចំណោម keyword ទាំងបី ដែលមានលក្ខណ: ស្រដៀង ទៅនឹង programming Java យើងនឹងបង្ហាញពីការ declareនូវ property ថ្មីនេះនៅក្នុងតារាងខាងក្រោម

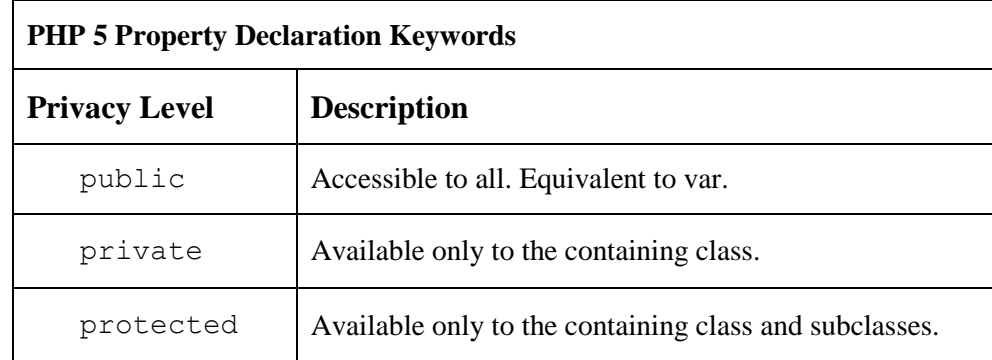

ដូច្នេះយើងអាចផ្លាស់ប្តូរ properties របស់យើងដែលមាននៅក្នុងឧទាហរណ៍ខាងលើដោយប្រើprivate ជំនួស ដោយ var keyword วิตา ฯ

ex.

private \$name;

private \$pid;

ឥឡូវនេះការព្យាយាមផ្លាស់ប្តូរនូវតំលៃរបស់ \$name property នៃ Person object នៅបន្ទាត់ទី ៣០ នឹងបង្ហាញនូវ error message ដូចខាងក្រោម ។

access property Fatal error: Cannot private Person:: \$name in c:\Inetpub\wwwroot\ classPrivateProperty.php on line 30

ដូច្នេះ Client coders ត្រូវតែប្រើប្រាស់នូវ setName() method ដើម្បីធ្វើការកែប្រែទៅលើតំលៃរបស់ \$name property ។ មានពេលណាមួយអ្នកប្រហែលជាចង់អោយ child classes អាច accsess ទៅកាន់ property

ដែលនៅក្នុងពេលនោះអ្នកគួរតែប្រើនូវ protected keyword ព្រោះវាអនុញ្ញាតអោយអ្នក accesse វាពClass ដែលអ្នកបាន derived ហើយយើងនឹងបានឃើញវានៅក្នុងផ្នែកមួយដែលនិយាយពី Inheritance ។

#### 9. Limiting Access to Object Methods

លក្ខណ:សំខាន់នៃ object-oriented code ក៏ជា class ។ Object ត្រូវតែកំណត់នូវមុខងារនិង Public interface អោយបានច្បាស់លាស់នៅពេលអ្នកបង្កើតនូវ methods ផ្សេង១ ។បំណែកដែលមាននៅក្នុង classគឺផ្ទុកនូវមុខងារផ្សេង១សំរាប់តំ

ណើរការដូច្នេះអ្នកគួរតែលាក់នូវមុខងារទាំងនោះពីពិភពខាងក្រៅ ។ សំរាប់ជាឧទាហរណ៍ខាងលើយើងគួរតែបង្កើតនូវ method សំរាប់ \$personStr property ពីព្រោះរាល់តំណើរការទាំងអស់របស់ \$personStr ត្រូវបានផ្ទុកនៅក្នុង setName() method ។

> function setName(\$n)  $\{$

```
\theta Sthis->name = \thetan;
$this->$personStr=$this->name." ".$this->pid;
<sup>}</sup>
```
អ្នកប្រហែលជាត្រូវការនូវ method ដើម្បី reset នូវ string របស់ \$personStr ដូច្នេះយើងនឹងបង្កើតនូវ

Method ថ្មីមួយសំរាប់ ផ្តល់តំលៃទៅអោយ \$personStr property ។

```
function setName($n)
\thetathis->name = $n;
$this->makePersonStr($n, $this->code);
function makePersonStr($string,$code)
return $this->personStr = "$string $code";
```
ឥឡូវនេះយើងនៅតែមានបញ្ហានៅឡើយជាមួយនឹង method របស់យើង ពីព្រោះ client code នៅតែអាចAccess នវ makePersonStr() method ហើយវាអាចធ្វើឱ្យ ទិន្នន័យរបស់យើងមានការពិបាក ក្រប់គ្រង ។ យើងចង់អោយត្រឹមតែ object property តែមួយកត់ដែលមានសិទ្ធ Access មក កាន់ property នេះ នៅក្នុងជំនាន់របស់ PHP 5 ដែលជាអ្នកបង្កើតនូវ យើងអាចផ្តល់នូវលក្ខណៈ pravicy ទៅអោយ methods ដូចដែលយើងបានអនុវត្តន៍ជាមួយនឹង private property ពីឧទាហរណ៍មុន ។

private function makePersonStr(\$string, \$code)

 $\{$  $\mathcal{U}$  ... }

ឥឡូវនេះ makePersonStr() function អាច access បានតែនៅក្នុង method ទាំងឡាយណាដែលឋិតក្នុង Person class ប៉ុណ្ណោះ ។

Public, protected ហើយនឹង private វ៉ាតំណើរបានតែជាមួយនឹង PHP 5 តែប៉ុណ្ណោះ ដូច្នេះប្រសិនបើអ្នកព្យាយាម ប្រើនូវ keyword ទាំងបីនេះជាមួយ PHP 4 នោះ script របស់អ្នកនឹងត្រូវបរាជ័យទាំងស្រុង ។

#### 10.Inheritance

ដើម្បីបង្កើត class មួយដែលអាច inherits function ពី parent class យើងប្រហែលជាត្រូវកែប្រែនូវការ declare class របស់យើងបន្តិចបន្តួច ។ ឧទាហរណ៍ថ្មីខាងក្រោមនេះ គឺជាការបង្កើតនូវ Item Class ហើយនិង បង្កើតនូវ inheriting class ដែលផ្តល់ឈ្មោះថា PriceItem ។

#### ឧទាហរណ៍ ៤៣

#### **Creating a Class That Inherits from Another**

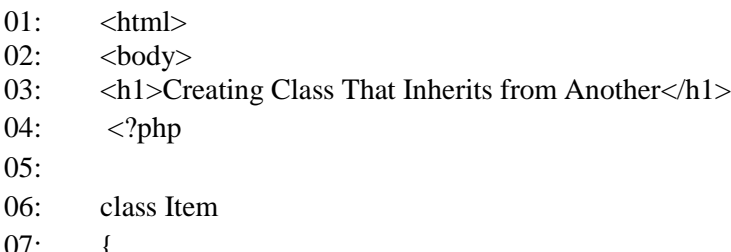

 $08:$ var \$name;  $09:$  $10:$ function Item(\$name="item", \$code=0)  $11:$  $12:$  $$this$  ->name = \$name;  $13:$  $$this > code =  $$code;$$  $14:$  $\mathcal{F}$  $15:$  $16<sup>°</sup>$ function getName()  $17:$  $\left\{ \right.$ 18: return \$this->name;  $19:$  $\mathcal{E}$  $20:$  $\}$  $21:$ class PriceItem extends Item  $22:$  $\left\{ \right.$  $23:$  $24:$  $25:$ <sup>}</sup> 26:  $$item = new PriceItem("Angkor", 4545);$  $27:$ print \$item->getName ();  $28:$ // outputs "Angkor"  $29:$  $?$  $30:$  $\langle \text{body} \rangle$  $31:$  $\langle$ html> យើងបានបង្កើតនូវ class មួយទ្យេតែដែលមានឈ្មោះថា PriceItem នៅបន្ទាត់ទី ២១ ។ គួរចំនាំ

extends clause ដែលប្រើប្រាស់នៅខាងក្នុងការ declare class នៅបន្ទាត់ទី២១ នេះមានន័យថា PriceItem object ថា inherits រាល់ function ទាំងអស់ដែលមាននៅក្នុង Item class ដូច្នេះ PricteItem Object និមួយ១គឺមានលទ្ធភាព access ទៅកាន់ getName() method ឬ \$name property ប៉ុន្តែ ក៏អាស្រ័យទៅលើការប្រើប្រាស់នូវ privacy settings ផងដែរ ។ ដោយសារតែយើងពុំបានបង្កើតនូវ Constructor method សំរាប់ PriceItem class ដូច្នេះតើ \$name property វាអាចធ្វើការផ្លាស់ផ្គរតំលៃ ពី default "item" ទៅជា "Angkor" ដោយបញ្ជូនទៅតាម PriceItem បានយ៉ាងដូចមេច ? ពីព្រោះយើង

ពុំបានផ្តល់នូវ contructor នៅក្នុង PriceItem នោះទេ ដូច្នេះប្រសិនបើ class ដែល extend ពី class ដទៃ ឡេតែមិនមាននូវ constructor method នោះ contructor ដែលជារបស់ parent class នឹងត្រូវបាន ហៅដោយស្វ័យប្រវត្តិនៅពេលដែល child object ចាប់ផ្តើមបង្កីតឡើង ។

# 11. Overriding the Method of a Parent Class

នៅក្នុងលក្ខណ: នៃ object-oriented កូដរបស់ child classes អាច override methods ពី Parents class នឹងអនុញ្ញតិអោយ objects អាច instantiated ពី parent class ។

The Method of a Child Class Overriding That of Its Parent

ឧទាហរណ៍ ៤៤

 $01:$  $\langle$ ?php

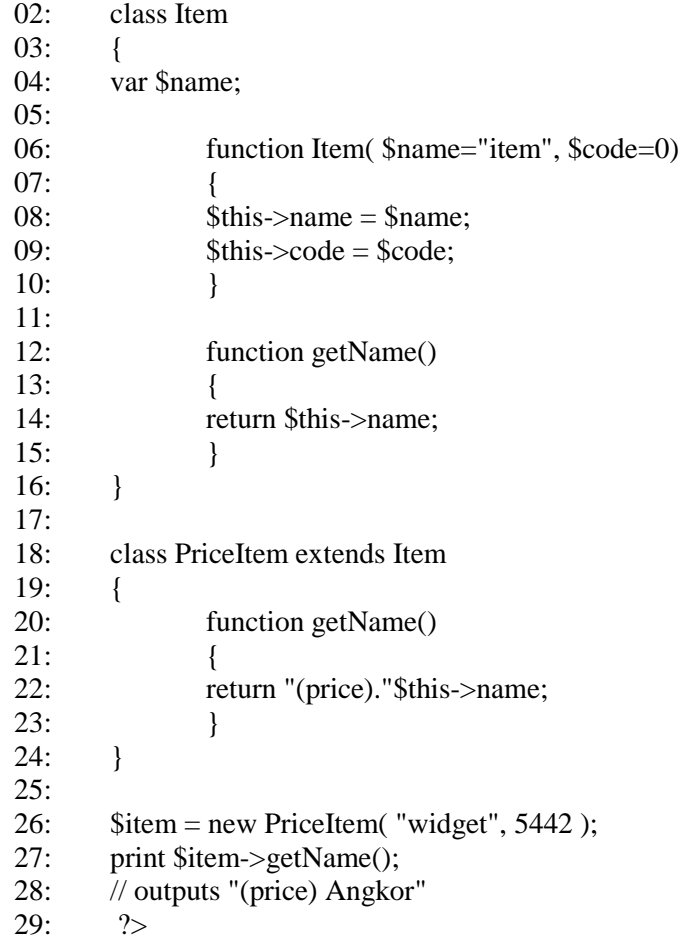

getName() method ដែលបង្កើតនៅក្នុង PriceItem class នៅបន្ទាត់ទី ២០ ត្រូវបានហៅ ដោយប្រើប្រាស់នូវ \$name property របស់ parent class ដែលនៅចំនុចនេះយើងគួរតែធ្វើការសំរេចចិត្ត បង្កើតនូវ \$name property ដែលមាននៅក្នុង Item class ជា private ។

```
class Item
private $name;
 \mathcal{U} ...
```
ការផ្លាស់ប្តូរនូវឧទាហរណ៍ខាងលើធ្វើអោយលទ្ធផលមានភាពប្រែប្រួលដូចខាងក្រោម-

លទ្ធផលដែលទទួលបានមុនពេលធ្វើការផ្លាស់ប្តូរ គឺ (price) Angkor លទ្ធផលថ្មីដែលនឹងទទួលបានគឺ (price) ឥឡូវនេះ PriceItem class មិនអាច access ទៅកាន់ \$name property ឡេតបានទេ ប៉ុន្តែប្រសិនបើ Child class ត្រូវការ access ទៅកាន់ methods ឬ property ទៃ ancestor classes យើគួរតែប្រើនូវ Protected keyword ជំនួសអោយ private វិញ ។

# 12. Calling an Overridden Method

មានពេលខ្លះ function ដែលមាននៅក្នុង parent class អាចមានផលប្រយោជន៍សំរាប់អ្នក ដូច្នេះ សំរាប់ Object-oriented-programming អនុញ្ញាតិអោយអ្នក refer ទៅកាន់ parent class ដោយប្រើនួវ parent keyword ។ ឧទាហរណ៍ខាងក្រោមនេះ getName() method ដែលថិតនៅខាងក្នុង PriceItem Class នឹង call នូវ method នៅក្នុង Item class ដែលបានត្រូវ override ។

Calling an Overridden Method (PHP 5 Syntax)

#### ยุตบานท์ ๔๕

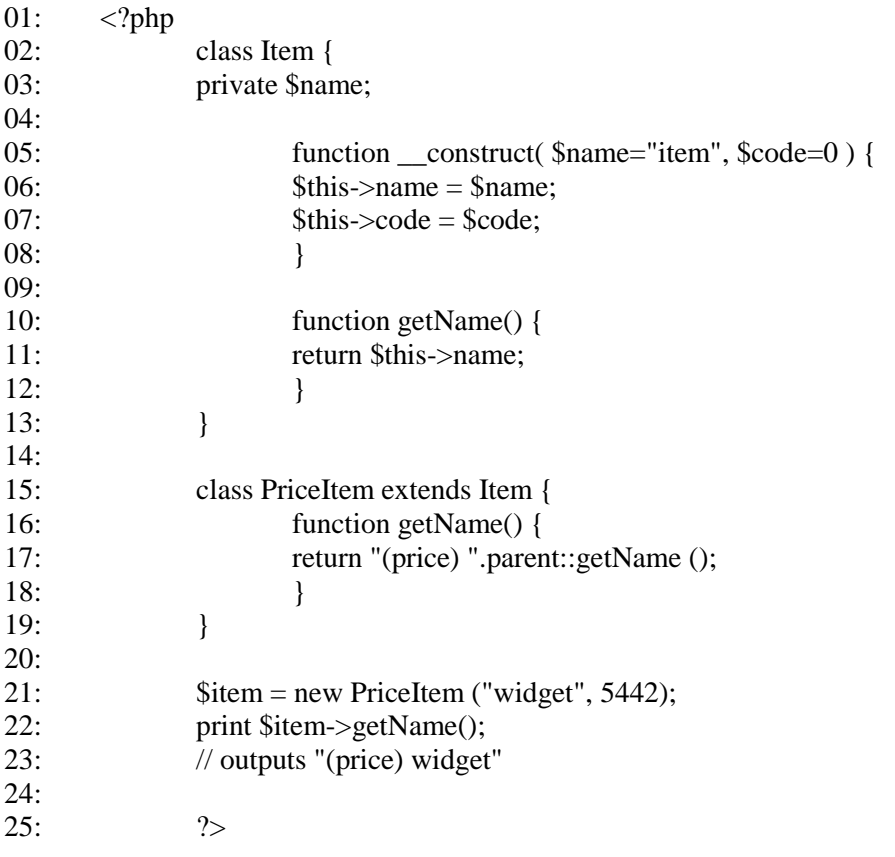

យើងបានធ្វើការជាមួយនឹង getName() method នៅក្នុង PriceItem class បន្ទាត់ទី ១៧ ។

PriceItem class មិនធ្វើការផ្ទាល់ជាមួយនឹង \$name property របស់ Item class នោះទេ ដូច្នេះនៅចំនុច នេះយើងអាច declare ំដល់មិនធ្វើអោយមានផលប៉ះពាល់ជាមួយនឹង ជា លទ្ធផលនោះទេ **Sname** property private ខ្សៀតនោះ វ៉ាគឺជាការអនុត្តន៍ដ៏ល្អ ដើម្បី Lock នូវ methods និង property ហើយប្រសិនបើយើងប្រើវាជាមួយនឹង PHP 5 របស់យើង ។

#### 13. Working with Constructors

យើងធ្លាប់បានឃើញមកហើយថា constructor របស់ parent class នឹងត្រូវ called ដោយស្វ័យ ប្រវត្តិប្រសិនបើ child class មិនបានបង្កើតនូវ constructor សំរាប់ខ្លួនវ៉ានោះទេ ។ យើងនឹងបន្ថែមនូវ Constructor method ទៅអោយ PriceItem class របស់យើងជាមួយនឹងឧទារហណ័ខាងក្រោម ។ agnun เลือ Adding a Constructor to PriceItem

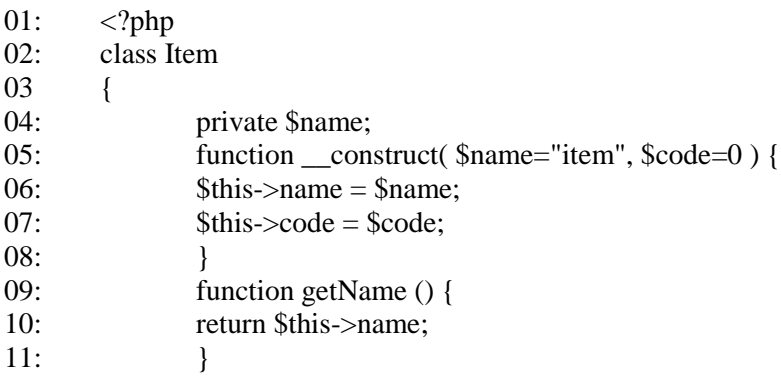

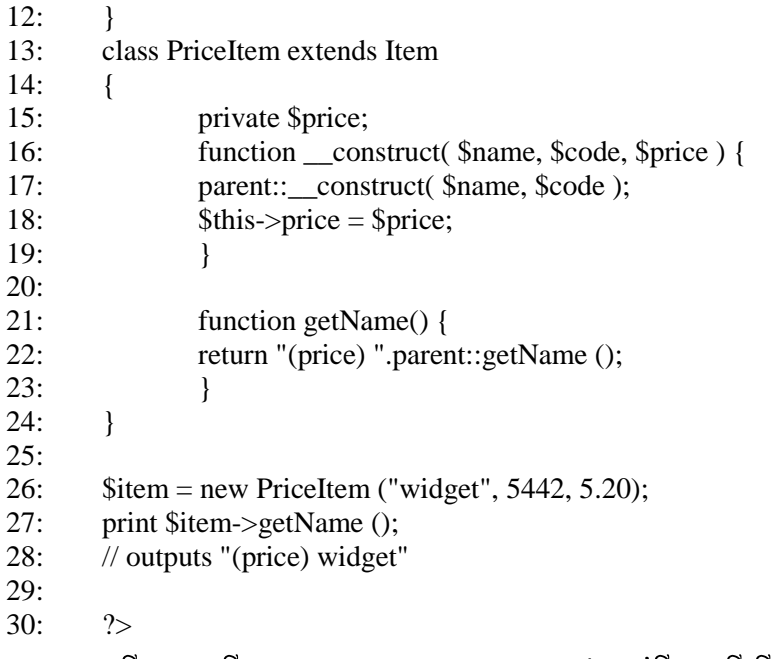

យើងបានបង្កើតនូវ constructor method នៅបន្ទាត់ទី១៦ ដើម្បីទទួល argument សំរាប់ \$name និង \$code ព្រមជាមួយនឹង argument ថ្មីសំរាប់ price ។ យើងបានប្រើប្រាស់ parent keyword ដើម្បី call constructor របស់ Item class នៅបន្ទាត់ទី២២ មុនពេលដែលយើងធ្វើការរៀបចំតំលៃអោយ \$price property ដែលនេះបង្ហាញអោយយើងឃើញពីហេតុផលមួយសំរាប់ប្រើនូវ syntax ថ្មីរបស់ PHP5 ដើម្បីបង្កើត contructor ។ parent::\_construct(\$name,\$code);

# មេរៀននី ៧

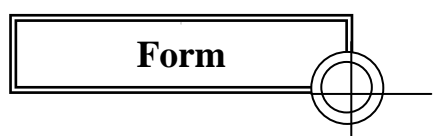

នៅលើ internet (world wide web ) Form ផ្លល់នូវលទ្ធភាពរ៉េនការបញ្ជូននូវពត៌មានពីអ្នក ប្រើប្រាស់ពី Client ទៅកាន់ Server ។ PHPត្រូវបានរចនាឡើងដើម្បីធ្វើការជាមួយនឹងពត៌មានទាំងនោះនៅពេលដែល HTML forms ត្រូវបាន submit  $\mathbf{y}$ 

#### 1. User Input

អ្នកប្រាកដជាចង់អោយកម្មវិធីរបស់អ្នកមានសកម្មភាព ឬ ទំនាក់ទំនងជាមួយនឹងអ្នកប្រើប្រាស់ក្នុងខណ:ពេលណាមួយ ٩ aទាហរណ៍ខាក្រោមតឹជាការបង្កើតនូវ Form មយដើម្បីទទលនូវពត៌មានពីអ្នកប្រើប្រាស់ដូចជា first-name , last-name , date of birth, email address និង password ។

```
\langlehtml>\langle head \rangle<title>Registration form </title>
</head>
<body><CENTER>
        <h2>Registration Form</h2>
        \langlehr width="50%">
        <form method="GET" action="register.php" >
        <table>
        <tr><td>First-Name</td>
       <td><input type="Text" name="txtFname"></td>
        \langle tr \rangle<tr><td>Last-Name</td>
       <td><input type="Text" name="txtLname"></td>
        \langle tr \rangle<tr><td>Date of Birth</td>
            <br><td><Select name="cboday">
             <option value="01">01</Option>
             <option value="02">02</Option>
             <option value="03">03</Option>
             \langleselect\rangle<Select name="cbomonth">
              <option value="01">Jan</Option>
              <option value="02">Feb</Option>
              <option value="03">Mar</Option>
              \langleselect\rangle<Select name="cboyear">
               <option value="1980">1980</Option>
               <option value="1981">1981</Option>
               <option value="1982">1982</Option>
               <option value="1983">1983</Option>
               \langleselect\rangle\langle tr \rangle
```

```
<tr><td>E-mail</td>
    <td> <input type="text" name="txtemail"></td>
\langletr>
<tr><td align=right colspan=2> <input type="submit" value="Submit">
    \langle t d \rangle\langle tr \rangle<tr><td>Password</td>
  <td> <input type="password" name="txtpwd" size=22></td>
\langle tr \rangle\langle table >
```
 $\langle \text{body} \rangle$   $\langle \text{html} \rangle$ 

នៅបន្ទាត់ដែលយើងបានប្រើនូវ form tage<form method="get" action="register.php">យើងបានប្រើនូវ get method ដែលជា attribute ដំបូងនៅក្នុង form tag ។ HTTP get method ធ្វើការបញ្ជូនទិន្នន័យពី ទៅតាម form **URL** ំដែលធ្វើអោយទិន្ននយ័ទាំងនោះអាចបង្ហាញនៅលើ address bar របស់ browser ជាហេតុធ្វើអោយលទ្ធផលដែលបានពី form អាចត្រូវរក្សារទុកជា bookmark ។ អ្នកប្រហែលជាត្រូវប្រើ post method វិញជាការប្រសើរជាង ប្រសិនបើអ្នកចង់ ប្រើប្រាស់នូវ passwordពីព្រោះ POST ធ្វើការបញ្ជូនទិន្នន័យដែលមាននៅក្នុង form ទៅតាម body នៃ HTTP request ដូចច្នេះ ទិន្នន័យទាំងនោះមិនត្រូវបានបង្ហាញអោយឃើញជាមួយ URL ឬ ជា bookmarked នោះទេ ។

ដើម្បី processes data ពី form ដែលប្រើ get method នៅក្នុង Script អ្នកអាចប្រើជាមួយ \$\_GET ឬប្រសិនបើអ្នកប្រើ នូវ post method អ្នកអាចប្រើជាមួយ \$\_POST ឬ ប្រើ \$\_REQUEST អ្នកអាចប្រើបាស់បានទាំងពីរ method ។

ឧទាហរណ៍ ការប្រើប្រាស់ get method នៅក្នុង script

```
register.php
\langlehtml><body>
\langle head \rangle<title>Personal Information</title>
<head>\langle center \rangle<h2>Personal Information</h2>
\mbox{-}hr width=50%>\langle?php
$frame = $_{\text{GET}}[t^{\text{xt}}]\text{Shame} = \text{S\_GET}[\text{txt}]\text{;}\deltaday = \delta_GET['cboDay'];
$month = $GET['cboMonth'];
\text{Syear} = \text{S\_GET} [\text{cboYear}];\deltadob = \deltaday."-\deltamonth"."-\deltayear";
print "<table>";
print"<tr":
```
print "<td><b>First-Name :</b></td>"; print "<td>  $$frame < dt$ );

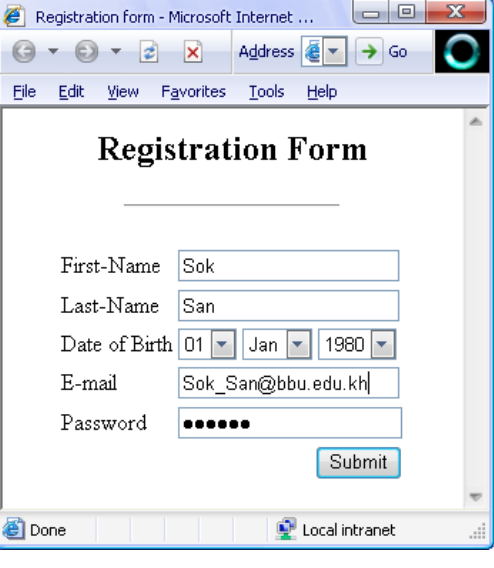

print " $\langle tr \rangle$ ";

print "<tr>";

print "<td><b>Last-Name :</b></td>"; print "<td> $\frac{1}{2}$ \$lame </td>";

print "</tr>";

print "</table>";

 $?$ 

 $\langle \text{body} \rangle$  $\langle$ html>

ខាងក្រោមគឺជាលទ្ធផលដែលទទួលបានបន្ទាប់ពី form ត្រូវបាន submit ដោយប្រើ get mehod ។ សូមពិនិត្យមើលនូវ address bar របស់ browser ដែលពត៌មានបញ្ជូនមកនោះ ត្រូវបានភ្ជាប់មកជាមួយនឹង url

 $\begin{array}{c|c|c|c|c} \hline \multicolumn{1}{|c|}{\multicolumn{1}{c|}{\multicolumn{1}{c|}{\multicolumn{1}{c|}{\multicolumn{1}{c}}}} & \multicolumn{1}{c|}{\multicolumn{1}{c|}{\multicolumn{1}{c|}{\multicolumn{1}{c}}}} & \multicolumn{1}{c|}{\hline} \end{array}$ Personal Information - Microsoft Internet Explorer Address and http://localhost/Disp.php?txtFname=Sok&txtLname=San&cboDay=01&cboMonth=01&cboYear=1980&txtemail=Sok\_San@yahoo.com&txtpwd=123456 \ and Go Eile Edit View Favorites Tools Help **Personal Information** First-Name: Sok Last-Name: San

ឧទាហរណ៍ ៤៩ ការប្រើប្រាស់ post method នៅក្នុង script register.php

<html>  $<$ body>

 $\langle$ ?php

```
$frame = $_POST['txtFrame'];
\text{Shame} = \text{S_POST}[\text{txt_name}];
```
print "<table>";

print "<tr>";

print "<td><b>First-Name :</b></td>"; print "<td> \$fname </td>";

print " $\lt$ /tr>";

print "<tr>";

print "<td><b>Last-Name :</b></td>"; print "<td> \$lame </td>";

print " $\lt$ /tr>";

print "</table>";

 $\gamma$  $$  $\langle$ html>

អ្នកនឹងបានឃើញពីភាពខុសគ្នារវាងការប្រើប្រាស់នូវ post method និង get method នៅលើ Address bar របស់ brower និមួយ១ ។ ខាងក្រោមគឺជាលទ្ធផលដែលទទួលបានបន្ទាប់ ពី form ត្រូវបាន Submit ដោយប្រើប្រាស់នូវ post method ។

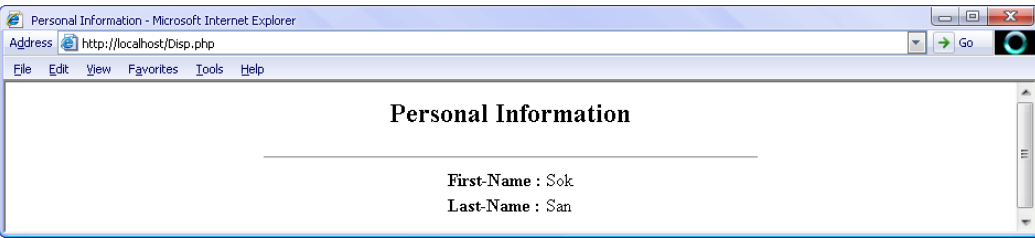

#### 2. Accessing Form Input with User-Defined Arrays

ផ្តល់លទ្ធភាពអោយអ្នកទទួលនូវពត៌មានពី ខទាហរណ៍ હેર્દ ដែលបាន **HTML** element Submit នូវតំលៃមួយសំរាប់តែelement មួយប៉ុណ្ណោះដែលនេះពុំទាន់មានលក្ខណ: គ្រប់គ្រាន់នៅឡើយនោះទេប្រសិន បើអ្នកចង់ធ្វើការជាមួយនឹង multiple select 1

ឧទាហរណ៍ ៥០

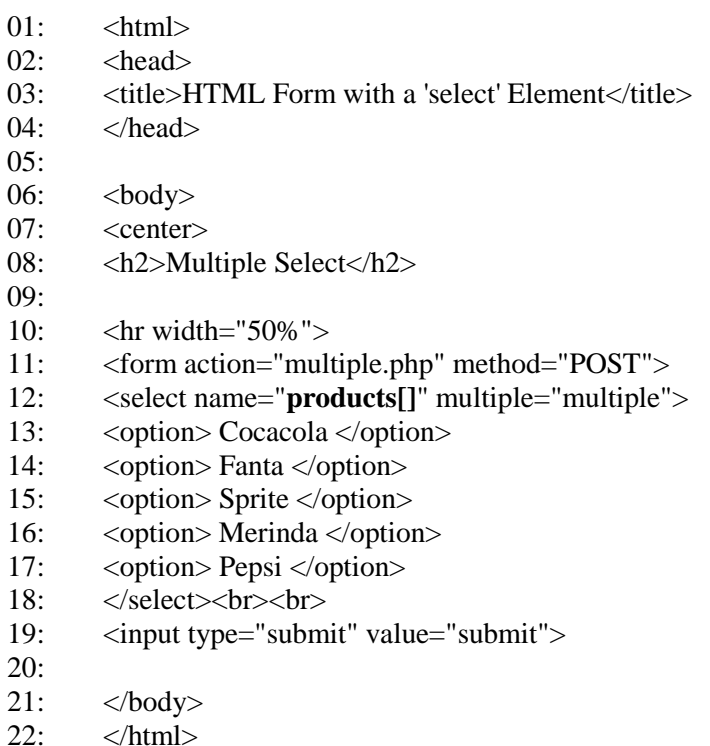

យើងនឹងបង្កើត script ដើម្បីស្វែងរក input ពី "products[]" form element ដែលបង្កើតនៅបន្ទាត់ទី 12ដោយផ្តល់ឈ្មោះជា array products ។ products[]កឹជា select element ដែលផ្តល់អោយនូវជំរើសសំរាប់អ្នកប្រើប្រាស់ដោយការប្រើ indexed ហៅថា option element នៅបន្ទាត់ទី ១៣ ដល់ បន្ទាត់ទី ១៧យើងនឹងបង្ហាញពីលទ្ធផលដែលអ្នកប្រើប្រាស់បានជ្រើសរើសពី form ខាងលើ ដែលបង្កើតជា array នៅក្នុង ឧទាហរណ៍ ៥១

 $01:$  $\langle$ html $>$  $02:$  $<$ body $>$  $03:$ <head>

```
04:<title>Reading Input from the form multiple select</title>
05:<head>06:
07:\langle?php
08:
09:if (is_array(\_POST['products']))
10:08:echo "<br/>b>Your products choice are :</b>>>>br/>";
10:foreach($_POST['products'] as $val)
11:12:print "$val<br>";
13:14:\}15:16
        ?17:18:\langle \text{body} \rangle19:\langlehtml>
```
នៅបន្ទាត់ទី ០៩ នៃ ឧទាហរណ៍ ៥១ យើងធ្វើការត្រួតពិនិត្យទៅលើ \$\_POST['products'] Element ប្រសិនបើ element នេះជា array យើងនឹង loop រាល់ធាតុនិមួយ១របស់វានៅបន្ទាត់ទី ១០ ដើម្បី បង្ហាញជាលទ្ធផលទៅកាន់ Browser ។ អ្នកកំអាចអនុញ្ញាតិអោយអ្នកប្រើប្រាស់ ជ្រើរើសនូវជំរើសច្រើនដោយប្រើ check boxes ដែលត្រូវផ្តល់នូវឈ្មោះដូចៗគ្នាសំរាប់ element និមួយ១ ហើយភ្ជាប់ជាមួយ empty brakets ។ PHP នឹង compiles នូវអ្វីដែលអ្នកប្រើប្រាស់បាន select ទៅជា array ។ យើងនឹងធ្វើការផ្លាស់ប្តូរពីការប្រើ select element នៅខូទាហរណ៍ខាងលើ មកប្រើ check boxes វិញដូចមានក្នុងខូទាហរណ៍ ៥២។

```
ឧទាហរណ៍ ៥២
\langlehtml>\langlehead\rangle<title>HTML Form with a 'select' Element</title>
        <head><body>\langle center \rangle<h2>Multiple Select</h2>
        \langlehr width="50%">
        <form action="multiple.php" method="POST">
        <input type="checkbox" name="products[]" value="Cocacola" />Cocacola
        <input type="checkbox" name="products[]" value="Fanta" />Fanta
        <input type="checkbox" name="products[]" value="Sprite" />Sprite
        <input type="checkbox" name="products[]" value="Merinda" />Merinda
        <input type="checkbox" name="products[]" value="Pepsi" />Pepsi
        br><b>br><br/>br><input type="submit" value="submit">
        </body>
        \langlehtml>
```
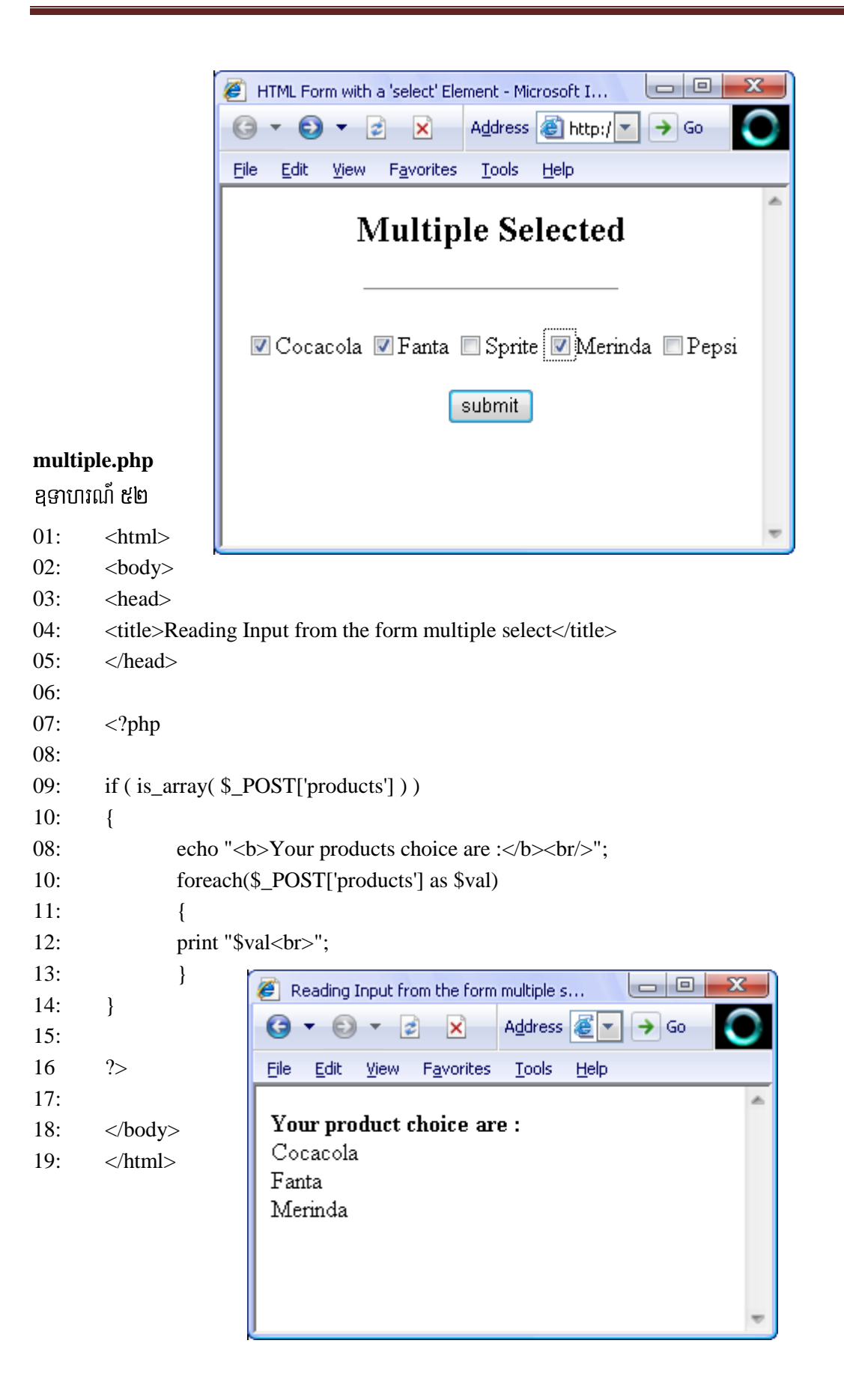

# ខេចៀននី ៨

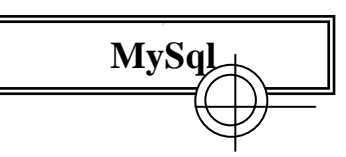

# 1. What is MySql?

MySql ក៏ជាប្រភេទ Open Source Sql databases management system ដែលមានប្រជាប្រិយបំផុតសំរាប់ ការប្រើប្រាស់ ដោយត្រូវបានអភិវឌ្ឍន៍និងគាំទ្រដោយ MySQL AB ។ MySQL AB គឺជាក្រុមហ៊ុនដែលបង្កើតឡើង ដោយក្រុមអ្នកអភិវឌ្ឍន៍ MySql ។

# 1.1 MySQL is a relational database management system.

A relation databases គឺរក្សាទុកនូវទិន្នន័យក្នុង table ផ្សេងពីគ្នាដែលមានលក្ខណៈប្រសើរជាងការរក្សាទុកនូវទិន្នន័យទាំង អស់នៅក្នុង storeroom ដ៏ធំមួយ ហើយវិធីនេះអាចជួយបង្កើនល្បឿន និង មានភាពងាយស្រួលប្រើកាន់តែប្រសើរឡើងជាមួយ នឹងទិន្នន័យ ។ SQL គឺជាបំណែកមួយនៃ MySQL ដែល ប្រើ ជាពាក្យពេញថា "Structured Query Language" SQL គឺជាភាសាដែលប្រើប្រាស់ជា standard ដើម្បី access ទៅកាន់-databases ហើយត្រូវបានកំណត់ដោយ ANSI/ISO SQL ត្រូវបានវិវត្តន៍ឡើងនៅក្នុងអំឡុងឆ្នាំ ១៩៨៦ ដែលបង្កើតបានជាជំនាន់របស់ SQL-92 Standard **ISQL** standard ដោយសំដៅទៅលើ SQL standard ដែលធ្វើការដាក់ចេញនូវជំនាន់របស់ខ្លួននៅក្នុងអំឡុងឆ្នាំ ១៩៩២ និង បន្ទាប់មកគឺ SQL-1999 និងក្រោយមកទ្បេតគឺ SQL-2003 ។

# 1.2 MySQL software is Open Source.

គឺមានន័យថាអ្នកប្រើប្រាស់មានលទ្ធភាពកែប្រែនូវ software នោះបាន ហើយ អាចទាញយកនូវ Open Source Software ទាំងនោះនៅលើ Internet និងអាចប្រើប្រាស់វ៉ា ដោយមិនមានការបង់ប្រាក់ ទៅលើសេវ៉ាកម្មអ្វីទាំងអស់ ។ MySQL software ប្រើប្រាស់ GPL( General Public License ) ដើម្បីផ្តល់អោយអ្នកនូវអ្វីដែលត្រូវការ និង អ្វីដែលអ្នកមិនត្រូវការចំពោះ software នេះ ។ គឺមានន័យថា ប្រសិនបើអ្នកមិនមានអារម្មណ៍ទុកចិត្ត ជាមួយនឹង GPL ឬ អ្នកចង់បង្កប់នូវកូដទៅក្នុង MySQL ដើម្បីធ្វើជាCommercial application អ្នកអាចទិញនូវច្បាប់អនុញ្ញាតិអោយធ្វើពានិជ្ជកម្មពីក្រុមហ៊ុន MySQL ដែល ពតិមានលំអិតអ្នកអាចប្រើប្រាស់នូវតេហទំព័រ (http://www.mysql.com/company/legal/licensing/) ។

# 2. SQL commands in mysql

ថ្នៃកខាងក្រោមនឹងបង្ហាញពីការប្រើប្រាស់ SQL commands នៅក្នុង MySQL context ។ គ្រប់ commands ទាំងអស់សុទ្ធតែបានទទួលស្គាល់ដោយ  $MySQL$  system ក្នុងអំឡុងពេលដែល design  $SQL$  databases environment ។ command របស់ MySQL និមួយ១ត្រូវតែបញ្ចប់ជាមួយនឹងសញ្ញា Semicolon (;) ។

show databases កឹជា command ដំបូងដែលប្រើដើម្បីបង្ហាញនូវឈ្មោះ database ទាំងអស់ដែលមាននៅក្នុង MySQL ក្នុងនោះមាន database ចំនួនពីរភ្ជាប់មកស្រាប់ជាមួយ MySQL package ។

```
mysql> show databases;
 Database |
  mysql
```
2 rows in set  $(0.00 \text{ sec})$ 

Database ដែលមានឈ្មោះថា mysql ផ្ទុកនូវ MySQL settings ហើយនិង users ផ្សេង១ ។សំរាប់ជាឧទាហរណ៍

យើងនឹងបង្កើត database មួយឈ្មោះថា BbuDb ។

#### create database databaseName;

syntax : mysql>create database BbuDb;

យើងអាចពីនិត្យមើល database ដែលបានបង្កើតខាងលើដោយប្រើប្រាស់ show database command ។

mysql> show databases;

```
+------------+
| Database |
   -----------+
\lfloor mysql
| BbuDb
\vert test
3 rows in set (0.00 sec)
```
ដើម្បីលប់នូវ database ណាមួយនោះអ្នកអាចប្រើ SQL command : drop database databaseName អ្នកគួរប្រុងប្រយ័ត្នផងដែរ ចំពោះការប្រើប្រាស់ command នេះ ពីព្រោះវានឹងធ្វើការលប់ database ដោយមិនមានការសាកសួរ ឬ ធ្វើការបញ្ជាក់ពី អ្នកម្តងទ្បេតឡើយ ISQL syntax ដែលប្រើដើម្បីបង្កើត table យើងនឹងបង្ហាញជាមួយខ្មទាហរណ៍ខាងក្រោម ប៉ន្តែមុនពេលដែលប្រើ command នេះអ្នកត្រូវតែកំណត់នូវ database មួយអោយជាក់លាក់ជាមុនសិន ដោយប្រើ command use: mysql>use BbuDb; ។ យើងនឹងប្រើ command ដើម្បីបង្កើត table ដែលមានattributes ដូចជា id, username, password, name និង email ជាមួយនឹងឧទាហរណ៍ខាងក្រោម ។The general form of the syntax is:

#### create table tableName ( collName datatype otherSettings, etc)

```
mysql> create table tblpeople
              (id int(5) not null auto_increment
                username varchar(20) binary not null,<br>password varchar(20) binary not null,<br>name varchar(20) not null,
                 email
                              varchar(30)
                                                            not null.
                 primary key(id)
              ):
```
រាល់ attribute និមួយ១សុទ្ធតែត្រូវបានកំណត់នូវចំនួនតួអក្សរដែលត្រូវរក្សាទុកនៅក្នុង table ហើយ fieldនិមួយ១នៃ table សុទ្ធតែទាមទារអោយមាននូវតំលៃជានិច្ច ។ ចំណែកឯ id attribute តំលៃរបស់វានឹងត្រូវកើនឡើងដោយស្វ័យប្រវត្តិនៅពេល ដែលទិន្នន័យត្រូវបានបញ្ចូលទៅកាន់ tblpeople មួយលើក១ ។*varchar* គឺជាតំលៃដែលប្រើជាតួអក្សរ ឬជាតួលេខ ចំណែកឯ គេប្រើដើម្បីធ្វើអោយតំលៃ ទៅជា  $case\text{-}sensitive$  រីឯ name ហើយ និង email attribute គឺមិនត្រូវបានប្រើ binary binary នោះទេ ដូច្នេះវាមិនមានលក្ខណ: case-sensitive ឡើយ ។ id គឺត្រូវបានបង្កើតជា primary key សំរាប់ table ដើម្បី identify row និមួយ១នៃ table ។

mysql> desc tblpeople ;

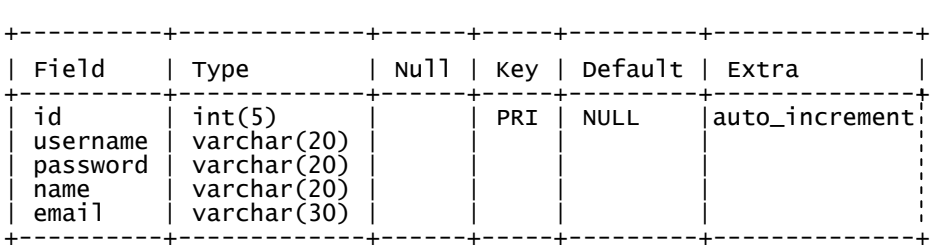

5 rows in set (0.01 sec)>

បន្ទាប់ពីមកទ្យេីតអ្នកអាចប្រើប្រាស់ insert command ដើម្បីបញ្ចូលទិន្នន័យទៅក្នុង table ។

ខទាហរណ៍:

mysql>insert into tblpeople values (null, 'muth', ' muth07 ', 'monen', ' [muth\\_monen@hotmial.com](mailto:muth_monen@hotmial.com) '); mysql>insert into tblpeople values(null, 'lou', ' army ', ' lou cy ', ' lou\_cy@gmail.com ');

នៅពេលដែល id attribute ជា auto\_increment យើងប្រើ null សំរាប់ជា data entry ដែល null Value មិនមានលក្ខណ:ដូចនឹង blank (" ") នោះទេ ។ id attribute ចាប់ផ្តើមដោយតំលៃជា integer 1 ហើយវានឹងធ្វើការបង្កើនតំលៃ ១ នៃនៅពេលដែលមានការបញ្ចូលចិន្នន័យទៅកាន់ row ថ្នីម្តង១។ អ្នកអាចពិនិត្យមើលពត៌មាន ទាំងអស់ដែលមាននៅក្នុង tablebnÞab;BI)anbBa©ÚledayeRbIR)as; SQL command mysql>**select \* from tblpeople ;** >

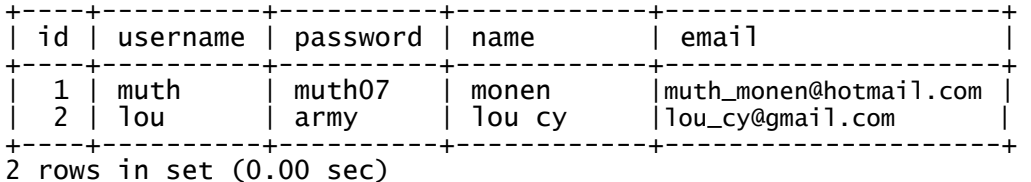

edIm,Ilb;nUv table NamYyecjBI database GñkGaceRbI command :mysql> **drop table tableName**sMrab; command ដែលប្រើដើម្បីលប់ row ពី table ទាមទារអោយអ្នកផ្តល់នូវឈ្មោះនៃ table ហើយនិងwhere condition ដែលបញ្ចាក់ពី row(s) ដែលនឹងត្រូវលប់ ។

#### **delete from** *tableName* **where Where-condition**

សូមប្រុងប្រយ័ត្នប្រសិនបើអ្នកមិនប្រើ where-condition នោះទេ ក្រប់ rows ទាំងអស់ដែលមាននៅក្នុងtable នឹងត្រូវលប់ចោលទាំងអស់ ។ នៅក្នុងឧទាហរណ៍ខាងក្រោមយើងនឹងប្រើតំលៃរបស់ attribute name និង username ដើម្បីលប់ row tumn table tblpeople *I* 

**delete from** *tblpeople* **where name=' monen ' and username <sup>=</sup> ' muth ' ;**> UPDATE command េត្រូវបានប្រើដើម្បីកែប្រែពតិមានដែលមាននៅក្នុង table អ្នកអាច select យក ពត៌មានណាមួយមកកែប្រែពត៌មានដោយមិនមានការបាត់បង់នូវ record ប្ូ row ដើមទាំងស្រុងឡើយ ។ The syntax is:

```
UPDATE table-name SET field1='val1', field2='val2', field3='val3'…………
WHERE condition;
```
**ex.**

update tblpeople set password='maco' where username='muth';

## 3. PHP/MySQL Functions

#### 3.1 Connecting to MySQL

- មុនពេលដែលចាប់ផ្តើមធ្វើការជាមួយនឹង database របស់អ្នក-អ្នកត្រូវតែ connect - ទៅកាន់-Server ជាមុនសិន ។ PHP ផ្តល់នូវ mysql\_connect () function ដើម្បីអនុវត្តន៍នូវភារកិច្ចនេះ ។

បំណែកកូដខាងក្រោមនឹងបង្ហាញពីការប្រើប្រាស់ mysql\_connect() ភ្ជាប់ទៅកាន់ MySQL database Server ។

```
$link = myself\_connect('localhost', 'root', '123');
if (! ી<math>link)\{die("Couldn't connect to MySQL");
\mathcal{E}
```
## 3.2 Selecting a Database

ដើម្បីភ្ជាប់ទៅកាន់ MySQL រួចរាល់ហើយ អ្នកត្រូវតែជ្រើរើសDatabase បនាប់ពីបានបងើត connection ណាមួយដើម្បីធ្វើការជាមួយវា ដោយអ្នកអាចប្រើប្រាស់នូវ mysql\_select\_db() function ។

បំណែកកូដខាងក្រោមយើងនឹង select យក database មួយដែលមានឈ្មោះថា **BbuDb** ។

```
\deltadatabase = "BbuDb";
```
mysql\_select\_db(\$database) or die ("Couldn't open \$database);

# 3.3 Adding Data to a Table

ឥឡូវនេះយើងមានលទ្ធភាពគ្រប់គ្រាន់ដើម្បី access ទៅកាន់ database ហើយយើងអាចបញ្ចូលនូវពត៌មានទៅកាន់ table នៃ database ។ សំរាប់ជាឧទហរណ៍យើងនឹងប្រើប្រាស់ table ដែលបានបង្កើតនៅក្នុង database BbuDb ដែលមានឈ្មោះថា tblpeople 1

#### **Adding a Row to a Table**

```
01:\langlehtml>
```
- $02:$  $\langle head \rangle$
- $03:$ <title>Listing 13.2 Adding a Row to a Database</title>
- $04:$  $\langle$ head $\rangle$
- $05:$
- $06:$  $\langle \text{div} \rangle$
- $07:$  $\langle$ ?php
- $08:$  $\text{Suser} = \text{"root";}$
- $09:$  $Spass = " "$
- $10:$  $\delta db = "BbuDb";$
- $11:$  $$link = @mysql_{connect}("localhost", $user, $pass);$

```
12:if (! <i>Slink</i>)13:\{14:die("Couldn't connect to MySQL: ".mysql_error());
15:\mathcal{F}
```
- $16:$ print "<h2>Successfully connected to server</h2>\n\n";
- $17:$ @mysql\_select\_db(\$db)
- $18:$ or die ("Couldn't open \$db: ".mysql\_error());
- $19:$ print "Successfully selected database \"\$db\"<br/>>br />\n";

 $20:$ 

```
21:\text{Squery} = \text{``insert into thpeople(username, password, name, email)}
```

```
22:values('ratana07', '1234', 'som ratana', 'ratana@example.com ')";
```

```
23:mysql_query($query,$link)
```

```
24:or die ("INSERT error: ".mysql_error());
```
 $25:$ 

```
26:
       mysql_close(\$link\);
```
 $27:$  $?$ 

28:  $\langle$ div>

```
29:\langle \text{body} \rangle
```
 $30:$  $\langle$ html>

សំរាប់ឧទាហរណ៍នេះយើងមិនបានបញ្ចូលតំលៃទៅអោយ id column នោះទេ ព្រោះ field នេះជាប្រភេទ auto\_increments ។ រ៉ាជាការពិត រាល់ពេលដែលយើង reload script នៃឧទាហរណ៍ខាងលើទិន្នន័យដដែលនឹងត្រូវបញ្ចូលទៅកាន់ row ថ្មីមួយទៀតនៃ table ។

#### 3.4 Adding User Input to a Database

#### **Registration.html**

```
\langlehtml><head>
<title>Adding user input to a database</title>
<head>
<body><CENTER>
\langle h2 \rangle Adding user input to a databases \langle h2 \rangle\langlehr width=550><form action="insert.php" method="Post">
        <table>
        <tr><td>Name :</td>
                 <td><input type="TextBox" size="18" name="txtname"/></td>
        \langle tr \rangle<tr><td>UserName :</td>
                 <td><input type="TextBox" size="18" name="txtusr"/></td>
        \langle tr \rangle<tr><td>Password :</td>
                 <td><input type="Password" name="txtpwd"/></td>
        \langle tr \rangle
```

```
<tr><td>Email :</td>
                      <td><input type="TextBox" size="18" name="txtemail"/></td>
               \langle tr \rangle<tr><td align="right" colspan="2">
                      <input type="Submit" value="Submit">
                      \langle t \, \mathrm{d} t \rangle\langle tr></table>
       </body>
</html>
Inser.php
01 \times \text{html}02 <head>
03 <title>Listing 13.3 Adding user input to a database</title>
04 </head>
05 <body>
06
07 \langle?php
08
09 $username = $\_REQUEST['txtusr];
10 $name =$_REQUEST['txtname'];
11 $pwd =$_REQUEST['txtpwd'];
12 \text{Semail} = \text{S} \text{REQUEST}[\text{'xtemail'}];
13 if ( ! empty($username) && ! empty( $name ) && ! empty($pwd )&&
14 !empty($emial) ) // check user input here! 
15 {
16 $db = "BbuDb";17 $link = @mysql_connect( "localhost", $user, $pass );
18 if ( ! $link ) 
19 {
20 die( "Couldn't connect to MySQL: ".mysql_error() );
21 }
22 @mysql_select_db( $db ) or die ( "Couldn't open $db: ".mysql_error() );
23
24 $query = " insert into tblpeople(username , password , name , email )
25 values( '" .$username. '", '" .$name. '", '". $pwd .'", '" .$email. '" )";
```
26 mysql\_query( \$query, \$link ) or die ( "INSERT error: ".mysql\_error() );

```
27
28 mysql_close( $link );
```

```
29 ?>
```
30  $\langle \text{body} \rangle$ 

```
31 \timeshtml>
```
យើងបាន select នូវ database ដែលផ្ទុក table ឈ្មោះថា tblperson នៅបន្ទាត់ទី 22 ហើយនឹងបង្កើត SQL query ដើម្បីបញ្ចូលតំលៃដែលបានមកពី user-submitted ដោយបញ្ជូនពត៌មានទៅអោយmysql\_query() នៅបន្ទាត់ទី ២៦ ។

## 3.5 Accessing a Resultset

អ្នកអាចមានភាពងាយស្រួលដើម្បីទទួលបាន array ពីជួរ និមួយ១នៃ filds ដោយការប្រើប្រាស់ ជាមួយនឹង mysql\_fetch\_row() function ។ function នេះតំរូវអោយអ្នកផ្តល់ result resource មួយ ហើយ វានឹងreturn វិញនូវ row និមួយ១ដែលមាននៅក្នុង field "

Listing All Rows and Fields in a Table

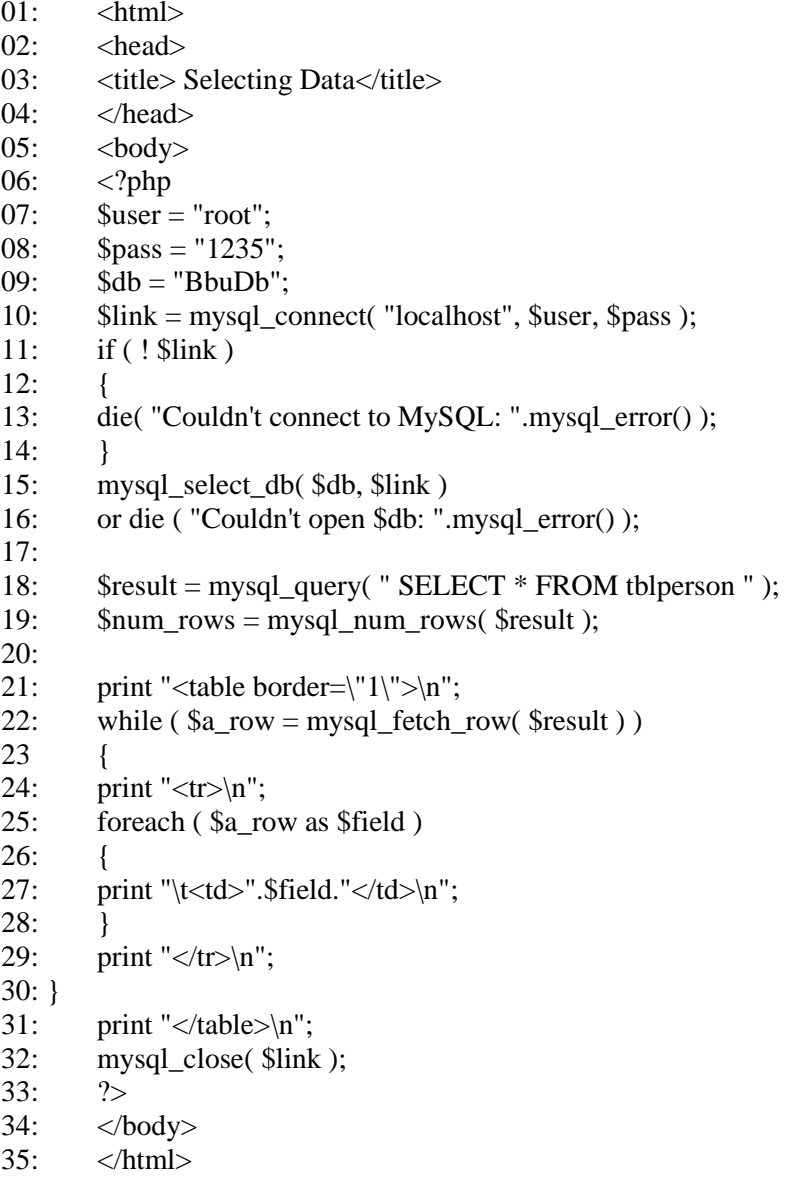

បន្ទាប់ពីយើងបាន connected ទៅកាន់ database server ហើយនឹង selected database រួចរាល់យើង បានប្រើ mysql\_query() នៅបន្ទាត់ទី ១៨ ដើម្បីបញ្ជូន select statement ទៅកាន់ database serverបន្ទាប់មកយើងរក្សារនូវ return result resource នៅក្នុង varible មួយឈ្មោះថា \$result ហើយប្រើវាដើម្បី ទទួលយកចំនួន row ដែលមាននៅក្នុង table ។

សំរាប់ test expression នៃ while statement នៅបន្ទាត់ទី ២២ យើងបានផ្តល់នូវលទ្ធផលដែលបានពី mysql\_fetch\_row() មៅអោយ variable \$a\_row។ ឋិតក្នុងតំណើរការរបស់ while statement

```
យើងបាន 100p នូវ row array ដែលផ្ទុកក្នុង $a_row នៅបន្ទាត់ទី ២៥ ហើយធ្វើការបច្ចេញនូវលទ្ធផលពីធាតុនិមួយ១
                                                                ។ អ្នកកំអាច accessFields
បញ្ចូលទៅក្នុង table cell
                            រូចត្រូវបានបង្ហាញដោយ web browser
ដោយប្រើប្រាស់ឈ្មោះរបស់វាទៅតាមវិធីសាស្ត្រពីរយាំងគឺ: mysql fetch row() វា return ជា
                     รีน mysql_fetch_row()
                                                  ก return
Numerics
            array
                                                                 ជា associative
                                                                                      array
ជាមួយនឹងឈ្មោះរបស់Fields ដោយប្រើជា keys របស់  array។ បំណែកកូដខាងក្រោមយើងនឹងជំនួសបន្ទាត់ទី ២៣-៣៣
ដោយការប្រើប្រាស់mysql fetch array() ជំនួសវិញ ។
```

```
print "<table border=\langle"1\rangle">\langlen";
   while (\
$a_row = mysql_fetch_array(\
$result ))\{print "<tr>\ln";
            print "<td>".$a_row['name']."</td>";
            print "<td>".$a_row['username']."</td>";
            print "<td>".$a_row['email']."</td>";
        print "\langle tr \rangle'n";
    ∤
print "</table>\n";
```
ម្ប៉ាងវិ៣ទ្បេតអ្នកអាចចាប់យក ពីជួរណាមួយមកធ្វើជា fields properties នៃ object ដោយ កចើ mysql\_fetch\_object() នោះឈ្មោះ field ទាំងអស់នឹងក្លាយជាឈ្មោះរបស់ properties ។

```
print "<table border=\langle"1\rangle">\langlen";
while (\
$a_row = mysql_fetch_object(\ $result ))print "<tr>\n";
 print "<td>".$a_row->name."</td>";
 print "<td>".$a_row->username."</td>";
 print "<td>".$a_row->email."</td>";
 print "\langle tr>\n";
print "</table>\n";
```
ចំពោះការប្រើប្រាស់ mysql\_fetch\_array() និងmysql\_fetch\_object() ទាំងពីរនេះសុទ្ធតែ ផ្តល់នូវភាពងាយស្រួលសំរាប់ចាប់យក ពតិមានពី row ណាមួយ។ ទោះបីជាយ៉ាងណាក៏ដោយជាធម្មតា ភាគ ច្រើនតេនិយមប្រើប្រាស់ mysql\_fetch\_array() ។

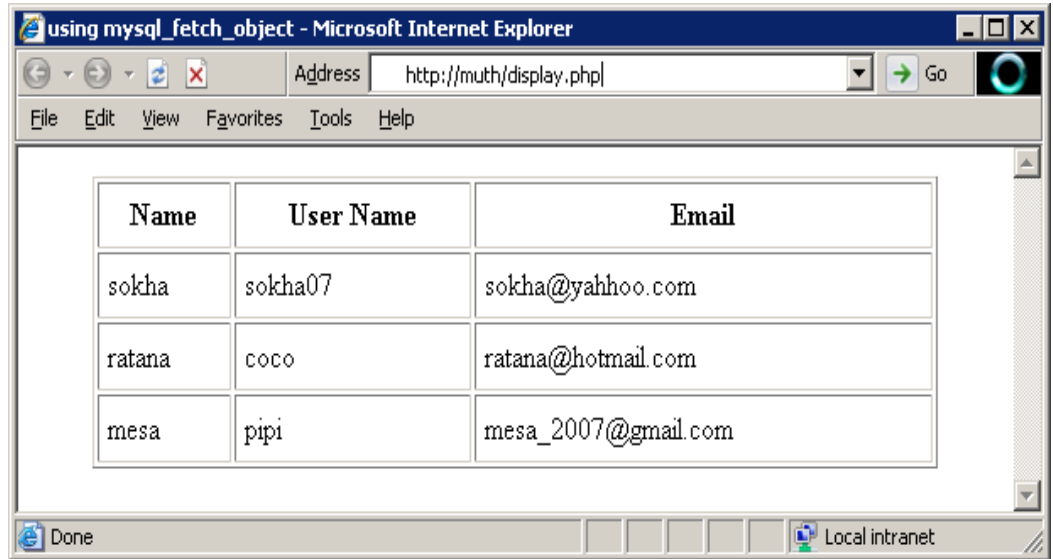

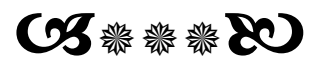

# មេរៀននី ៩

**Saving State with Cookies and Session** 

#### 1. Cookie

cookie គឺជាទិន្នន័យដែលរក្សាទុកដោយ user's browserដែលប្រព្រឹត្តទៅបានដោយការ requestពី server ឬ script ។ 20 cookies និង ទំហំផ្ទុកទិន្នន័យបានត្រឹម 4 kilobyte វាអាចរក្សាទុកបានត្រឹមតែ ប៉ុណ្ណោះ ហើយវាល់ cookie និមួយៗត្រូវតែមាននូវ ឈ្មោះ តំលៃ និង កាលបរិច្ឆេទឈប់ប្រើប្រាស់ ។

បន្ទាប់ពី cookieត្រូវបាន set មានតែ មាំស៊ីនកំព្យូទ័រដែល set នូវ cookie នោះប៉ុណ្ណោះទើបអាចមានសិទ្ធ read នូវទិន្នន័យដែលមាននៅខាងក្នុងបាន ប៉ុន្តែក៏អាស្រ័យទៅលើ user's privacy ដែល userអាចធ្វើការ configure នៅលើ browser របស់ពួកគេ ដើម្បីអោយ cookie ទាំងអស់ មានលទ្ទភាព set ប្រ ក៏បដិសេធមិនអោយមានការ request cookie ។ cookie អាចជាវិធីសាស្រ្តដ៏ប្រសើរសំរាប់រក្សារទុកនូវពត៌មានខ្ចីពីអ្នកប្រើប្រាស់ ពី page មួយទៅ page មួយទៀត ។ .

Cookies របស់ PHP បញ្ជូនទៅកាន់ web server ដោយប្រើប្រាស់ setcookie() function ។ប្រសិនបើ cookie បាន set នូវ time-out browser នឹងធ្វើការចងចាំនូវ cookie ទោះបីជាអ្នក restartមាំស៊ីនក៏ដោយ ប៉ុន្តែប្រសិនបើអ្នកមិនបាន set នូវ timeout សំរាប់ cookie នោះទេ browser នឹងបំបាត់ចោលនូវ cookie នោះភ្លាមនៅពេលដែលអ្នក close browser ។សំរាប់ជាឧទាហរណ ័យើងនឹង set cookie នៅពេលដែល user បញ្ជូលនូវ username និង password បានត្រឹមត្រូវជាមួយនឹង login form ។

#### Auth.php  $\langle$ ?php

```
class Auth
\{
```
function Auth()  $\left\{ \right.$ mysql\_connect('localhost', 'root'); mysql\_select\_db('my\_own\_bookshop'); public function authUser(\$user, \$password) username="'. \$user. "' AND \$q = 'SELECT username, password FROM tblpeople WHERE password ="'.\$password. "";  $r = mysqLquery(\$q);$ if  $(mysql_num_rows(\$ f) == 1)  $\{$  return TRUE;  $\}$ else { return FALSE; }

 $?$ 

#### login.php

#### $\langle$ ? ob\_start();  $?$

<html> <head><title>Login</title></head>  $<$ body $>$ 

```
\langle?php
require("auth.php");
$auth = new Author();
```
if (isset  $(\$_POST[1ogin']) \&\& (\$_POST[1ogin'] == \text{Log in'}) \&\&$ \$auth->authUser(\$\_POST['txtuid'], \$\_POST['txtpwd']))  $\{$  $$uid = $_POST['truth']$ ; /\* User successfully logged in, setting cookie \*/ setcookie('uid', \$uid, time() +  $14400$ , '/'); header("Location: http://localhost/index.php");  $exit();$  $\mathcal{E}$ else {  $?$  $\langle h1\rangle$ Log-in $\langle h1\rangle$ <form method="post" action="login.php"> <table> <tr><td>User name :</td> <td><input type='text' size='18' name='txtuid'/></td></tr> <tr><td>Password:</td> <td><input type='password' name='txtpwd'/></td></tr> <tr><td colspan='2' align='right'> <input type='submit' name='login' value='Log in'/></td>  $\langle tr \rangle$  $\langle$  table>  $\langle$ form>  $\langle$ ?php  $\}$  $\gamma$  $$  $\langle$ /html>

ចំពោះ superglobal ដែលប្រើដើម្បី read cookies គឺ \$\_COOKIE ដែលយើងនឹងអនុវត្តន៍វាជា មួយនឹងឧទាហរណ៍នៅក្នុង

file មួយឈ្មោះថា index.php ។

#### index.php

```
\langle?php
if (isset ($_COOKIE['uid']) && $_COOKIE['uid'])
\{\gamma<html>
<head><title>Index page</title></head>
<body>Logged in with UID: <?php echo $_COOKIE['uid']; ?><br />>
         <a href='logout.php'>Log out</a>.
\langle \text{body} \rangle</html>\langle?php
\left\{ \right\}else {
/* If no UID is in the cookie, we redirect to the login .page \frac{*}{ }header('Location: http://localhost/login.php');
\mathcal{E}\gamma
```
សំរាប់ការប្រើប្រាស user id របស់យើងនេះ គឺវាមានភាពចាំបាច់ណាស់ ដូចជាការចង់ចាំសំរាប់Authentication data (ដូចដែលយើងបានអនុវត្តន៍នៅក្នុង ។ប៉ុន្តែវាមិនទាន់ជាតំនិតដែលត្រឹមត្រូវនោះទេ របស់យើង ពីក្រោះ script  $\lambda$ -អ្នកប្រើប្រាស់អាចកែប្រែ cookies ទាំងនោះ ប្ install តំលៃផ្សេងៗបានទៅតាមអំពើចិត្ត ។

ាមនតំណោះយាំងប្រសើរមួយសំរាប់បញ្ហានេះគឺការប្រើប្រាស់ PHP Sessions ដែលយើងនឹងអនុវត្តន៍នៅក្នុងខុទាហរណ៍ក្រោយ មួយទ្យេត ។ ដើម្បី លប់ cookie អ្នកគ្រាន់តែប្រើប្រាស់ parameters ដូចដែលអ្នក set cookie ប៉ុន្តែអ្នកមិនចាំបាច់ផ្តល់នូវ value សំរាប់ cookie នោះទេ ហើយ កាលបរិច្ឆេទឈប់ប្រើប្រាស់អ្នកត្រូវផ្តល់អោយជាកាលបរិច្ឆេទនៃអតីតកាល ។ នៅក្នុង logout page យើងនឹងលប់ cookie ដោយប្រើវិធី ដូចខាងក្រោម។

```
logout.php
```

```
\langle?php
setcookie('uid', ", time() - 86400, '/');
header('Location: http://localhost/login.php');
?នឹងជាកាលបរិច្ឆេទនៃអតីតកាល
time()-86400 គឺជាកាលបរិច្ឆេទដែលកន្លងហួសទៅមួយថ្ងៃ
```
ដើម្បីប្រាប់អោយ browser បំបាត់ចោលនូវ cookie data នោះ ។

#### 2. SESSIONS

អនុញ្ញាតិអោយ របស់អ្នករក្សារទុកពត៌មាននៅក្នុងcurrent **PHP** application session session ខណ:ពេលដែលអ្នកប្រើប្រាស់បាន logged in ទៅកាន់ application របស់អ្នក ។ session ត្រូវបានកំណត់ ដោយ session ID តែមួយគត់ PHP បង្កើត session ID ដោយ MD5 hash នៃ remote IP addressនិង បន្ថែមនូវសញ្ញាផ្សេង១ដោយ random យើងនឹងសរសេរឡើងវិញនូវខ្មទាហរណ៍លើកមុន ដែលយើងបានប្រើប្រាស់ cookie ទៅក្នុង hexadecimal string ។ មកជំនួសដោយការប្រើប្រាស់ session វិញ ។

#### login.php

```
\langlehtml><body>\langle?php
require("auth.php");
$auth = new Author();session_start();
if (isset ($_POST['login']) && ($_POST['login'] == 'Log in') &&
$auth->authUser($_POST['txtuid'], $_POST['txtpwd']))
\{$uid = $POST['truth'];
   \S_SESSION['uid'] = $uid;
   header("Location: http://localhost/index.php");
   exit();\}else
\{?/* HTML form comes here */
```

```
\langle?php
\mathcal{E}\gamma\langle \text{body} \rangle\langlehtml>
index.php
\langle?php
if (isset ($_SESSION['uid']) && $_SESSION['uid'])
\{?\langlehtml><head><title>Index page</title></head>
         <body>Logged in with UID: <?php echo \$_SESSION['uid']; ?><br/>->br />
         <a href='logout.php'>Log out</a>.
         \langle \text{body} \rangle\langlehtml>
\langle?php
\mathcal{F}else
\{/* If no UID, we redirect to the login page \frac{*}{ }header('Location: http://localhost/login.php');
\}\gammalogout.php
\langle?php
session_start();
\S_SESSION = array();
session_destroy();
header('Location: http://localhost/login.php');
?យើងនៅតែ initialize នូវ session ជាមួយនឹង session_start() បន្ទាប់ពីយើងអាច clear នូវsession បានដោយធ្វើអោយ
$_SESSION subperglobal ទៅជា empty array បន្ទាប់មកយើងធ្វើការDestroy session ហើយនឹង associate data ដោយការ
```
call session\_destroy() function '1

**ចំនាំ :** ដើម្បីលប់ចេញនូវធាតុទាំងអស់របស់ session អ្នកត្រូវតែផ្តល់ empty array ទៅអោយ variableនោះ ។

Good Luck For You